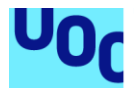

# Evolución urbanística de la ciudad de Barcelona en 3D

#### **Juan Fernando Lima Sigua**

Máster Universitario en Ingeniería Informática Servicios basados en localización y espacio inteligentes

### **Anna Muñoz Bollas Antoni Pérez Navarro**

16 de junio del 2021

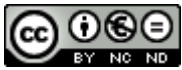

Esta obra está sujeta a una licencia de Reconocimiento-NoComercial-**SinObraDerivada** [3.0 España de Creative Commons](http://creativecommons.org/licenses/by-nc-nd/3.0/es/)

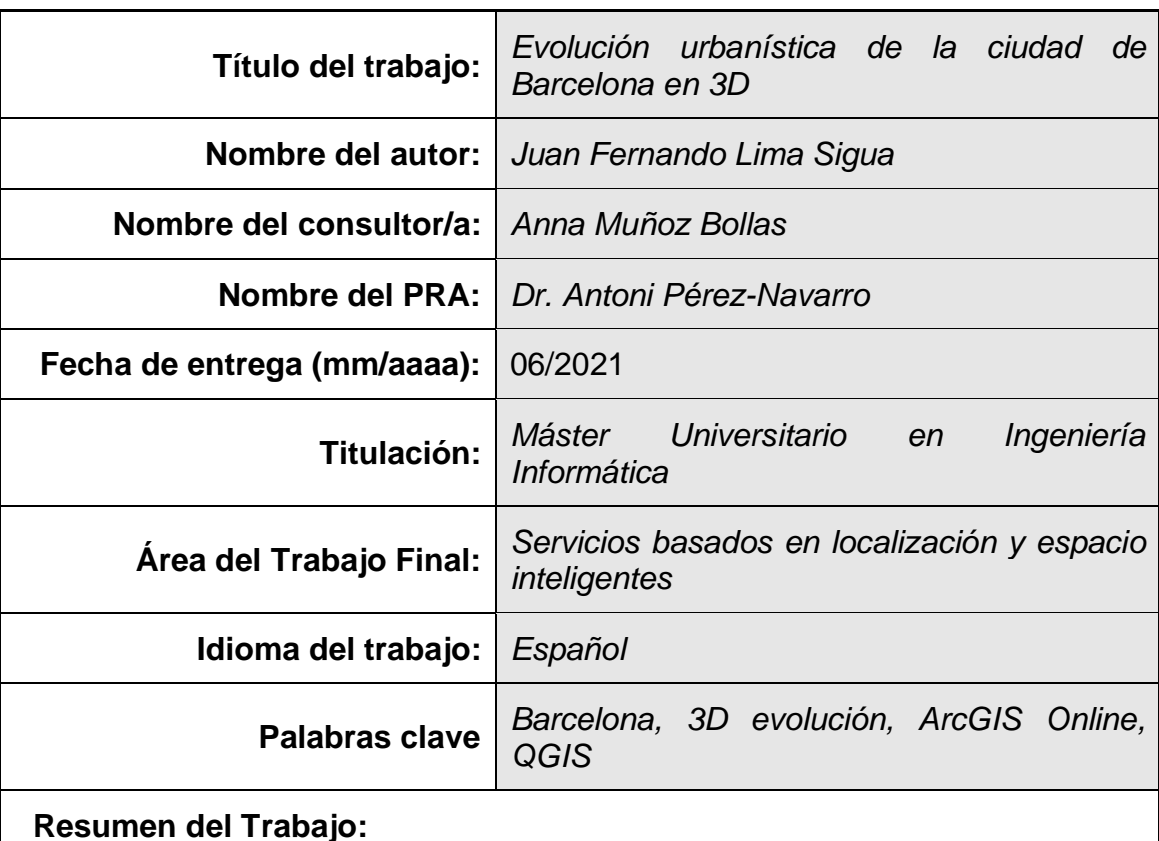

## **FICHA DEL TRABAJO FINAL**

#### El presente trabajo de Fin de Máster se enfoca a dar un paso sobre la localización espacial. Las diversas herramientas para presentación y difusión de cartografía que en conjunto con las nuevas tendencias permitirán mostrar la evolución urbanística de la ciudad de Barcelona, cuya área de trabajo es el distrito de Sant Martí. Los datos obtenidos de diferentes fuentes de información, en su totalidad entidades gubernamentales, requieren procesos de tratamiento e integración con el fin de obtener una capa vectorial que contenga los atributos necesarios para implementar el visor GIS. Los atributos de mayor relevancia son: la fecha de construcción, la altura, y la actual utilización de las edificaciones, estos atributos junto con los polígonos que los representan son la base para la implementación del visor. Se utilizaron diversas herramientas para la generación del SIG web, y funcionalidades preconstruidas a través de APIs JavaScript para desarrollar una aplicación web interactiva que permite analizar y visualizar el crecimiento de los edificios de Sant Martí en un período de tiempo desde 1900 hasta la actualidad.

#### **Abstract:**

This Master's Thesis focuses on taking a step on spatial location. The various tools for presentation and dissemination of cartography that together with the new trends will show the urban evolution of the city of Barcelona, whose work area is the Sant Martí district. Different sources of information have been used, mostly government entities, requiring treatment and integration processes in order to obtain a vector layer that contains all the necessary attributes to be able to implement the GIS viewer. Main attributes are: date of buildings construction, building height, and their current use. These attributes and their footprint polygons are the basic information for the implementation of the viewer. Several tools for the generation of the web GIS and the pre-build functionalities through JavaScript APIs were used to develop an interactive web application that allows you to analyze and visualize the growth of Sant Martí buildings over a period of time from 1900 up to present.

# **Índice**

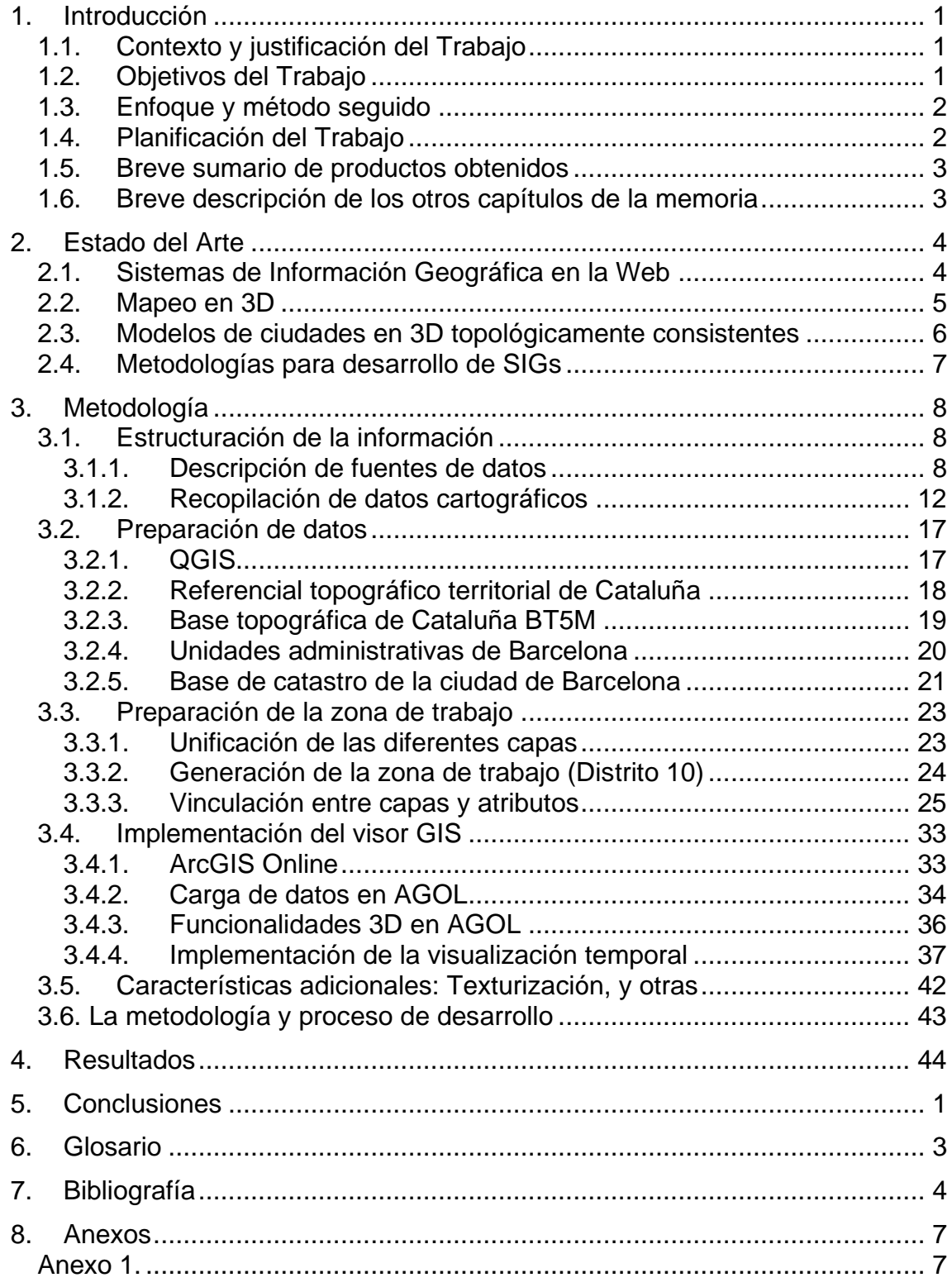

# **Lista de figuras**

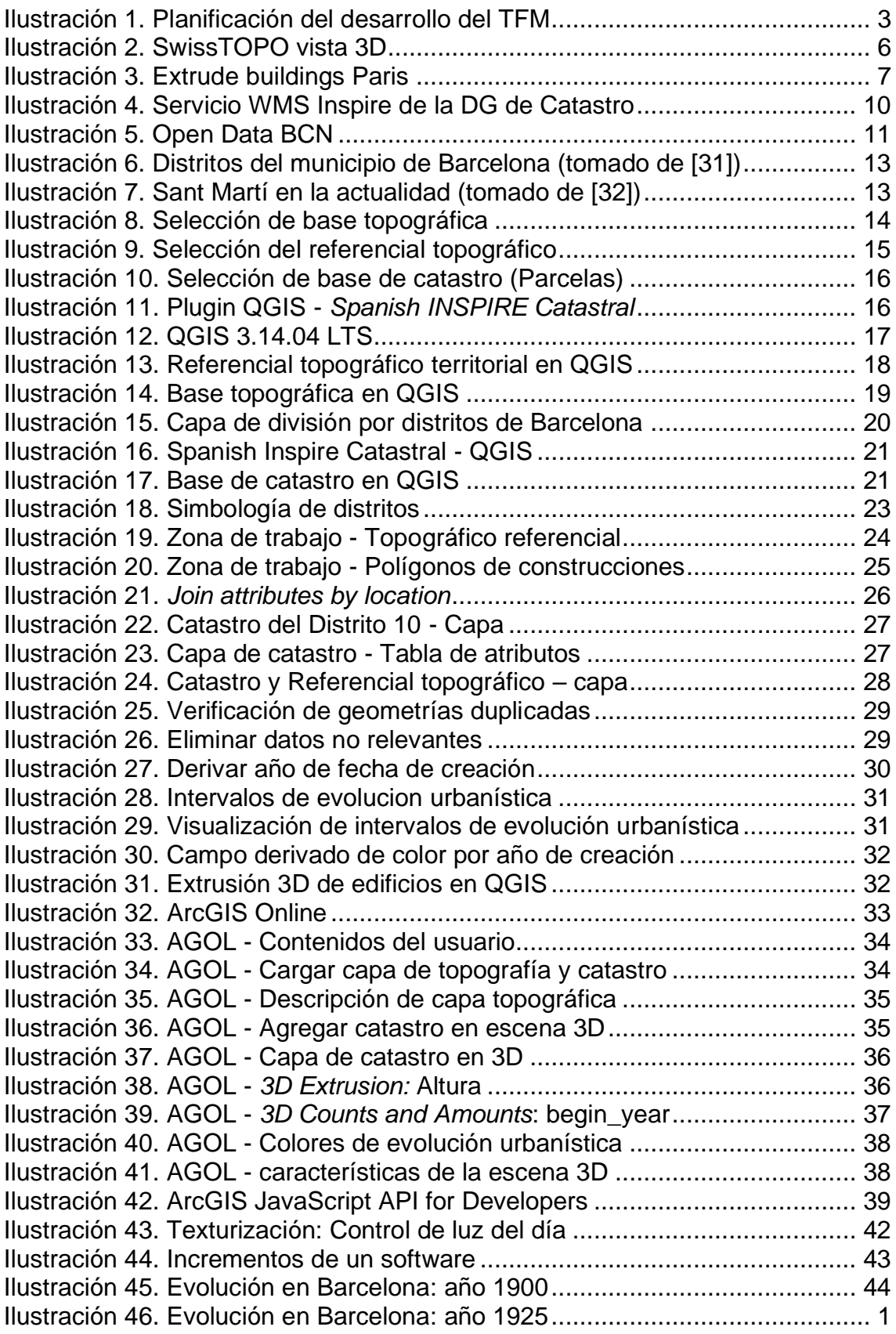

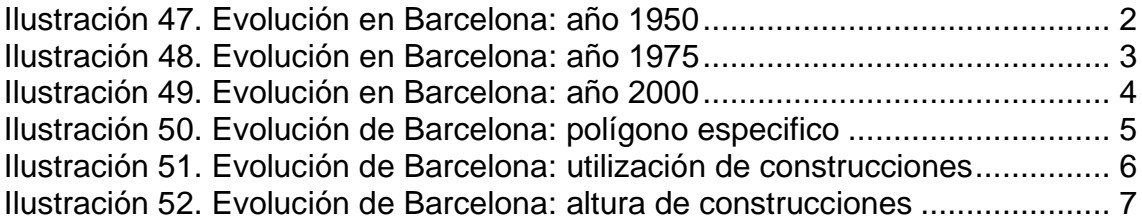

# **Lista de tablas**

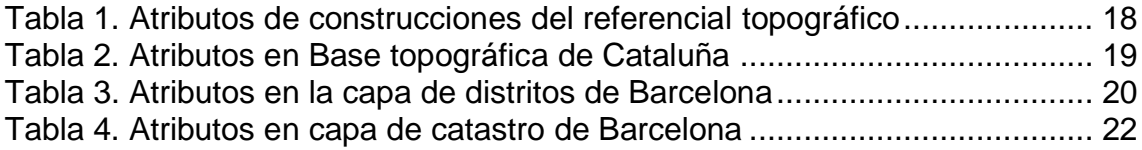

# <span id="page-7-0"></span>1. Introducción

# <span id="page-7-1"></span>**1.1. Contexto y justificación del Trabajo**

Las herramientas que permiten: recopilar, organizar, administrar, analizar, compartir y distribuir información geográfica son conocidas como Sistemas de Información Geográfica (SIG). En la actualidad, ArcGIS de la Empresa ESRI es la plataforma líder mundial en este ámbito ofreciendo capacidades únicas para aplicar análisis basados en las ubicaciones de trabajo además de herramientas contextuales para visualizar y analizar sus datos [1]. ArcGIS Online (AGOL) permite conectar personas, ubicaciones y datos mediante mapas interactivos mediante estilos inteligentes basados en datos y herramientas de análisis intuitivas que brindan inteligencia de ubicación [2]. En complemento a estas herramientas y con el objetivo de crear aplicaciones interactivas, ArcGIS Web AppBuilder (WAB) es una aplicación intuitiva de tipo WYSIWYG (lo que ve es lo que obtiene) que permite crear aplicaciones web 2D y 3D; o a su vez la API JavaScript de AGOL que permite programar introducir nuevas funcionalidades a las aplicaciones web [3], las potentes características permiten configurar aplicaciones HTML con todas las funciones permitiendo implementarlo sobre la aplicación y usarla inmediatamente [4].

El presente Trabajo Final de Máster (TFM) pretende desarrollar un proyecto de visualización 3D de datos que incluya un componente temporal mediante AGOL y WAB, con el fin de explorar las capacidades de este visor tanto en: a) nivel de representación 3D de los edificios de una ciudad, como de, b) las características adicionales de texturización de algunos elementos cartográficos como por ejemplo las zonas verdes o las masas de agua, o bien la aplicación de sombras a los polígonos de los edificios. Los polígonos de edificios contendrán un atributo que indique el año de su construcción, de manera que permita visualizar los edificios según su año de construcción. Se propone desarrollarlo en un segmento de la ciudad de Barcelona para desarrollar el proyecto.

# <span id="page-7-2"></span>**1.2. Objetivos del Trabajo**

Como objetivo general, se espera obtener la capacidad de implementar un visor de mapas con la tecnología especificada en el enunciado, y que logre los siguientes objetivos generales:

- Conocer las características funcionales 3D de ArcGIS Online.
- Diseñar e implementar un visor SIG web mediante WAB.
- Buscar e integrar datos referentes a la cartografía de Barcelona.
- Integrar datos ráster y vectoriales, ya sean cartográficos o alfanuméricos, procedentes de diversas fuentes.

El trabajo final de máster pretende desarrollar los siguientes objetivos específicos:

- Conocer a fondo la tecnología ArcGIS Online para la publicación de información cartográfica 3D.
- Visualizar de manera dinámica información temporal de los datos geográficos que se muestran en el visor.
- Analizar la API de ArcGIS para JavaScript que permite desarrollar componentes personalizados sobre un visor web desarrollado con WAB o ArcGIS JavaScript API.

# <span id="page-8-0"></span>**1.3. Enfoque y método seguido**

El desarrollo del presente trabajo busca alinearse sobre la metodología de desarrollo ágil, esto como fruto de la revisión de las metodologías empleadas para el desarrollo de sistemas de información geográfica. La metodología de desarrollo ágil consta de cinco etapas del desarrollo, sin embargo, al ser un prototipado en el presente trabajo se pretende abordar cuatro etapas: a) La identificación y evaluación de las necesidades del cliente y usuarios, b) el análisis de metas/tareas, c) el diseño inicial del prototipo, d) las evaluaciones y el refinamiento de los prototipos, excluyendo la etapa final e) la implementación y el mantenimiento. En la sección 3, se podrá identificar la selección de la presente metodología de trabajo.

# <span id="page-8-1"></span>**1.4. Planificación del Trabajo**

En este apartado se enumera el software que se utilizará para el desarrollo de los trabajos objeto de este proyecto, cabe detallar que en las siguientes secciones se presenta las herramientas a detalle.

- ArcGIS Online (AGOL) [2].
- ArcGIS JavaScript API [3].
- Web AppBuilder for ArcGIS (WAB) [4].
- Software QGIS [5].
- OSM plugin, que permite obtener datos abiertos de mapas de *Open Street Maps* [6]*.*
- Microsoft Office [7].

A continuación, se presenta la planificación de ejecución del proyecto mediante un diagrama de Gantt [\(Ilustración 1\)](#page-9-2) para simplificar su interpretación.

| Id             | EDT      | Nombre de tarea                                       | Duración | Comienzo | Fin      | abr '21<br>may '21<br>mar '21<br>$08$   15   22   29   05   12   19  <br>22<br>$26$ 03<br>15<br>01<br>10<br>17<br>24 |
|----------------|----------|-------------------------------------------------------|----------|----------|----------|----------------------------------------------------------------------------------------------------|
|                | 01       | PEC1: Plan de trabajo                                 | 12 días  | 19/02/21 | 02/03/21 |                                                                                                    |
| $\overline{2}$ | 01.01    | Fundamentos de SIG                                    | 2 días   | 19/02/21 | 20/02/21 |                                                                                                    |
| $\overline{3}$ | 01.02    | Fundamentos QGIS y AGOL                               | 2 días   | 21/02/21 | 22/02/21 |                                                                                                    |
| 4              | 01.03    | Planificación del proyecto                            | 6 días   | 23/02/21 | 28/02/21 |                                                                                                    |
| 5              | 01.04    | Aprobación del plan de trabajo                        | 2 días   | 01/03/21 | 02/03/21 |                                                                                                    |
| 6              | 02       | PEC2: Desarrollo del trabajo                          | 35 días  | 03/03/21 | 06/04/21 |                                                                                                    |
|                | 02.01    | Bloque-01. Estado del arte                            | 12 días  | 03/03/21 | 14/03/21 |                                                                                                    |
| 8              | 02.01.01 | 01.1. Marco teórico y Estado del Arte                 | 7 días   | 03/03/21 | 09/03/21 |                                                                                                    |
| 9              | 02.01.02 | 01.2. Documentación de metodología de trabajo         | 5 días   | 10/03/21 | 14/03/21 |                                                                                                    |
| 10             | 02.02    | Bloque-02. Estructuración de la información           | 12 días  | 15/03/21 | 26/03/21 |                                                                                                    |
| 11             | 02.02.01 | 02.1. Descripción de fuentes de datos                 | 6 días   | 15/03/21 | 20/03/21 |                                                                                                    |
| 12             | 02.02.02 | 02.2. Recopilación de datos cartográficos             | 3 días   | 21/03/21 | 23/03/21 |                                                                                                    |
| 13             | 02.02.03 | 02.3. Integración de fuentes de datos                 | 3 días   | 24/03/21 | 26/03/21 |                                                                                                    |
| 14             | 02.03    | Bloque-03. Preparación de datos                       | 11 días  | 27/03/21 | 06/04/21 |                                                                                                    |
| 15             | 02.03.01 | 03.1. QGIS y la preparación de datos                  | 5 días   | 27/03/21 | 31/03/21 |                                                                                                    |
| 16             | 02.03.02 | 03.2. Verificación de estructura de datos de BT5M     | 6 días   | 01/04/21 | 06/04/21 |                                                                                                    |
| 17             | 03       | PEC3: Desarrollo del trabajo                          | 28 días  | 07/04/21 | 04/05/21 |                                                                                                    |
| 18             | 03.01    | 03.3. Asignación de fechas de catastros               | 10 días  | 07/04/21 | 16/04/21 |                                                                                                    |
| 19             | 03.02    | Bloque 04. Implementación del visor web GIS           | 18 días  | 17/04/21 | 04/05/21 |                                                                                                    |
| 20             | 03.02.01 | 04.1. Carga de datos en AGOL                          | 4 días   | 17/04/21 | 20/04/21 |                                                                                                    |
| 21             | 03.02.02 | 04.2. Descripción de funcionalidades 3D en AGOL       | 4 días   | 21/04/21 | 24/04/21 |                                                                                                    |
| 22             | 03.02.03 | 04.3. ArcGIS Web AppBuilder                           | 10 días  | 25/04/21 | 04/05/21 |                                                                                                    |
| 23             | 04       | <b>PEC4: Entrega final</b>                            | 28 días  | 05/05/21 | 01/06/21 |                                                                                                    |
| 24             | 04.01    | 04.4. Implementación de la visualización temporal     | 10 días  | 05/05/21 | 14/05/21 |                                                                                                    |
| 25             | 04.02    | 04.5. Exploración de características especiales en 3D | 4 días   | 15/05/21 | 18/05/21 |                                                                                                    |
| 26             | 04.03    | Revisión general del trabajo                          | 10 días  | 19/05/21 | 28/05/21 |                                                                                                    |
| 27             | 04.04    | Elaboración de presentación virtual                   | 4 días   | 29/05/21 | 01/06/21 |                                                                                                    |

**Ilustración 1. Planificación del desarrollo del TFM**

# <span id="page-9-2"></span><span id="page-9-0"></span>**1.5. Breve sumario de productos obtenidos**

Los productos que se presentan son:

- La presente memoria corresponde a una síntesis de tareas elaboradas dentro del TFM que busca dar respuesta a los objetivos marcados.
- Los archivos de capas obtenidos y de requerirse código fuente en la aplicación se pondrán en el siguiente repositorio web C GitHub (**[Anexo 1.](#page-64-1)**)
- En adición, una presentación virtual del proyecto con vídeo y audio, en el espacio wiki de la Universidad Oberta de Catalunya denominado PRESENT@ ubicado en el aula de la asignatura.

## <span id="page-9-1"></span>**1.6. Breve descripción de los otros capítulos de la memoria**

La estructura de este trabajo se organiza de la siguiente manera: En la sección [2](#page-10-0) el estado del arte que permite verificar los avances en los SIG que tengan relevancia al presente, en la sección [3](#page-14-0) la ejecución de la metodología para obtener el producto objetivo, en la sección [4](#page-50-0) los resultados obtenidos; y finalmente, en la sección [5](#page-58-0) se presentan las conclusiones referentes al producto obtenido y las recomendaciones que puedan ser aplicadas en trabajos similares.

# <span id="page-10-0"></span>2. Estado del Arte

El avance científico y técnico se ha encontrado en artículos científicos denominado también estudios primarios, sin embargo, los estudios secundarios (o revisiones de literatura) han sido también clave para recolectar avances [8]. La síntesis de los estudios primarios permite realizar la reproducción total o parcial del trabajo realizado además que permiten identificar rápidamente las tendencias o divergencias en los avances de los Sistemas de Información Geográfica [9].

## <span id="page-10-1"></span>**2.1. Sistemas de Información Geográfica en la Web**

Ha existido un gran crecimiento de los SIG, incluso en la actualidad pueden ser utilizados mediante la web, pero esta evolución solo ha sido posible mediante el continuo perfeccionamiento de las diferentes tecnologías que contribuyen al funcionamiento de los SIG, en el presente subapartado se presenta el estado del arte de los SIG en la web, siendo posible esto basándose en una revisión de literatura.

La revisión de WebGIS realizada en el 2017 [10], enfocada al análisis de la evolución de esta sobre la web, y también lo referente a la infraestructura se puede obtener sus indicios desde el hito marcado en 1992 con el uso de HTML en conjunto con el protocolo HTTP en un navegador gráfico que proporcionó muchas características como formularios, meta etiquetas de actualización, secuencias de comandos y objetos de subprograma.

Una vez existieron los elementos de ejecución de programas u objetos de subprogramas sobre la internet, los SIG también se vieron envueltos en esta evolución. A los SIG se añadieron nuevas dimensiones a medida de su crecimiento y complejidad y a medida de ponerse a disposición del público en general a través de la web. Esta integración de SIG con la tecnología de Internet tiene efectos revolucionarios como acceso interactivo a datos geoespaciales, integración y transmisión de datos en tiempo real y acceso a herramientas de análisis de SIG independientes de la plataforma, y muchas organizaciones se vieron envueltas con el objetivo de generar estándares abiertos web para crear servicios geoespaciales.

Los servicios geoespaciales son ligeramente diferentes de los servicios comunes, todo esto por las características inherentes de los datos geoespaciales sobre los que operan. Estos son proporcionados por la *Open Geospatial Consortium* (OGC) como: Servicio de mapas web (WMS) para mostrar mapas en formato de imagen digital, Servicio de características web (WFS) para acceder a características geoespaciales codificadas en GML y Servicio de cobertura web (WCS) para acceder a

datos geoespaciales. Estos que permiten presentar fenómenos que varían en el espacio, como imágenes de satélite, modelos digitales de elevación o redes irregulares trianguladas [10].

Como se ha visto, el uso de los WebGIS se encuentra totalmente en auge y con un completo respaldo de organizaciones mundiales, con tendencia a mantenerse vivo y en crecimiento dado a todas las brechas que ha superado.

# <span id="page-11-0"></span>**2.2. Mapeo en 3D**

Los mapas 3D tienen ciertas ventajas sobre los mapas bidimensionales (2D), especialmente el enfoque en el uso de navegación. Estas ventajas incluyen: a) la orientación más rápida del usuario en comparación con la navegación por direcciones, ya que los objetos del mundo real se pueden representar de una manera más reconocible. b) la identificación de señales visuales y puntos de referencia se ha considerado más intuitiva. c) Los mapas 3D de áreas urbanas se han considerado una herramienta potencial para la planificación urbana. d) los mapas en 3D son utilizados en gran medida para la navegación. Según algunas estimaciones, se espera que todo el mercado del mapeo y modelado 3D crezca de \$1.1 mil millones en 2013 a \$7.7 mil millones en 2018, una tasa de crecimiento anual del 48% [11].

Una revisión del estado del arte acerca de cartografía 3D en el 2016 [12], permitió identificar la existencia de diversas técnicas para la recolección, reconstrucción y mantenimiento de datos que representen mapas en 3D, mismas que han ido también evolucionando a lo largo del tiempo, ejemplos de estos pueden ser: simulaciones de inundaciones, cálculos energéticos, o mapas de calor urbanas. En este contexto, existe una necesidad creciente de datos 3D actualizados, y diversas agencias cartográficas nacionales y regionales (NMA) europeas están convirtiendo la cartografía 2D a 3D para producir estos datos, o están considerando dar este paso [13].

Doce Agencias Nacionales de Mapeo Europeas se han organizado en un Grupo de Interés Especial 3D dentro de la organización "European Spatial Data Research" (es decir, EuroSDR 3D SIG). El articulo describe los siguientes desarrollos recientes [12]:

- Del ICGC (Cataluña) sobre la generación de modelos ráster 3D derivados de la cámara oblicua y la mejora del modelo vectorial de datos urbanos para acomodar información más rica relacionada con el modelado de ciudades 3D [14].
- Experiencias suecas sobre un entorno de visualización 3D nacional común para geodatos 3D de la NMA, la administración marítima, los estudios geológicos y los municipios.
- GUGiK (Polonia) sobre la creación de una base de datos de edificios en 3D para todo el país y sus planes para ponerla a disposición de los clientes antes de finales de 2018 [15].
- Mapeo móvil 3D en IGN France: los desarrollos recientes dieron como resultado un vehículo y herramientas desarrolladas para realizar mapeos en carreteras y explotar dichos datos en el laboratorio de investigación de IGN France [16].
- Mapeo 3D a nivel nacional en Finlandia [17].
- Mapeo 3D de Suiza, SwissTOPO [18].
- Mapeo nacional 3D en Kadaster, Paises Bajos (NL) [19].

Podemos ver los múltiples esfuerzos en los avances para la generación de la cartografía 3D en diversos lugares del mundo. La [Ilustración 2](#page-12-1) es un ejemplo de Suiza en 3D [20], siendo uno de los avances descritos.

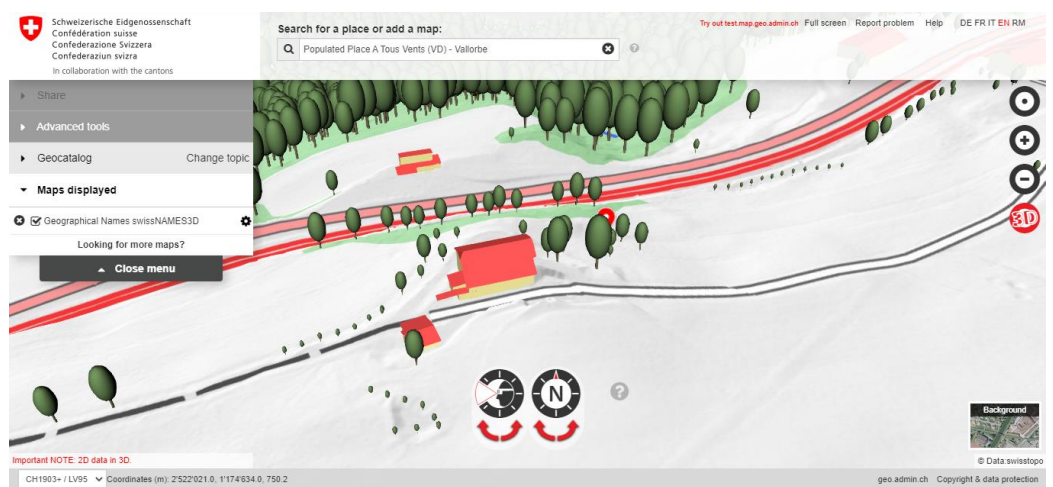

**Ilustración 2. SwissTOPO vista 3D**

# <span id="page-12-1"></span><span id="page-12-0"></span>**2.3. Modelos de ciudades en 3D topológicamente consistentes**

El estándar OGC CityGML representa un modelo y formato de información para almacenar modelos de ciudades en 3D. Los conjuntos de datos están estructurados semánticamente, lo que permite varios análisis espaciales en 3D [21]. El estándar define cinco niveles de detalle o LOD *(Level lof Detail)*. Para los edificios, LOD0 es una representación 2.5D de sus huellas, LOD1 es un modelo prismático grueso (bloque) conocido también como "3D extrude", LOD2 representa un modelo con un techo que se modela como una forma de techo estandarizada, LOD3 es un modelo arquitectónicamente detallado con aberturas como ventanas y puertas; finalmente, LOD4 completa un LOD3 al incluir características para interiores [22].

En este contexto, el objetivo central de este trabajo es generar la visualización de edificios en 3D e identificar la evolución urbanística de los edificios en Barcelona, el cual puede llevarse a cabo mediante el modelamiento de extrusión "*3d extrusion*".

Uno de los métodos más simples para construir un modelo en 3D de una ciudad es extruir las huellas de los edificios para obtener poliedros "en forma de bloque" que los representen [23]. Basados en los datos topográficos y catastrales abiertos y provistos por la *Emprise Batie Paris* [24], se ha creado un visualizador de edificios en 3D de Paris que permite identificar sus edificios por sus fechas de construcción.

La [Ilustración 3](#page-13-1) presenta el trabajo antes mencionado de la aplicación de la técnica de Extrusión aplicado a la ciudad de Paris.

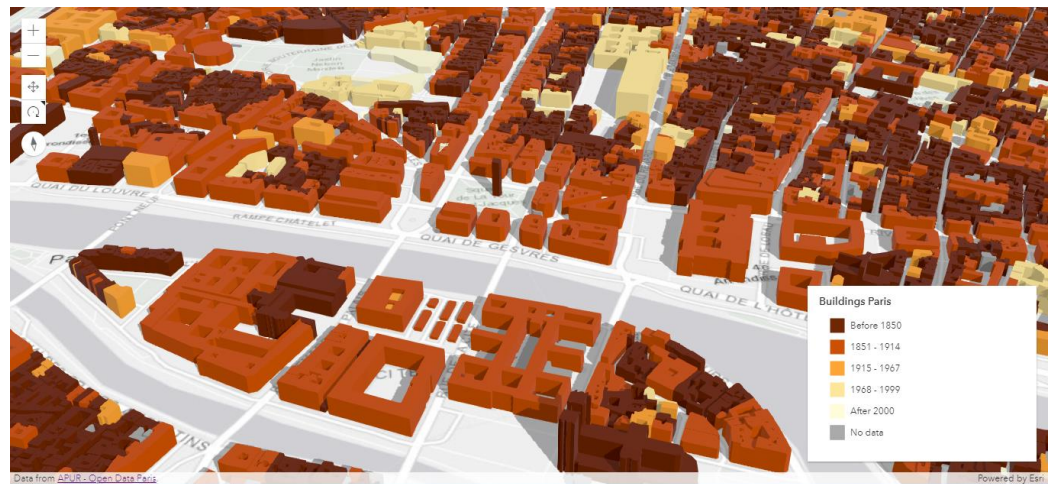

**Ilustración 3. Extrude buildings Paris**

# <span id="page-13-1"></span><span id="page-13-0"></span>**2.4. Metodologías para desarrollo de SIGs**

El presente trabajo tiene como objetivo general el desarrollo de un sistema o aplicación web SIG, cuyo trabajo puede encajar bajo diversas metodologías para conseguir el producto. Los autores Kuria et. al [25], presentan la existencia de diversas metodologías que pueden ser utilizadas como base para el desarrollo de un proyecto SIG, donde básicamente se encuentran cinco metodologías: cascada, RAD, ágil, prototipado y ágil, y finalmente, cascada enfocado al desarrollo de Web-SIG.

Diversos criterios han sido utilizados para intentar evaluar una opción adecuada para el desarrollo, entre estos están: reglas, cobertura, etapa de diseño, comunicación entre etapas, educable, diseñado para cambios, simplicidad y pragmatismo; y participación. La evaluación de los autores ha permitido obtener indicios que la metodología de desarrollo ágil para aplicaciones web SIG.

Esto se debe a que esta garantiza una colaboración sencilla, diseño y pruebas integrales, flexibilidad para cambiar a medida que la solución evoluciona y una entrega oportuna. Es por ello que este trabajo busca apegarse a una metodología de desarrollo ágil.

# <span id="page-14-0"></span>3. Metodología

La metodología de un trabajo puede ser considerado como un conjunto de técnicas de aspecto científico que se aplican de manera estructurada durante un proceso de investigación o desarrollo de un producto, esto con el fin de obtener un producto o artefacto con resultados teóricamente válidos.

Basado en el último punto de la sección anterior, la presente sección busca realizar el desarrollo sobre la metodología de desarrollo ágil, la cual consta de cinco etapas del desarrollo de la aplicación establecidas en el modelo fueron: a) La identificación y evaluación de las necesidades del cliente y usuarios, b) el análisis de metas/tareas, c) el diseño inicial del prototipo, d) las evaluaciones y el refinamiento de los prototipos, y, e) la implementación y el mantenimiento. Cabe recalcar que las dos primeras etapas se han desarrollado en la Sección 1, y que etapa d) de implementación, no se describe en el presente trabajo. Para abordar la fase c) se empezará con lo referente a la obtención de los datos de cartografía.

## <span id="page-14-1"></span>**3.1. Estructuración de la información**

Este punto se refiere a las conexiones y relaciones entre componentes y la topología que la representa. Puede encontrarse estructurado de diferentes maneras, solapar diferentes tipos de estructuras y contener subestructuras diferentes a la estructura general. Las estructuras más comunes son: Estructuras secuenciales, Estructuras hipertextuales, y Estructuras jerárquicas. En el presente trabajo se pretende organizarse en una estructura jerárquica, la organización en forma de árbol, que es flexible y escalable como para posibilitar la organización de grandes cantidades de datos o componentes, que resulta muy orientativa para el usuario en su navegación. Los componentes serán las diferentes capas topográficas que serán parte del producto.

## <span id="page-14-2"></span>**3.1.1. Descripción de fuentes de datos**

Previa la descripción de las fuentes de datos, es preciso entender los tipos de fuentes de información para determinar su relevancia en el desarrollo de trabajo. Las fuentes de información pueden ser primarias o secundarias dependiendo del nivel de información que proporcionan. Las fuentes primarias contienen información nueva y original, por lo general, resultado de un trabajo intelectual, siendo fuentes primarias: libros, revistas científicas, periódicos, diarios, documentos oficiales de instituciones públicas, informes técnicos de instituciones públicas o privadas, patentes, normas técnicas.

Las fuentes secundarias contienen información organizada, elaborada, producto de análisis, extracción o reorganización que refiere a documentos primarios originales. Son fuentes secundarias: enciclopedias, antologías, directorios, libros o artículos que interpretan otros trabajos o investigaciones. Con esta breve aclaración, podemos declarar que nuestras fuentes de información son fuentes secundarias debido a que las vamos a tomar de entidades públicas.

### **Instituto Cartográfico y Geológico de Cataluña**

El Instituto Cartográfico y Geológico de Cataluña (*Institut Cartogràfic i Geològic de Catalunya*) llamado también ICGC por sus abreviaturas [26] entró en funcionamiento el 1 de febrero de 2014. El ICGC adopta la forma jurídica de entidad de derecho público, y tiene personalidad jurídica propia, autonomía administrativa, técnica y económica, y plena capacidad de obrar en sus funciones. Sus funciones son las relacionadas con el ejercicio de las competencias sobre geodesia y cartografía y sobre la infraestructura de datos espaciales de Catalunya, y también las de impulsar y llevar a cabo las actuaciones relativas al conocimiento.

#### **Sede electrónica del catastro de Cataluña**

La Sede Electrónica del Catastro es una entidad pública donde se ofrece servicios a ciudadanos, empresas y profesionales, con las siguientes características:

- Acceso Libre
	- o **Consulta de cartografía, datos catastrales y referencia catastral**
	- o Validación de certificados
	- o Servicio Web de mapas
- Acceso con certificado
	- o Consulta y certificación catastral.
	- o Inicio de procedimientos; declaraciones, solicitudes y recursos
	- o Notificaciones en procedimientos catastrales
	- o Consulta del estado de los expedientes
	- o Relación de accesos a información de inmuebles de un titular.
	- o Modificar el estado de las certificaciones catastrales.
	- o Consulta masiva de datos.
	- o **Descarga de cartografía e información alfanumérica catastral de ámbito municipal**

Y Servicios específicos a instituciones y colaboradores registrados. Los datos de catastro que contienen las fechas de construcción de los edificios pueden ser provisto por la Sede Electrónica de Catastro de Cataluña [27].

#### **La Dirección General de Catastro**

La Directiva Europea Inspire establece reglas generales y obligatorias para el establecimiento de la Infraestructura de Información Espacial en la Comunidad Europea basada en las Infraestructuras de los Estados miembros. Para asegurar que las infraestructuras de datos espaciales de los Estados miembros sean compatibles e interoperables en un contexto comunitario y transfronterizo, la Directiva exige que se adopten Normas comunes específicas para datos, metadatos y servicios [28].

Entre los datos geográficos estandarizados se encuentran: Parcelas Catastrales (CP, *Cadastral Parcels*), las Direcciones (AD, *Addresses*) y los Edificios (BU, *Buildings*). Por ello la DGC ha generado un conjunto de datos conformes a INSPIRE, transformando sus datos según las normas obligatorias establecidas. Además, según los establecido por la Directiva, estos datos estandarizados se deben ofrecer mediante servicios de red (también estandarizados) por INSPIRE para hacerlos interoperables con otros datos y servicios siguiendo un Reglamento [29].

La [Ilustración 4](#page-16-0) muestra como la Dirección General del Catastro brinda el servicio INSPIRE que se pone a disposición del público mediante un WMS.

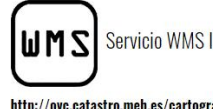

Servicio WMS INSPIRE de la DG de Catastro

http://ovc.catastro.meh.es/cartografia/INSPIRE/spadgewms.aspx Este servicio permite obtener la información actualizada tal y como es mostrada en la Sede Electrónica del Catastro **XML con los METADATOS** Descripción del servicio

<span id="page-16-0"></span>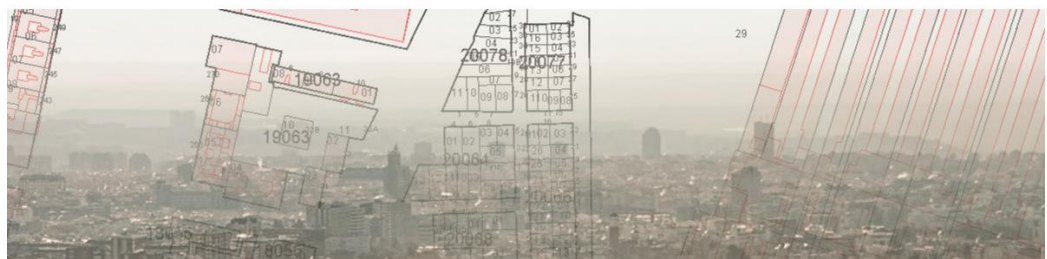

**Ilustración 4. Servicio WMS Inspire de la DG de Catastro**

#### **Servicio de datos abiertos del ayuntamiento de Barcelona**

El portal web de Servicio de datos abiertos del ayuntamiento de Barcelona, o mejor conocido como Open Data BCN, brinda apertura de datos e información del sector público con el objetivo de aprovechar al máximo los recursos públicos, dando a conocer los datos generados o custodiados por organismos públicos, permitiendo su acceso y reutilización para el bien común y el beneficio de personas o entidades interesadas como empresas o investigadores que pueden hacer uso de los datos con cualquier finalidad fomentando la transparencia en la gestión, mejora de los servicios a la ciudadanía, generando así actividades de negocio e impacto social [30].

La Open Data BCN dispone de gran diversidad de datos, entre ellos: documentos pictográficos, datos estadísticos, o resultados de estudios. Como parte de estos datos la Open Data BCN brinda también datos de cartografía o geoespacial pues son parte de la administración pública, en donde se puede encontrar los datos vectoriales de las divisiones políticas o barriales referentes a Barcelona. La [Ilustración 5](#page-17-0) muestra el portal de bienvenida que contiene el acceso a los catálogos de datos públicos.

|                                                                        |                                                                                                    | うし Data BCN                                   | Servicio de datos abiertos del Ayuntamiento de Barcelona |                        |                                        |                                                             |
|------------------------------------------------------------------------|----------------------------------------------------------------------------------------------------|-----------------------------------------------|----------------------------------------------------------|------------------------|----------------------------------------|-------------------------------------------------------------|
|                                                                        |                                                                                                    |                                               |                                                          |                        |                                        |                                                             |
| <b>CATÁLOGO DE</b><br><b>SOBRE ESTE SITIO</b><br>11<br><b>DATASETS</b> | $ACTUALIDAD \vee$                                                                                  | <b>VISUALIZACIONES</b><br>Y<br>APLICACIONES ~ | <b>ESTADÍSTICAS</b>                                      | <b>DESARROLLADORES</b> | <b>RETO BARCELONA</b><br>DADES OBERTES | <b>WORLD DATA VIZ</b><br>CHALLENGE<br><b>BARCELONA KOBE</b> |
| Inicio / Conjuntos de datos                                            |                                                                                                    |                                               |                                                          |                        |                                        |                                                             |
|                                                                        |                                                                                                    |                                               |                                                          |                        |                                        |                                                             |
| <b>T</b> Temas<br>-                                                    |                                                                                                    |                                               |                                                          |                        |                                        | API catálogo                                                |
| Administración (93)                                                    |                                                                                                    |                                               |                                                          |                        |                                        |                                                             |
| <b>Ciudad y servicios (159)</b>                                        | Buscar conjuntos de datos                                                                          |                                               |                                                          |                        |                                        |                                                             |
| Economía y empresa (20)                                                |                                                                                                    |                                               |                                                          |                        |                                        |                                                             |
| Población (111)                                                        | 502 conjuntos de datos encontrados                                                                 |                                               |                                                          | Ordenar por:           | Fecha publicación (DESC)               | $\checkmark$                                                |
| Territorio (119)                                                       |                                                                                                    |                                               |                                                          |                        |                                        |                                                             |
| ÷<br><b>T</b> Etiquetas                                                | Alquiler de vehículos en la ciudad de Barcelona<br>Alquiler de vehículos en la ciudad de Barcelona |                                               |                                                          |                        |                                        | <b>i</b> Ciudad y servicios                                 |
| <b>T</b> Formatos<br>÷                                                 | Frecuencia actualización: Semanal<br>Información histórica: No                                     |                                               |                                                          |                        |                                        | F Transporte                                                |
| ÷.<br><b>T</b> Licencias                                               | CSV JSON                                                                                           |                                               |                                                          |                        |                                        |                                                             |

**Ilustración 5. Open Data BCN**

<span id="page-17-0"></span>Como se observa en la ilustración, los datos pueden llegar en diversos formatos, como .csv, .json, o .xlsx; sin embargo, los datos cartográficos en su gran mayoría se encuentran en formato shapefile (que son formatos vectoriales), que pueden ser abiertos desde diversidad de software SIG dando una mayor facilidad de manipulación o administración de los datos obtenidos.

## <span id="page-18-0"></span>**3.1.2. Recopilación de datos cartográficos**

En esta etapa se pretende recolectar los datos requeridos desde las diversas fuentes de información o datos, en complemento, se pretende brindar un guía para que la recolección de datos pueda ser replicada por empresas o investigadores que busquen realizar tareas similares.

### **El formato shapefile para capas geográficas**

Este formato vectorial sirve para almacenamiento de datos espaciales donde se guarda la localización de los elementos geográficos y los atributos asociados a ellos. El formato puede estar compuesto por un número variable de ficheros, pero como mínimo tiene que tener tres con extensiones shp, shx y dbf. EL formato que distribuye la Dirección General del Catastro está compuesto además de por los anteriores, por la extensión prj. Los cuatro se describen a continuación:

- El fichero .shp almacena la información geométrica de los objetos, puede contener puntos, líneas o polígonos y cada vértice lleva implícitas sus coordenadas en un sistema de referencia concreto, que se establece en el fichero (.prj).
- El fichero .shx contiene los índices de los elementos geométricos del fichero.
- El fichero .dbf es una tabla de datos estructurados en formato dBase3 en la que se registran los atributos asociados a cada elemento geométrico del archivo .shp.
- El fichero .prj es un archivo de texto (ASCII, se puede consultar con un editor de texto) que almacena información sobre el sistema de referencia en que están las coordenadas del fichero .shp. Mediante este archivo podemos situar cada elemento en su posición sobre el terreno.

#### **Definición de área geográfica de trabajo**

El presente trabajo se enfoca en la implementación de la evolución urbanística sobre la ciudad de Barcelona, sin embargo, con el objetivo de sintetizar algunas tareas repetitivas, se pretende trabajar sobre un segmento de la ciudad.

Barcelona se encuentra comprendido de distritos municipales que son la unidad territorial más grande dentro de la ciudad Barcelona. En la actual organización territorial que data desde 1984 el municipio se divide administrativamente en diez distritos, que a su vez se subdividen en un total de 73 barrios. Tomando esto como punto de partida, se propone implementar la evolución urbanística sobre un distrito completo. Para efectos de implementación y visualización se utilizará el distrito 10, pues teste distrito consta de vistas marítimas, se conoce que si historia data con edificaciones previas al siglo XX (siglo 20), su división se puede observar en la [Ilustración 6.](#page-19-0)

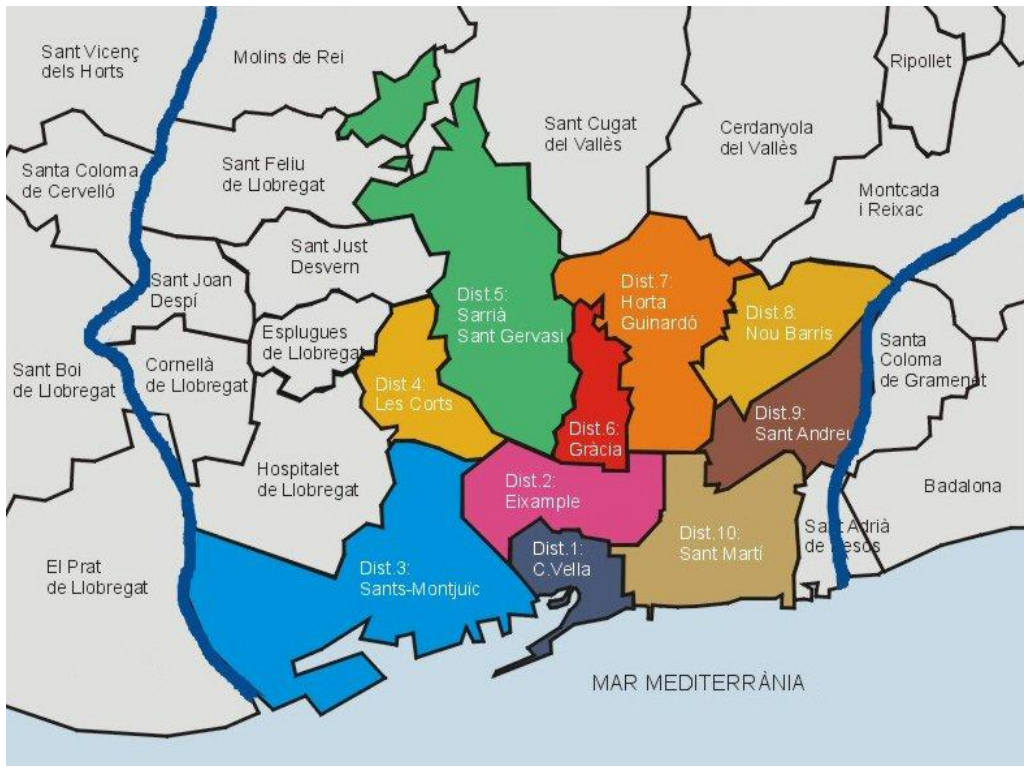

**Ilustración 6. Distritos del municipio de Barcelona (tomado de** [31]**)**

<span id="page-19-0"></span>El distrito de Sant Martí incluye, en un mismo territorio, el pasado y el futuro de Barcelona, diez de sus barrios comparten un nexo pues todos tienen un largo pasado industrial. Los Juegos Olímpicos de Barcelona en el año de 1992 transformaron a Sant Martí que se abrió definitivamente al mar; y además cambió sus fábricas, almacenes y naves industriales por viviendas nuevas, zonas verdes, equipamientos y complejos vinculados a la nueva sociedad de la información y la comunicación, la [Ilustración 7](#page-19-1) presenta el distrito de Sant Martí en la actualidad [32].

<span id="page-19-1"></span>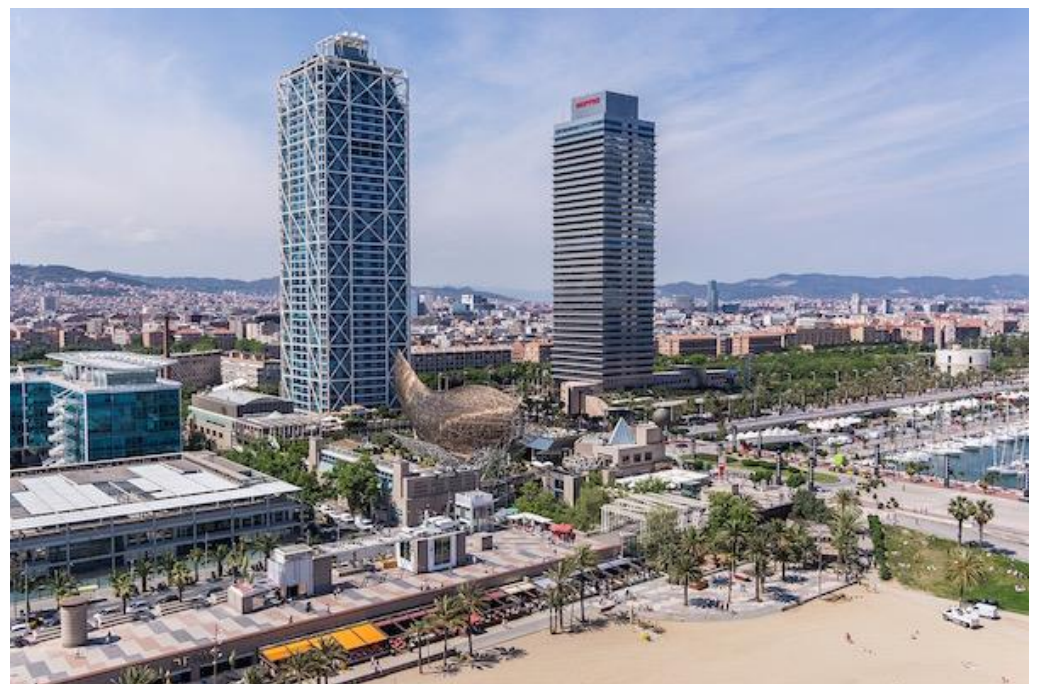

**Ilustración 7. Sant Martí en la actualidad (tomado de** [32]**)**

## **Selección de la Base topográfica de Cataluña (BT5M)**

La Base Topográfica de Cataluña cuya escala es 1:5000 (BT5M) es la base topográfica digital de escala más grande que recubre todo el territorio de Cataluña y de la cual se deriva el *Mapa topogràfic de Catalunya* 1:5 000 (MTC-5M), está formado por 4273 hojas y cada una de ellas recubre aproximadamente 800 ha.

La secuencia para obtener las capas referentes es la siguiente:

- 1) Acceder al visor de la base topográfica.
- 2) Buscar la ubicación de trabajo (lo cual se puede ubicar directamente con las coordenadas antes mencionadas).
- 3) Finalmente, se puede seleccionar las hojas a requerir, en el presente trabajo solo se requiere de una hoja de la base topográfica.

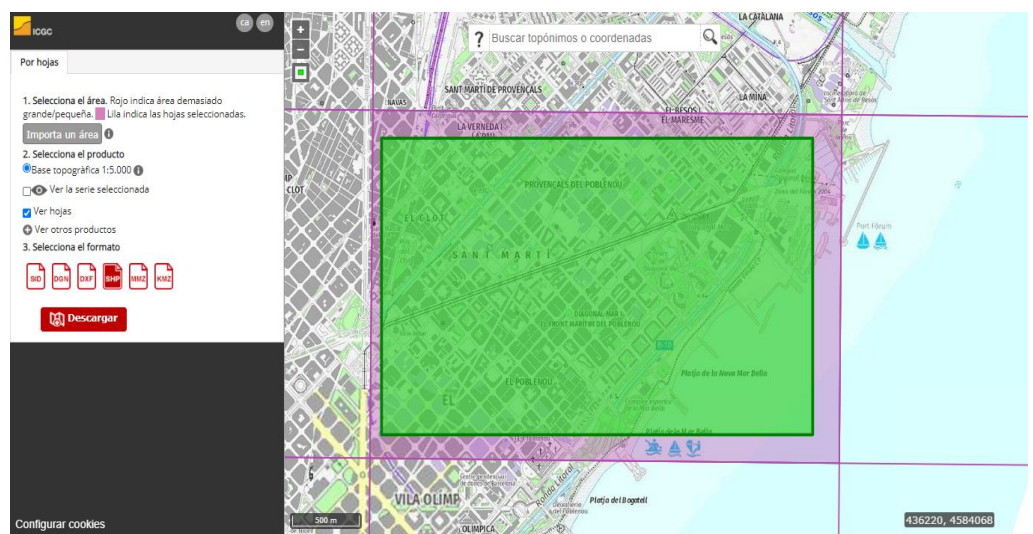

4) El área y descarga pueden identificarse en la [Ilustración 8.](#page-20-0)

**Ilustración 8. Selección de base topográfica**

#### <span id="page-20-0"></span>**Selección del Referencial topográfico de Cataluña**

La ICGC también oferta el referencial topográfico [33] de Cataluña, cuyas características principales son:

- Fue construido a partir de la Base topográfica (BT5M)
- Escala óptima de trabajo: 1:5000
- Fecha de la información: 2018
- Descripción: Topografía territorial de todo Cataluña organizada por capas
- Formatos de descarga: GeoPackage con estilos y proyecto por defecto incorporados para QGIS [\(Ilustración 9\)](#page-21-0).

Y cuenta con las siguientes capas disponibles:

• **Relieve:** Incluye elementos que permiten caracterizar el relieve: cotas puntuales, curvas de nivel, taludes, terraplenes, desmontes, entre otros.

- **Hidrografía:** Incluye diferentes elementos hidrográficos, tanto naturales (ríos, ramblas, línea de costa,...) como artificiales (embalses, canales de riego, piscinas, ...).
- **Transportes:** Incluye los elementos de las diferentes redes que conforman la red de transportes: viaria, ferroviaria, portuaria, aeroportuaria y por cable. La red viaria tiene los atributos necesarios para su categorización.
- **Construcciones:** Incluye diferentes tipos de construcciones artificiales (edificios, murallas, torres eléctricas, depósitos, islas urbanas, ...), siempre que estas no se incluyan en la capa temática de transportes.
- **Cubiertas del suelo:** Incluye las cubiertas del suelo naturales (roca, playa, bosque, ...) y artificiales (minas abiertas, vertederos, ...).
- **Nombres geográficos:** Incluye los textos con los nombres de lugar.

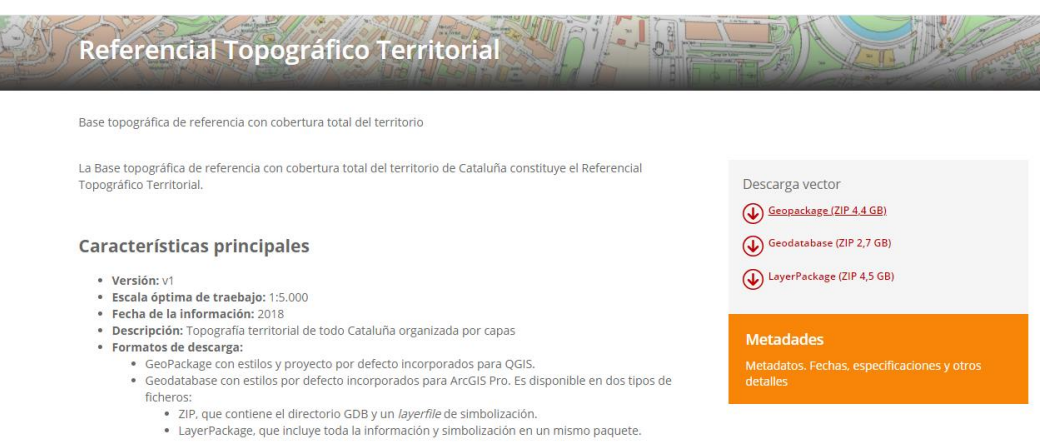

**Ilustración 9. Selección del referencial topográfico**

#### <span id="page-21-0"></span>**Selección de la Base de catastro de Cataluña**

Para la representación temporal de los edificios, se utilizará la capa de datos del Catastro que contiene la fecha de construcción de los edificios, cuya descripción es brindada por la Sede Electrónica del Catastro provee documento técnico de estos datos [34], y se refiere que está constituido de la siguiente manera: un conjunto de capas y de tablas, que se describen en los apartados 2, 3, 4 y 5, en formato shapefile @ESRI.

Los pasos para descargar pueden ser visualizados por una guía propuesta [35], sus datos pueden ser visualizados de la siguiente manera:

- 1) Conectarse a la página web de la Sede Electrónica del Catastro.
- 2) Acceder al "Buscador de inmuebles y visor cartográfico", o acceder directamente por el siguiente [link.](https://www1.sedecatastro.gob.es/Cartografia/mapa.aspx?buscar=S)
- 3) En el diálogo que se muestra se puede buscar completando lo formularios, o bien cerrar el dialogo.
- 4) Independientemente de las alternativas anteriores, se accederá al mapa donde se puede navegar por las zonas de interés.
- 5) Las selecciones deben ser realizadas acorde al área de trabajo del distrito 10.
- 6) Es posible descargar información de cada parcela o polígonos [\(Ilustración 10\)](#page-22-0) e ir concatenando sobre una base común.

Aunque esta recopilación puede ser llevada a cabo de manera manual tal como se muestra, estos pasos son una manera didáctica de obtenerlos, la manera adecuada es mediante la utilización de servicios WMS tal como lo ofrece el INSPIRE.

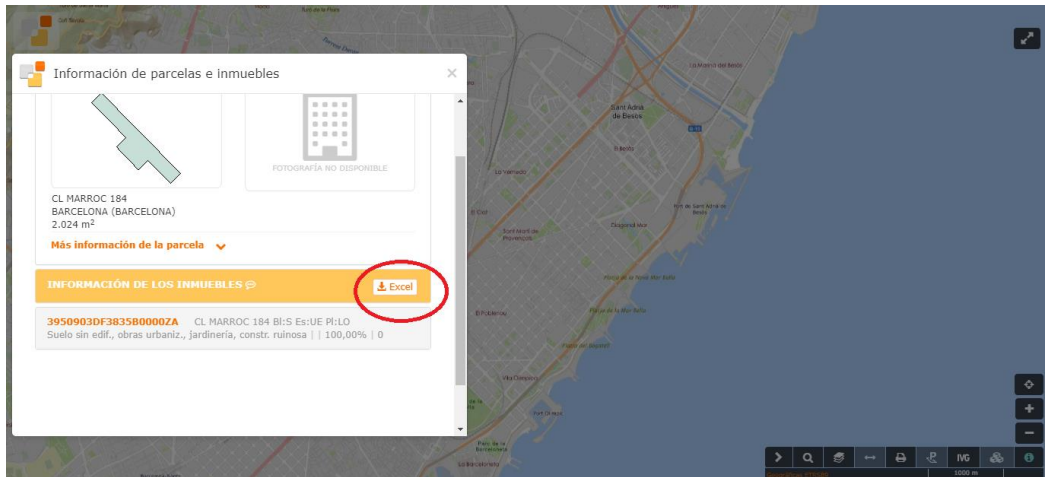

**Ilustración 10. Selección de base de catastro (Parcelas)**

<span id="page-22-0"></span>Además de que la Dirección General de Catastro brinda el servicio WMS, también ofrece un plugin de QGIS que facilita la recopilación directa de los datos de parcelas y edificios, este plugin es denominado "*Spanish Inspire Catastral Downloader*" [\(Ilustración 11\)](#page-22-1), con el objetivo de sintetizar tareas, el presente en el presente trabajo se utilizara este plugin para la capa de catastro.

<span id="page-22-1"></span>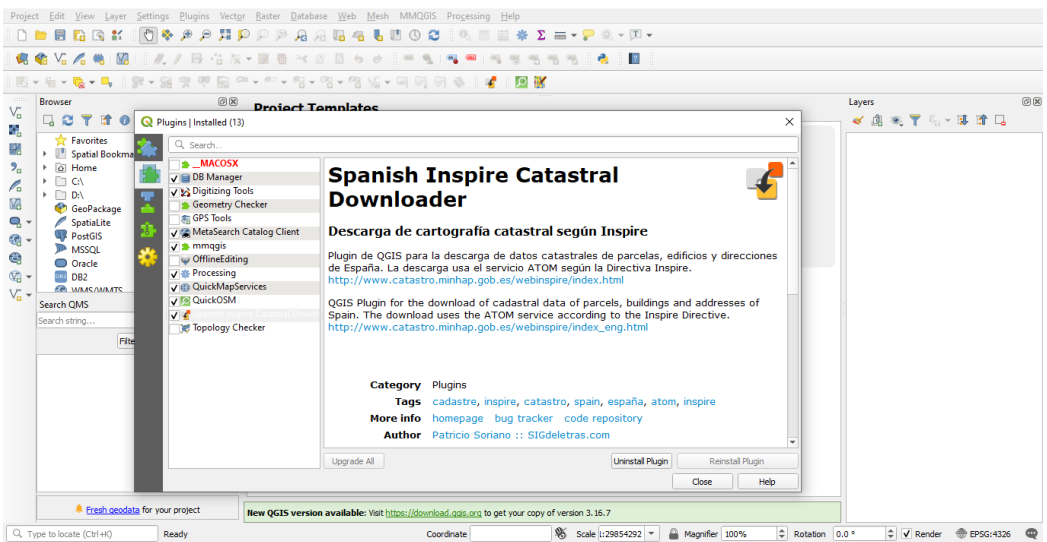

**Ilustración 11. Plugin QGIS -** *Spanish INSPIRE Catastral*

## <span id="page-23-0"></span>**3.2. Preparación de datos**

El propósito fundamental de la preparación es la manipulación y transformación de los datos obtenidos de las fuentes originales, esto con el objetivo de que la información contenida en el conjunto de datos pueda ser descubierta o ser más accesible [36].

## <span id="page-23-1"></span>**3.2.1. QGIS**

Para realizar la preparación de datos es viable primero integrar las capas topográficas en un SIG local para que una vez se encuentre perfectamente integrado pueda ser llevado a un ambiente en la nube. Para esto, en el presente trabajo se pretender realizarlo mediante el software SIG de tipo desktop llamado QGIS el cual es un Sistema de Información Geográfica (SIG) de Código Abierto licenciado bajo GNU - General Public License. QGIS es un proyecto oficial de Open Source Geospatial Foundation (OSGeo). Se ejecuta sobre plataformas Linux, Unix, Mac OSX, Windows y Android y soporta diversidad de formatos y funcionalidades de datos vector, datos ráster y bases de datos [5]. La [Ilustración 12](#page-23-2) muestra el entorno de trabajo de QGIS.

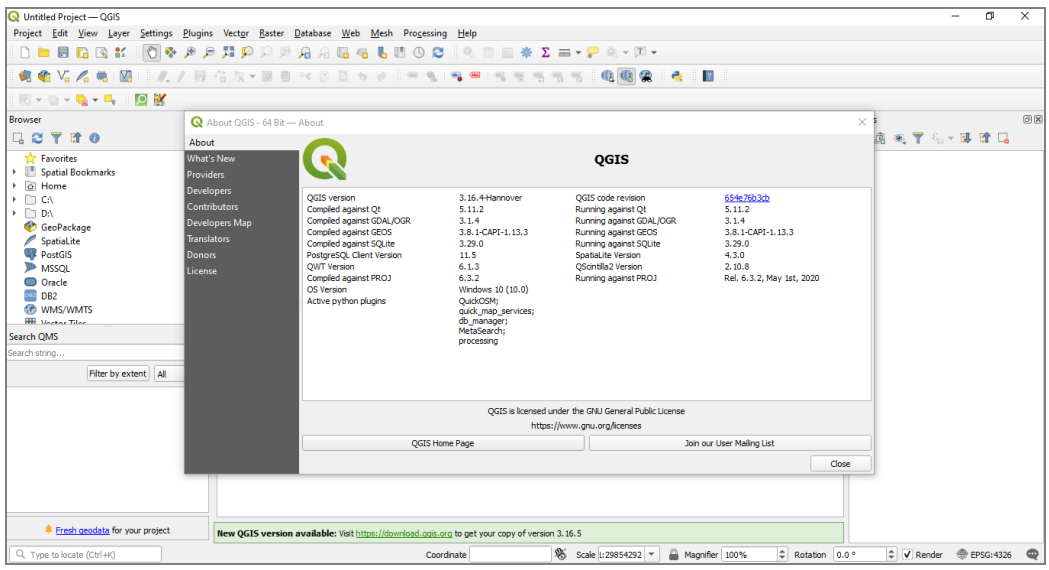

**Ilustración 12. QGIS 3.14.04 LTS**

<span id="page-23-2"></span>Una ventaja de QGIS es que permite unificar diversas fuentes de datos (diferentes formatos), y su vinculación con plugins (de terceros) permite obtener o administrar datos de manera mucho más eficiente que el software propietario.

## <span id="page-24-0"></span>**3.2.2. Referencial topográfico territorial de Cataluña**

La secuencia para agregar la topografía territorial es la siguiente:

- 1) Sobre el nuevo proyecto creado, buscar las opciones de "Capas".
- 2) Luego sobre la opción de "Agregar capa".
- 3) Buscar la opción de "Agregar capa vectorial".
- 4) En el administrador de fuentes de datos, habilitar la opción "Archivo".
- 5) Buscar el archivo con extensión gpkg de la topografía territorial.
- 6) Finamente, el botón Agregar para finalizar con el proceso.
- 7) Como resultado se obtendrá algo similar a la [Ilustración 13.](#page-24-1)

En el panel de capas de QGIS (panel derecho) del referencial topográfico [\(Ilustración 13\)](#page-24-1), se puede observar la diversidad de capas que provee este referencial, sin embargo, el enfoque del trabajo nos pide solo centrarse sobre las construcciones (edificios), es por ello que desde este punto nos vamos a enfocar sobre la capa denominada "**\_55\_construcciones\_p**" la cual consta de los siguientes atributos descritos en la [Tabla 1.](#page-24-2) En complemento a la capa se puede requerir los datos de descripción de atributos de las construcciones. La capa agregada se puede notar algo difusa, sin embargo, contiene datos de todos los polígonos de edificios de Cataluña.

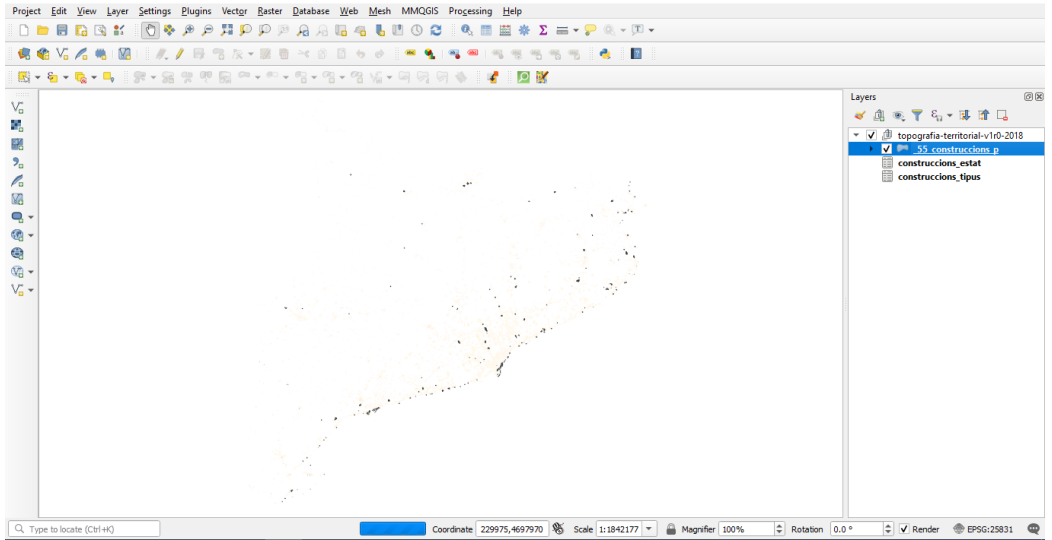

**Ilustración 13. Referencial topográfico territorial en QGIS**

<span id="page-24-1"></span>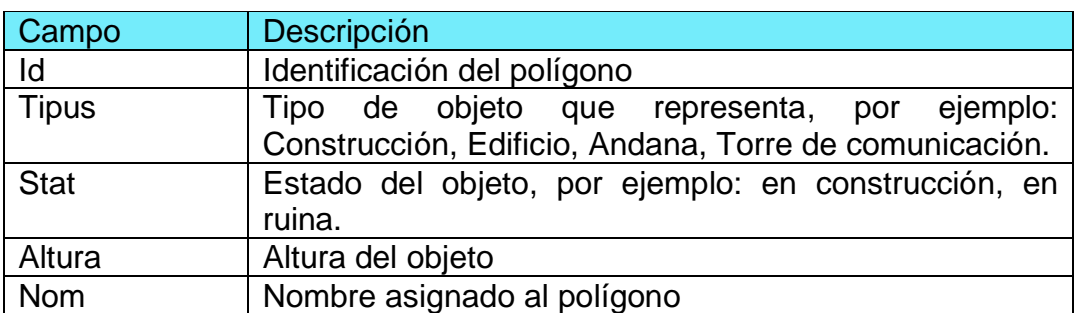

<span id="page-24-2"></span>**Tabla 1. Atributos de construcciones del referencial topográfico**

## <span id="page-25-0"></span>**3.2.3. Base topográfica de Cataluña BT5M**

Siguiendo la misma secuencia de pasos se puede agregar la Base Topográfica de Cataluña cuya escala es de 1:5000 (BT5M), después de agregar la capa (color café obscuro), se reflejará un mapa similar a la [Ilustración 14.](#page-25-1) Se puede observar que las capas se superponen de manera perfecta, lo que indica que se puede trabajar con las dos o con cada una por separado.

Sin embargo, en el presente trabajo esta capa se omite debido a la cantidad de atributos y debido a que el referencial topográfico presenta dos ventajas principales sobre esta:

- Se obtiene datos de Cataluña sin necesidad de descargar hojas.
- Los elementos están simbolizados de manera similar a los mapas.

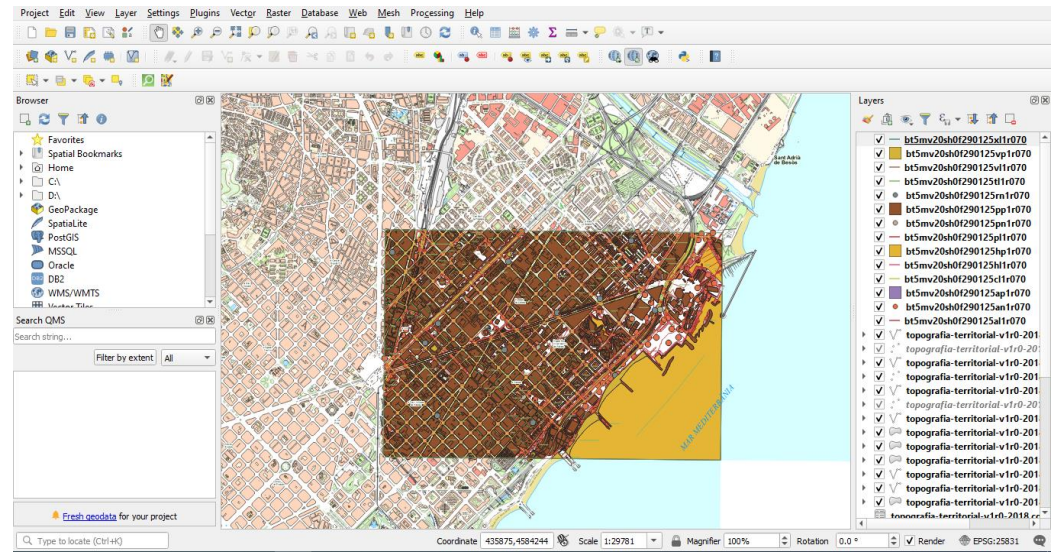

**Ilustración 14. Base topográfica en QGIS**

<span id="page-25-1"></span>El archivo de base topográfica consta de 13 capas, sin embargo, nos enfocaremos solo en la capa de objetos de construcciones, en este caso denominada "bt5mv20sh0f290125pp1r070" cuya tabla de atributos consta de la descripción mostrada en la [Tabla 2.](#page-25-2)

<span id="page-25-2"></span>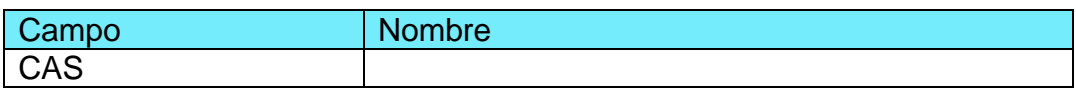

#### **Tabla 2. Atributos en Base topográfica de Cataluña**

Como se observa, la tabla de atributos no contiene un campo que permita identificar solo las construcciones de tipo inmueble. A diferencia de esta capa, la capa de referencial topográfico si contiene esa información. Es por esto que, aunque esta capa permita utilizar los polígonos **no se la utilizará**.

## <span id="page-26-0"></span>**3.2.4. Unidades administrativas de Barcelona**

Como se había mencionado en las fuentes de datos, el portal de BCN pone a disposición datos públicos de interés en pro del desarrollo social. Como parte de estos datos, las divisiones distritales o barriales también son ofrecidas. Para obtener los datos e incorporarlos a QGIS se puede realizar la siguiente secuencia de pasos:

- 1) Entrar al portal de Open Data BCN.
- 2) Ubicar los catálogos de datos.
- 3) Realizar la búsqueda por "Unidades administrativas de la ciudad de Barcelona"
- 4) Estos datos se ofrecen en diferentes formatos, siendo el de interés el formato shapefile.
- 5) Una vez descargado se puede agregar de manera directa al QGIS mediante la opción "Agregar capa vectorial".
- 6) Agregada la capa sobre la capa de referencial topográfico (edificios), se visualizará tal como la [Ilustración 15.](#page-26-1)

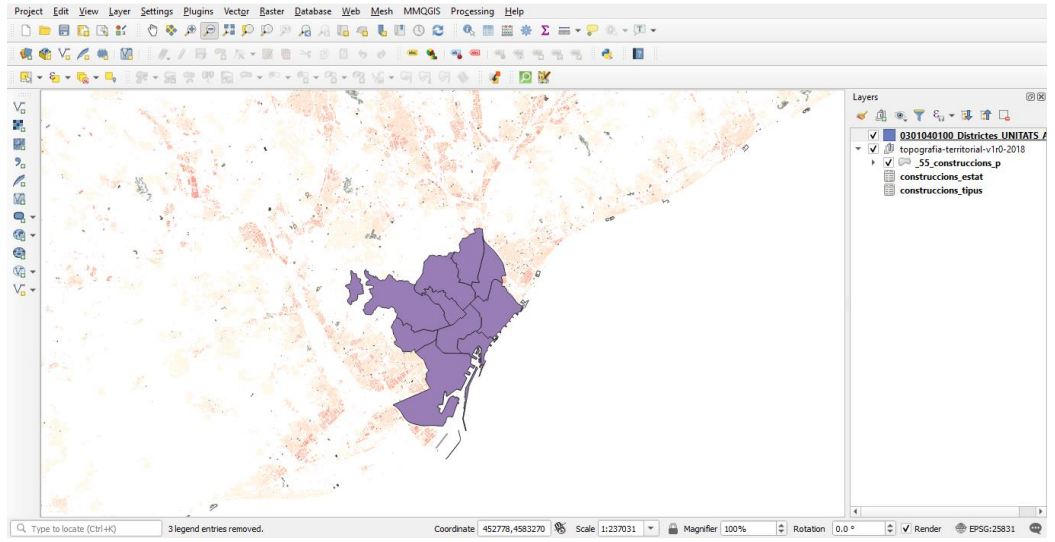

**Ilustración 15. Capa de división por distritos de Barcelona**

<span id="page-26-1"></span>La capa presenta un total de 47 atributos, siendo los atributos de interés los presentados en la [Tabla 3:](#page-26-2)

<span id="page-26-2"></span>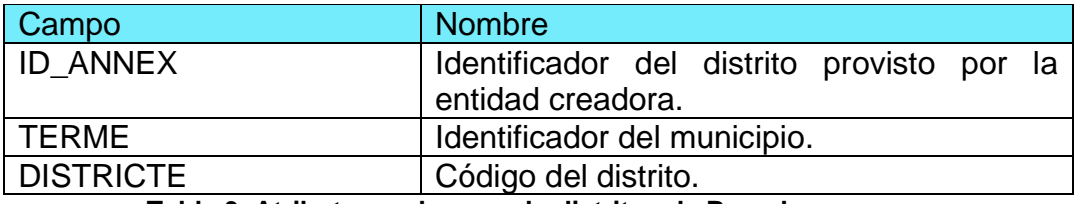

**Tabla 3. Atributos en la capa de distritos de Barcelona**

## <span id="page-27-0"></span>**3.2.5. Base de catastro de la ciudad de Barcelona**

Mediante el plugin de QGIS llamado Spanish Inspire Catastral Downloader se puede acceder a diferentes datos referentes al catastro de España, las opciones permiten descargar datos de Parcelas (*Cadastral Parcels*), Edificios (*Buildings*) y Direcciones (*Addresses*), siendo los edificios las capas importantes para el presente proyecto. La [Ilustración 16](#page-27-1) muestra la ejecución del plugin.

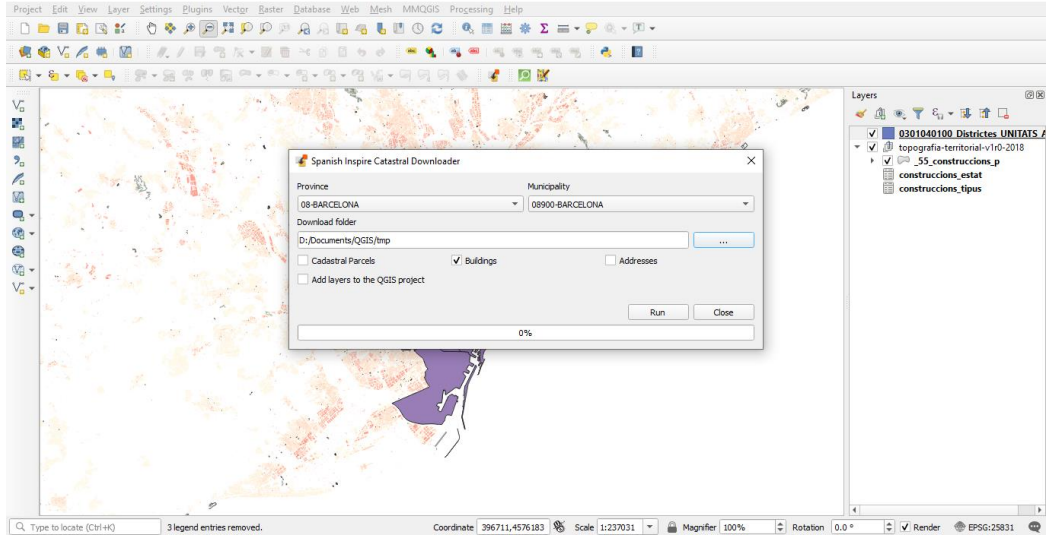

**Ilustración 16. Spanish Inspire Catastral - QGIS**

<span id="page-27-1"></span>En la [Ilustración 17](#page-27-2) se puede observar la inclusión de la capa de edificios sobre la capa del referencial topográfico. El plugin obtendrá 3 capas de datos, pero solo se requiere la capa de **A.ES.SDGC.BU.08900.building Building**, la cual contiene todos los datos de edificios incluyendo la fecha de construcción y utilización registrada del inmueble.

<span id="page-27-2"></span>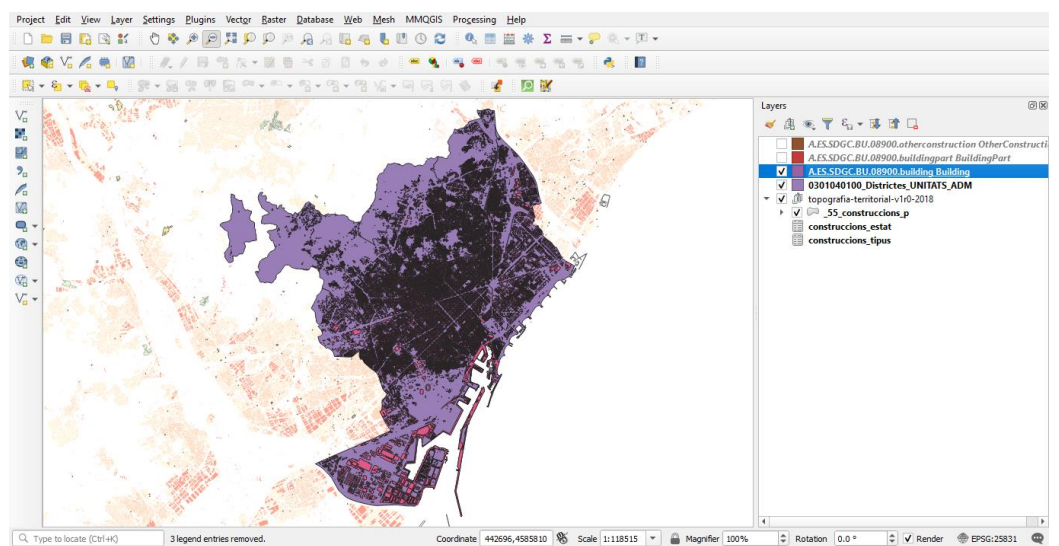

**Ilustración 17. Base de catastro en QGIS**

La [Tabla 4](#page-28-0) presenta los campos obtenidos de la capa de edificios agregada en anteriormente, de un total de 24 atributos, se presenta los de mayor relevancia para el presente proyecto.

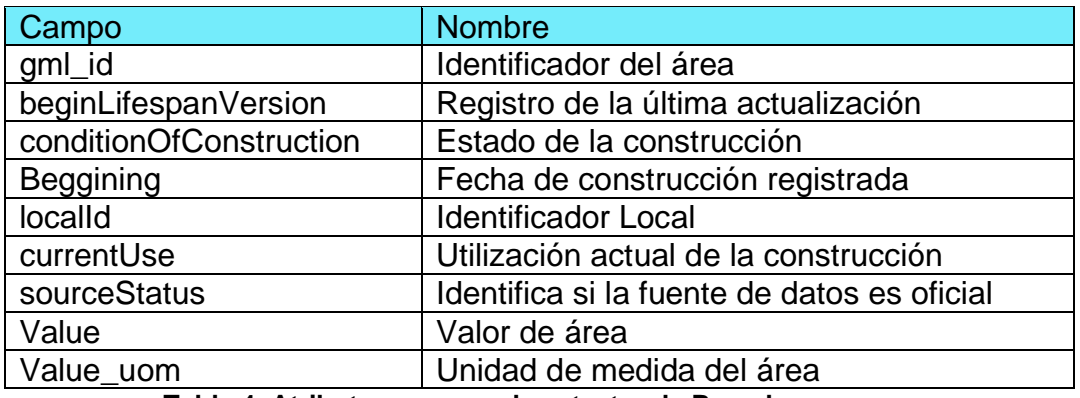

<span id="page-28-0"></span>**Tabla 4. Atributos en capa de catastro de Barcelona**

## <span id="page-29-0"></span>**3.3. Preparación de la zona de trabajo**

Una vez se ha conceptualizado y recompilado las capas para la realización del trabajo, se procede a preparar todas las capas con el objetivo de generar una sola capa que contenga todos los atributos referentes al área de trabajo. En este caso, tenemos dos tipos de capas principales a unificar, por un lado, la capa con datos del referencial territorial de Cataluña; por otro lado, dos capas con los datos de catastro.

- 1) Capa de referencial cartográfico:
	- o 55 contrucciones p
- 2) Capa de distritos de Barcelona
	- o 0301040100 Districtes UNITATS ADM
- 3) Capas edificios descargados de catastro:
	- o A.ES.SDGC.BU.08900.building Building

#### <span id="page-29-1"></span>**3.3.1. Unificación de las diferentes capas**

En la [Ilustración 19](#page-30-1) se presenta las 3 capas principales, sin embargo, el trabajo se enfocará sobre el distrito 10. Para ellos se presentan una ligera modificación de la capa de distritos para visualizar de mejor manera la división del municipio de Barcelona.

- 1) Sobre las propiedades de la capa de distritos.
- 2) Pestaña de simbología.
- 3) Seleccionar Categorizado.
- 4) Valor: campo de DISTRICTE.
- 5) Dar click sobre el botón de clasificar, [Ilustración 18.](#page-29-2)

<span id="page-29-2"></span>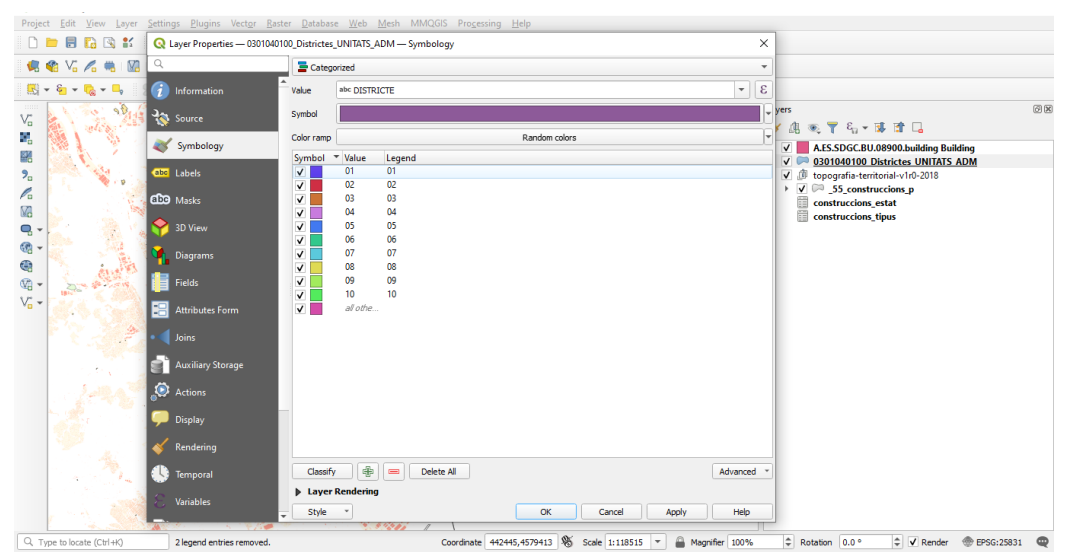

**Ilustración 18. Simbología de distritos**

Esta clasificación da como resultado la [Ilustración 19,](#page-30-1) en donde se puede observar de mejor manera el área de trabajo. Siendo el Distrito 10 (atributo marcado de color azul claro) donde se aplicarán todas las tareas de preparación de zona de trabajo.

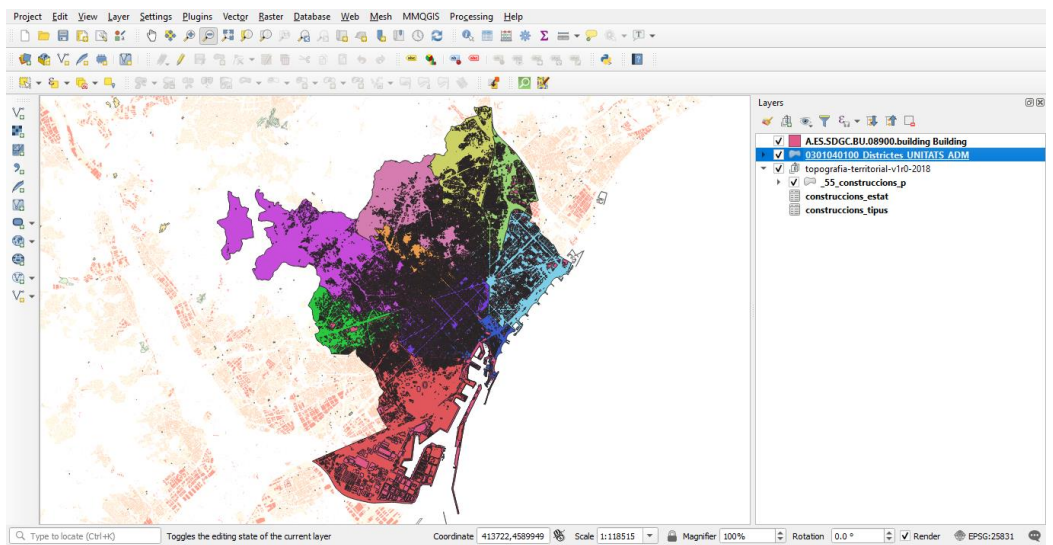

**Ilustración 19. Zona de trabajo - Topográfico referencial**

### <span id="page-30-1"></span><span id="page-30-0"></span>**3.3.2. Generación de la zona de trabajo (Distrito 10)**

Con el objetivo de disminuir el número de capas del referencial topográfico (que no aportarán a este desarrollo) y por ende el número de atributos, en este apartado se presenta la separación o aislamiento de polígonos del referencial limitando al distrito 10.

En primera instancia se requiere aislar el distrito 10 de la capa de unidades administrativas. Para realizar esta tarea existen diversos caminos, pero como ventaja la tabla de atributos de esta capa contiene pocos registros (diez) lo que permitirá remover los distritos de manera directa, para realizar esta tarea se puede aplicar la siguiente secuencia de pasos:

- 1) Abrir la tabla de atributos de la tabla.
- 2) Habilitar la edición de los datos de la tabla.
- 3) Seleccionar los 9 distritos que no son relevantes.
- 4) Utilizar la opción Eliminar los atributos seleccionados.

Al finalizar se obtiene la siguiente representación [\(Ilustración 20\)](#page-31-1)

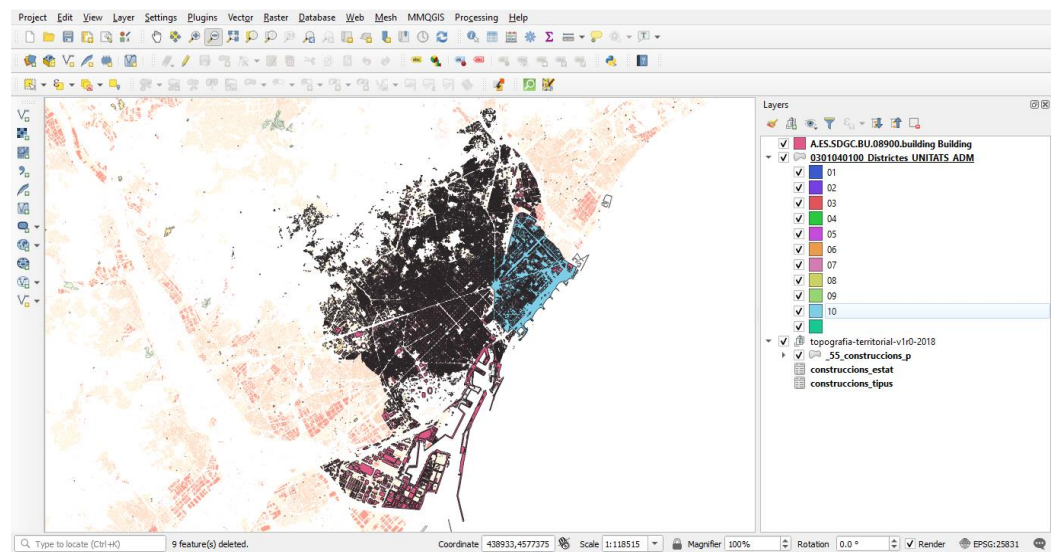

<span id="page-31-1"></span>**Ilustración 20. Zona de trabajo - Polígonos de construcciones**

## <span id="page-31-0"></span>**3.3.3. Vinculación entre capas y atributos**

Identificando los campos de la [Tabla 1](#page-24-2) y la [Tabla 4](#page-28-0) se encuentra que no hay atributos que permitan unificar dichas capas mediante el método *Join*, sin embargo, a pesar de este inconveniente QGIS brinda otra herramienta de administración de datos denominada "Unión de atributos por ubicación" o "*Join attributes By Location*".

Este algoritmo toma una capa de vector de entrada y crea una nueva capa de vector que es una versión extendida de la de entrada, con atributos adicionales en su tabla de atributos. Los atributos adicionales y sus valores se toman de una segunda capa vectorial. Se aplica un criterio para la unión y seleccionar los valores de la segunda capa que se agregan a cada entidad de la primera capa [37].

En este caso las capas de entrada son las mencionadas de referencial topográfico y catastro [\(Ilustración 21\)](#page-32-0). El criterio antes mencionado es un parámetro que indica el tipo de unión o *Join Type*, mismo que permite tres configuraciones diferentes:

- 1) Crear una capa separada para cada característica encontrada (uno a muchos).
- 2) Tomar solo los atributos de la primera característica encontrada (uno a uno).
- 3) Tomar solo los atributos de la entidad con mayor superposición (uno a uno).

### **Unión de atributos por localización: Catastro y Distrito 10**

Para efectos del trabajo se utilizó el primer criterio de los antes mencionados para la unión de capas, tal como se muestra en la [Ilustración 21.](#page-32-0)

Para la configuración del proceso, se ha seleccionado las siguientes opciones:

- Seleccionar la opción de Unión de Atributos por ubicación, dentro del menú de Vector-> Herramientas de administración de datos.
- Capa base: A.ES.SDGC.BU.08900.building Building.
- Capa de unión: 0301040100 Districtes UNITATS ADM.
- Predicado geométrico: intersecciones.
- Atributos de agregación: ID\_ANEX, TERME, DISTRICTE.
- Tipo de unión: Crear una capa separada (criterio 2).
- Habilitar la opción: Descartar registros que no pueden ser vinculados.
- Finalmente ejecutar la operación.
- Renombrando la capa resultante a: **CatastroDistrito10**, para su utilización.

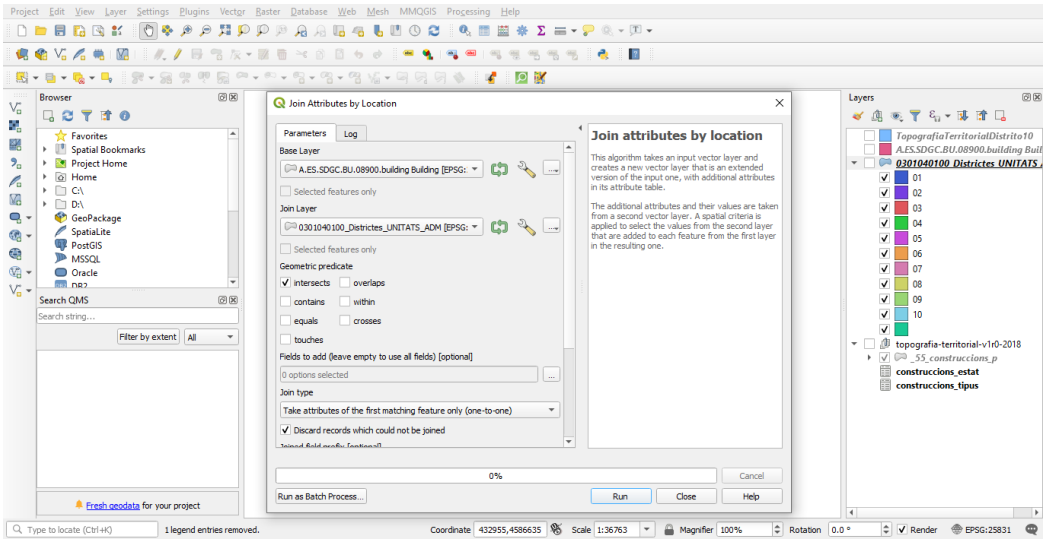

**Ilustración 21.** *Join attributes by location*

<span id="page-32-0"></span>La nueva capa generada por este algoritmo contiene los objetos de la primera capa, pero cuya tabla de atributos incluye la inserción con los atributos de los objetos de la segunda capa [\(Ilustración 22\)](#page-33-0).

En complemento a esto, en la ilustración se puede observar que solo los 3 atributos relevantes de la capa de distritos han sido complementados a la capa de catastro, dando un total de 24 atributos.

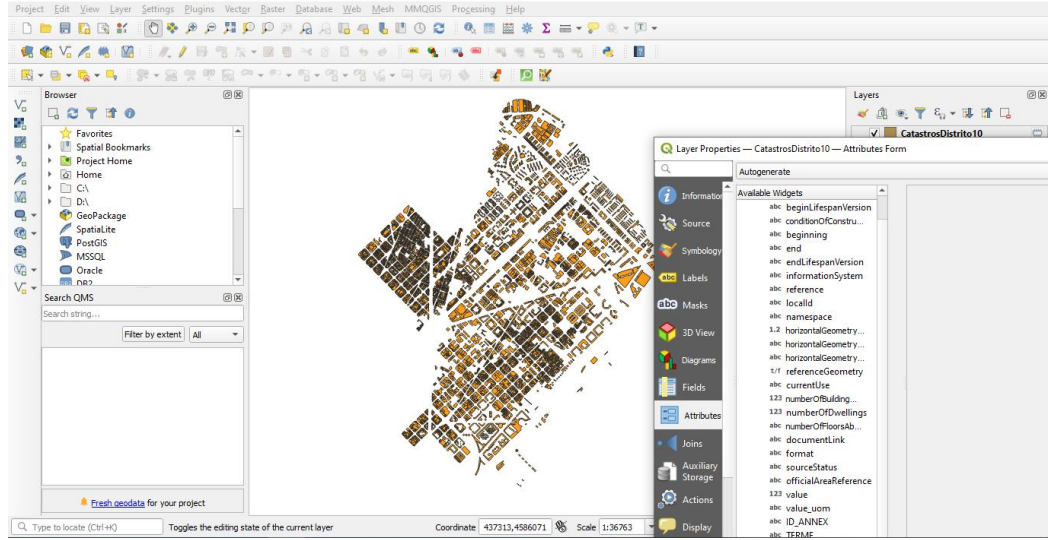

**Ilustración 22. Catastro del Distrito 10 - Capa**

#### <span id="page-33-0"></span>**Unión de Catastro con Referencial topográfico.**

Basando en la tabla de atributos de la capa del referencial topográfico [\(Ilustración 23\)](#page-33-1), es visible que ciertos objetos no contienen una referencia a la de catastro. Lo cual también es posible mediante la operación de "Unión de atributos por ubicación" (operación detallada en el apartado anterior), lo cual permitirá vincular los polígonos de catastro que contienen datos de fechas de construcción a los polígonos del referencial topográfico.

| G.                  |                       |                      |                                | CatastrosDistrito10 - Features Total: 6883, Filtered: 6883, Selected: 0 |                                      |                      |                              |    |                                     |                                                                                |                       |           |  |  |
|---------------------|-----------------------|----------------------|--------------------------------|-------------------------------------------------------------------------|--------------------------------------|----------------------|------------------------------|----|-------------------------------------|--------------------------------------------------------------------------------|-----------------------|-----------|--|--|
| $\mathbb{R}$ -      | $\Box$                |                      |                                |                                                                         |                                      | ÷.<br><b>IO</b><br>筐 | 鬮<br>IEI 128<br>$\mathscr I$ |    |                                     |                                                                                |                       |           |  |  |
| 10000<br>VG.        | <b>Brows</b>          |                      | aml id                         |                                                                         | eginLifespanVersio ditionOfConstruct | beginning            | end                          |    | endLifespanVersior nformationSystem |                                                                                | localid<br>reference  | namespace |  |  |
| ٩.                  | 다                     | ۱1                   | ES.SDGC.BU.40                  | 2001-10-29T00: functional                                               |                                      | 1963-01-01T00:       |                              |    |                                     | C 55_construccions_p - Features Total: 1639556, Filtered: 1639556, Selected: 0 |                       |           |  |  |
| 聮                   | b.                    | l2                   | ES.SDGC.BU.40                  | 2001-10-29T00: functional                                               |                                      | 1963-01-01T00:       |                              | з  | eù.                                 | $\varepsilon$                                                                  | w                     | 麟<br>÷    |  |  |
| 2 <sub>n</sub>      | <b>R</b> 3<br>b.      |                      | <b>ES.SDGC.BU.40</b>           | 2001-10-29T00                                                           | functional                           | 1963-01-01T00        |                              | id | tipus                               | estat                                                                          | altura                | nom       |  |  |
| P.                  | r<br>ы                | $q_4$                | ES.SDGC.BU.40                  | 2001-10-29T00 functional                                                |                                      | 1997-01-01T00        |                              |    | edi                                 | qen                                                                            | 6.800000190734 NULL   |           |  |  |
| V.                  | $\square$<br>r<br>43. |                      | ES.SDGC.BU.40                  | 2001-10-29T00                                                           | functional                           | 1963-01-01T00:       | 12                           |    | 2 edi                               | qen                                                                            | 3.579999923706 NULL   |           |  |  |
| q -<br><b>ঞ্জ -</b> |                       | 66                   | ES.SDGC.BU.40                  | 2001-10-29T00                                                           | functional                           | 1963-01-01T00:       |                              |    | 3 edi                               | gen                                                                            | 2.970000028610 NULL   |           |  |  |
| €                   |                       | $\mathbf{V}$         | ES.SDGC.BU.40                  | 2001-10-29T00 functional                                                |                                      | 1963-01-01T00        | 4                            |    | 4 edi                               | qen                                                                            | 4.119999885559 NULL   |           |  |  |
| ● -                 |                       | ⊾ء                   | ES.SDGC.BU.40                  | 2001-10-29T00 functional                                                |                                      | 1963-01-01T00        | 5                            |    | 5 edi                               | qen                                                                            | 3.309999942779 NULL   |           |  |  |
| $V_n$ -             | Search 9              |                      | ES.SDGC.BU.40                  | 2001-10-29T00:                                                          | functional                           | 1963-01-01T00 :      | 6                            |    | $6$ edi                             | gen                                                                            | 2.150000095367 NULL   |           |  |  |
|                     | Search 10             |                      | ES.SDGC.BU.40                  | 2001-10-29T00 functional                                                |                                      | 1963-01-01T00:       |                              |    | 7 edi                               | qen                                                                            | 4.349999904632 NULL   |           |  |  |
|                     |                       | 11                   | ES.SDGC.BU.40                  | 2001-10-29T00                                                           | functional                           | 1963-01-01T00 :      | R                            |    | 8 edi                               | gen                                                                            | 2.369999885559 NULL   |           |  |  |
|                     |                       | 12                   | ES.SDGC.BU.40                  | 2001-10-29T00 functional                                                |                                      | 1963-01-01T00:       | g                            |    | 9 edi                               | qen                                                                            | 7.090000152587 NULL   |           |  |  |
|                     |                       | 13                   | ES.SDGC.BU.40                  | 2001-10-29T00:                                                          | functional                           | 1963-01-01T00:       | 10 <sup>°</sup>              |    | 10 edi                              | qen                                                                            | 2.420000076293 NULL   |           |  |  |
|                     |                       | 14                   | ES.SDGC.BU.40                  | 2001-10-29T00: functional                                               |                                      | 1963-01-01T00:       | 11                           |    | $11$ edi                            | gen                                                                            | 3.339999914169 NULL   |           |  |  |
|                     |                       | 15                   | ES.SDGC.BU.40                  | 2001-10-29T00                                                           | functional                           | 1963-01-01T00:       | 12 <sup>2</sup>              |    | 12 edi                              | aen.                                                                           | 2.990000009536 NULL   |           |  |  |
|                     |                       | 16                   |                                | ES.SDGC.BU.40 2001-10-29T00: functional                                 |                                      | 1963-01-01T00 :      | 13                           |    | 13 edi                              | qen                                                                            | 6.340000152587 NULL   |           |  |  |
|                     |                       | $\blacktriangleleft$ |                                |                                                                         |                                      |                      | 14                           |    | 14 edi                              | gen                                                                            | 4.03000020980835 NULL |           |  |  |
|                     |                       |                      | Show All Features              |                                                                         |                                      |                      | 15                           |    | 15 edi                              | qen                                                                            | 7.849999904632 NULL   |           |  |  |
|                     |                       |                      | Fresh geodata for your project |                                                                         |                                      |                      |                              |    |                                     |                                                                                |                       |           |  |  |

<span id="page-33-1"></span>**Ilustración 23. Capa de catastro - Tabla de atributos**

Para realizar la unión de estas dos capas, se propone la siguiente secuencia de pasos:

- Seleccionar la opción de Unión de Atributos por ubicación, dentro del menú de Vector-> Herramientas de administración de datos.
- Capa base: **CatastroDistrito10**.
- Capa de unión: **\_55\_construccions\_p**.
- Predicado geométrico: intersecciones.
- Atributos de agregación: en blanco (seleccionará todos).
- Tipo de unión: Crear una capa separada uno a uno (criterio 2).
- Habilitar la opción: Descartar registros que no pueden ser vinculados.
- Finalmente ejecutar la operación, resultado similar a [Ilustración 24.](#page-34-0)
- Renombrar la capa resultante a **CatastroTopografiaDist10**.

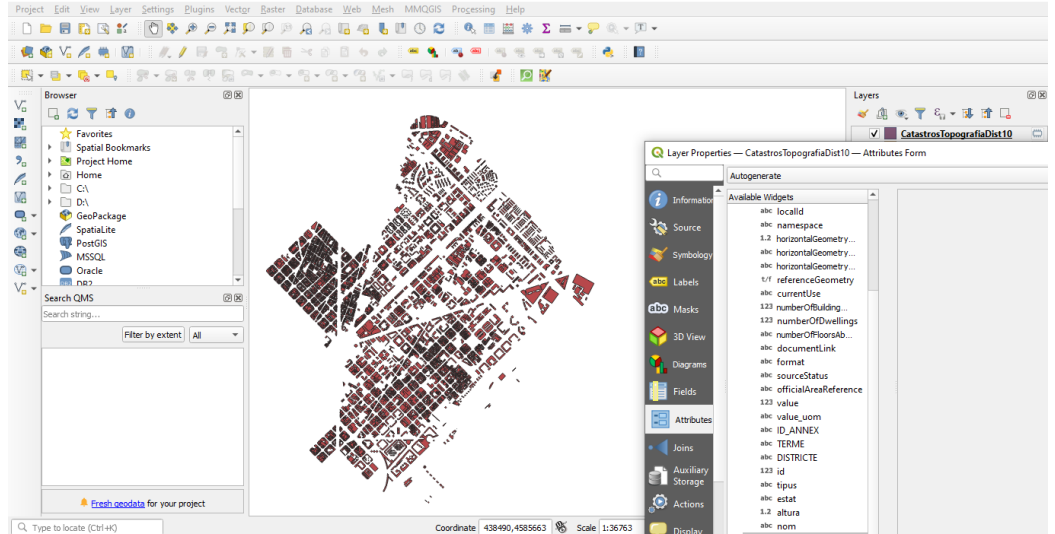

**Ilustración 24. Catastro y Referencial topográfico – capa**

## <span id="page-34-0"></span>**Limpieza de datos y generación de atributos derivados**

Previo a la etapa de implementación, este procesamiento de tratamiento de atributos y valores permitirá: verificar la existencia de polígonos redundantes, eliminar atributos que no aporten información a la implementación, y finalmente, obtener nuevos atributos que sean clave en la generación del software de implementación.

En primera instancia se verificará que no existan polígonos redundantes debido a la aplicación previa de las operaciones de unión de atributos. El software QGIS tiene un complemento denominado MMQGIS, el cual permite la interacción con datos y polígonos de una capa, entre las operaciones brindadas, se encuentra la de *Delete duplicate geometries*, misma que cuya ejecución se presenta en la [Ilustración 25,](#page-35-0) y su ejecución se da mediante la siguiente secuencia:

- 1) Menú MMQGIS
- 2) Submenú de *Modify*.
- 3) Seleccionar la opción de *Delete duplicate geometries*.
- 4) Seleccionar la capa **CatastroTopografiaDist10**.
- 5) Seleccionar ubicación y nombre de la nueva capa a generar.

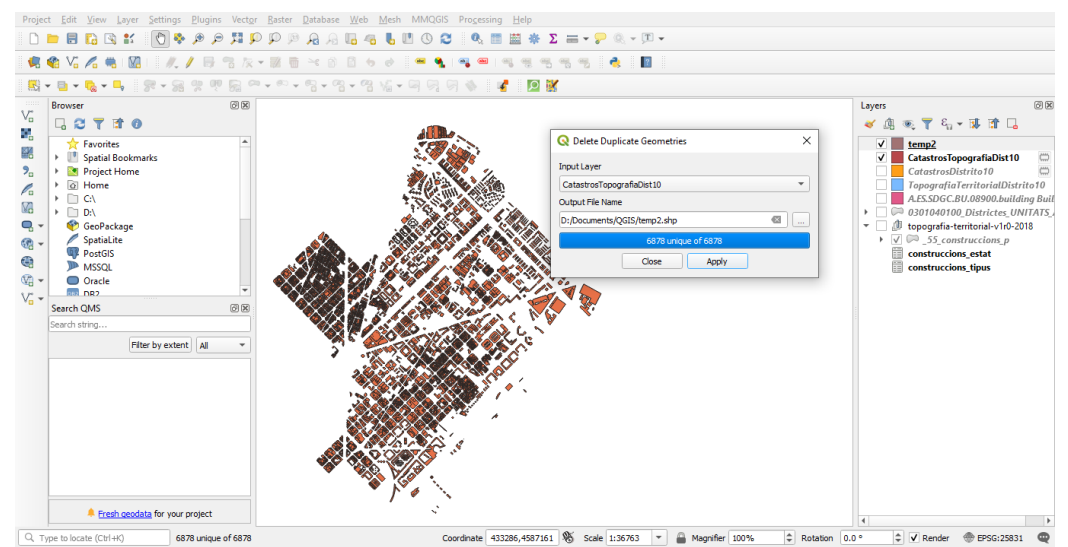

**Ilustración 25. Verificación de geometrías duplicadas**

<span id="page-35-0"></span>En la [Ilustración 25,](#page-35-0) se puede observar que no existen geometrías duplicadas debido a que el número de registros se mantiene en 6878.

Como siguiente paso, la eliminación de construcciones que no sean edificaciones es primordial, dado que el presente trabajo se enfoca solo a la evolución urbanística de edificios basado en el año de construcción. Para ello, se puede realizar filtros sobre la tabla de atributos que permitan remover datos que no aporten en la etapa a la implementación del visor GIS.

Para realizar la eliminación, se sugiere mediante la siguiente secuencia:

- 1) Seleccionar la capa **CatastroTopografiaDist10.**
- 2) Seleccionar por valor expresión.
- 3) Ingresar la expresión: **altura=0**.
- 4) Seleccionar la opción invertir selección de la tabla de atributos.
- 5) Habilitar la edición de la tabla de atributos.
- 6) Seleccionar la opción de Eliminar seleccionados.

| 病名                  |                                                                                         | $\overline{u}$                 |                                        |                          | Catastros TopografiaDist10V2 - Features Total: 6878, Filtered: 6878, Selected: 20 |                      |                           |                              |                             |                             |                                | $\Box$                 |                                                              |
|---------------------|-----------------------------------------------------------------------------------------|--------------------------------|----------------------------------------|--------------------------|-----------------------------------------------------------------------------------|----------------------|---------------------------|------------------------------|-----------------------------|-----------------------------|--------------------------------|------------------------|--------------------------------------------------------------|
| $\mathbb{R}$ -      | 石目图几了国外印 临鼠团团<br>德奇飞而日<br>第1回 象<br>Brows abc gml id<br>$-$ = $\epsilon$<br>$\checkmark$ |                                |                                        |                          |                                                                                   |                      |                           |                              |                             |                             |                                |                        |                                                              |
| ų.                  |                                                                                         |                                |                                        |                          |                                                                                   |                      |                           |                              |                             |                             | <b>Update All</b>              | <b>Update Selected</b> | アミマます口                                                       |
|                     |                                                                                         | qml id<br><b>ES.SDGC.BU.40</b> | beginLifes<br>2001-10-29T00:           | conditionO<br>functional | beginning<br>1963-01-01T00                                                        | end<br>1963-01-01T00 | endLifespa<br><b>NULL</b> | informatio<br>https://www1.s | reference<br>4062102DF3846A | localid<br>4062102DF3846A   | namespace<br><b>ES.SDGC.BU</b> | horizont <sup>+</sup>  | astrosTopografiaDist10V2                                     |
|                     | W2.                                                                                     | <b>ES.SDGC.BU.40</b>           | 2001-10-29T00                          | functional               | 1963-01-01T00                                                                     | 1963-01-01T00        | <b>NULL</b>               | https://www1.s               | 4060911DF3846A              | 4060911DF3846A              | <b>ES.SDGC.BU</b>              |                        | astrosTopografiaDist10                                       |
| ٠                   | 93                                                                                      |                                | ES.SDGC.BU.41 2014-02-20T00            | functional               | 1992-01-01T00                                                                     | 1992-01-01T00        | <b>NULL</b>               | https://www1.s               | 4134401DF3843C              | 4134401DF3843C              | <b>ES.SDGC.BU</b>              |                        | ustrosDistrito10<br>parafiaTerritorialDistrito10             |
| ٠                   |                                                                                         |                                |                                        |                          |                                                                                   |                      |                           |                              |                             |                             |                                |                        | SDGC.BU.08900.building Buil                                  |
|                     | 14                                                                                      | ES.SDGC.BU.40                  | 2001-10-29T00                          | functional               | 1975-01-01T00                                                                     | 1975-01-01T00.       | <b>NULL</b>               | https://www1.s               | 4058603DF3845G              | 4058603DF3845G ES.SDGC.BU   |                                |                        | 1040100_Districtes_UNITATS_<br>varafia-territorial-v1r0-2018 |
|                     | d 5                                                                                     | ES.SDGC.BU.40                  | 2001-10-29T00                          | functional               | 1975-01-01T00                                                                     | 1975-01-01T00.       | <b>NULL</b>               | https://www1.s               | 4058604DF3845G              | 4058604DF3845G ES.SDGC.BU   |                                |                        | 55 construccions p<br>struccions estat                       |
|                     | $\mathbf{H}^6$                                                                          | ES.SDGC.BU.40                  | 2001-10-29T00:                         | functional               | 1920-01-01T00                                                                     | 1920-01-01T00        | <b>NULL</b>               | https://www1.s               | 4056927DF3845E              | 4056927DF3845E              | <b>ES.SDGC.BU</b>              |                        | struccions tipus                                             |
|                     |                                                                                         | <b>ES.SDGC.BU.40</b>           | 2001-10-29T00                          | functional               | 1975-01-01T00                                                                     | 1975-01-01T00        | <b>NULL</b>               | https://www1.s               | 4058601DF3845G              | 4058601DF3845G   ES.SDGC.BU |                                |                        |                                                              |
| Search <sup>8</sup> |                                                                                         | ES.SDGC.BU.40                  | 2001-10-29T00:                         | functional               | 1975-01-01T00                                                                     | 1975-01-01T00        | <b>NULL</b>               | https://www1.s               | 4058608DF3845G              | 4058608DF3845G   ES.SDGC.BU |                                |                        |                                                              |
| Search              |                                                                                         | <b>ES.SDGC.BU.40</b>           | 2001-10-29T00                          | functional               | 1975-01-01T00                                                                     | 1975-01-01T00        | <b>NULL</b>               | https://www1.s               | 4058609DF3845G              | 4058609DF3845G              | <b>ES.SDGC.BU</b>              |                        |                                                              |
|                     | 10 <sup>10</sup>                                                                        | ES.SDGC.BU.40                  | 2001-10-29T00                          | functional               | 1975-01-01T00                                                                     | 1975-01-01T00        | <b>NULL</b>               | https://www1.s               | 4058606DF3845G              | 4058606DF3845G ES.SDGC.BU   |                                |                        |                                                              |
|                     | 11                                                                                      | <b>ES.SDGC.BU.40</b>           | 2001-10-29T00                          | functional               | 1975-01-01T00                                                                     | 1975-01-01T00        | <b>NULL</b>               | https://www1.s               | 4058607DF3845G              | 4058607DF3845G ES.SDGC.BU   |                                |                        |                                                              |
|                     | 12 <sup>2</sup>                                                                         | ES.SDGC.BU.40.                 | 2001-10-29T00:                         | functional               | 1905-01-01T00                                                                     | 1905-01-01T00        | <b>NULL</b>               | https://www1.s               | 4056921DF3845E              | 4056921DF3845E              | <b>ES.SDGC.BU</b>              |                        |                                                              |
|                     | 13                                                                                      | ES.SDGC.BU.40                  | 2001-10-29T00                          | functional               | 1920-01-01T00                                                                     | 1920-01-01T00        | <b>NULL</b>               | https://www1.s               | 4056922DF3845E              | 4056922DF3845E              | <b>ES.SDGC.BU</b>              |                        |                                                              |
|                     | 14                                                                                      | ES.SDGC.BU.40                  | 2001-10-29T00                          | functional               | 1924-01-01T00                                                                     | 1924-01-01T00        | <b>NULL</b>               | https://www1.s               | 4056919DF3845E              | 4056919DF3845E              | <b>ES.SDGC.BU</b>              |                        |                                                              |
|                     | 15                                                                                      |                                | ES.SDGC.BU.40 2001-10-29T00 functional |                          | 1926-01-01T00                                                                     | 1926-01-01T00        | <b>NULL</b>               | https://www1.s               | 4056920DF3845E              | 4056920DF3845E   ES.SDGC.BU |                                |                        |                                                              |
|                     |                                                                                         | Show All Features              |                                        |                          |                                                                                   |                      |                           |                              |                             |                             |                                | $\mathbf{F}$<br>因圖     |                                                              |

<span id="page-35-1"></span>**Ilustración 26. Eliminar datos no relevantes**

La etapa anterior de preparación de datos ha permitido generar una capa que contiene los polígonos de las edificaciones de referencial topográfico vinculados al catastro. En esta subsección se pretende implementar el visualizador en 3D basado en la nueva capa.

Una vez los datos no relevantes se haya removido, se pretende generar datos de presentación para la implementación del visor GIS, en este caso se dispone de la fecha de construcción de la edificación, pero es requerido aislar el año de construcción del campo de fecha de construcción. Esta tarea se puede llevar a cabo mediante la calculadora de la tabla de atributos. La siguiente secuencia de pasos permitirá la obtención del atributo derivado.

- 1) Abrir la tabla de atributos de la capa **CatastroTopografiaDist10.**
- 2) Habilitar la edición de campos.
- 3) Abrir la calculadora de campos.
- 4) Habilitar la opción: Nuevo campo.
- 5) Nombre de campo de salida: **begin\_year.**
- 6) Expresión: year(beginning).
- 7) La configuración se puede observar en la [Ilustración 27.](#page-36-0)

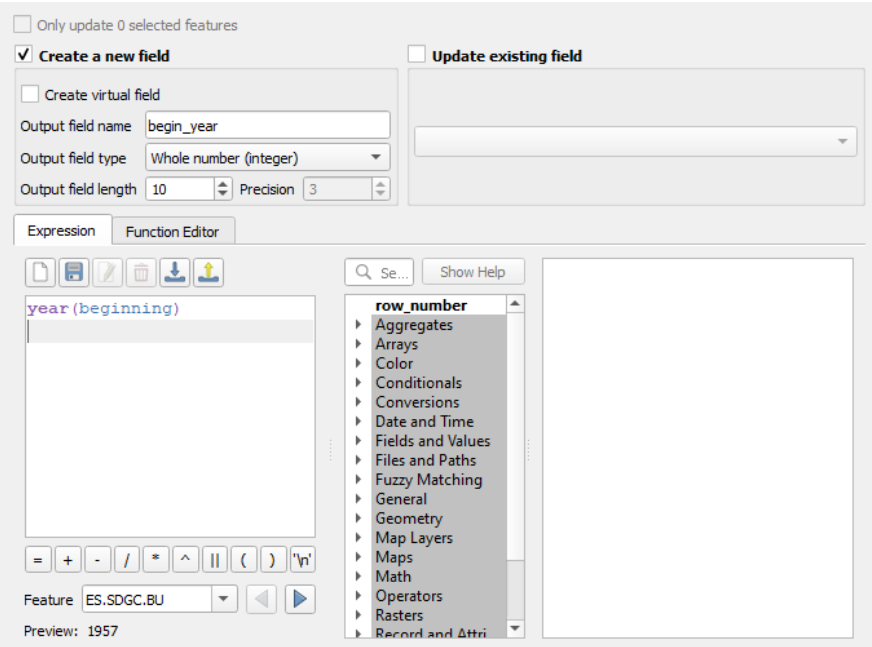

**Ilustración 27. Derivar año de fecha de creación**

#### <span id="page-36-1"></span><span id="page-36-0"></span>**Intervalos de evolución urbanística en QGIS.**

Previo la implementación de la aplicación web, es conveniente verificar un mapeo de la evolución urbanística, para ello, es posible utilizar el nuevo campo derivado en el paso anterior para generar un mapa de colores de las construcciones dentro del software QGIS.

Para lograr este objetivo es posible utilizar la simbología de los polígonos para generar los intervalos, esta tarea se puede realizar mediante la siguiente secuencia [\(Ilustración 28\)](#page-37-0):

- 1) Abrir las propiedades de la capa **CatastroTopografiaDist10.**
- 2) Seleccionar la pestaña de simbología.
- 3) El valor utilizado seleccionar: begin\_year
- 4) Rampa de colores: Viridis
- 5) Clases: 6

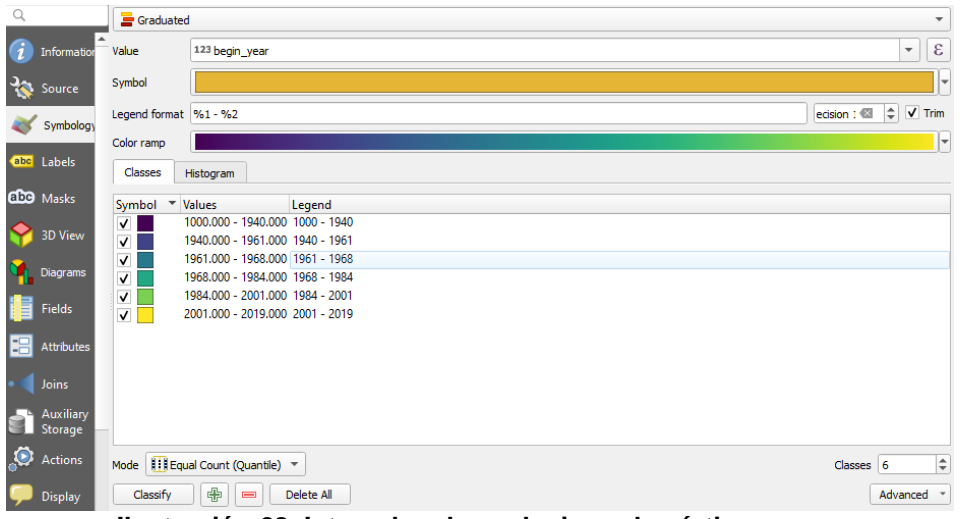

**Ilustración 28. Intervalos de evolucion urbanística**

<span id="page-37-0"></span>Como resultado se puede visualizar los intervalos de evolución de los edificios [\(Ilustración 29\)](#page-37-1), los colores obscuros representan las edificaciones más antiguas, mientras que los colores claros tienden a ser las nuevas edificaciones, tal como se ve en los rangos de la capa.

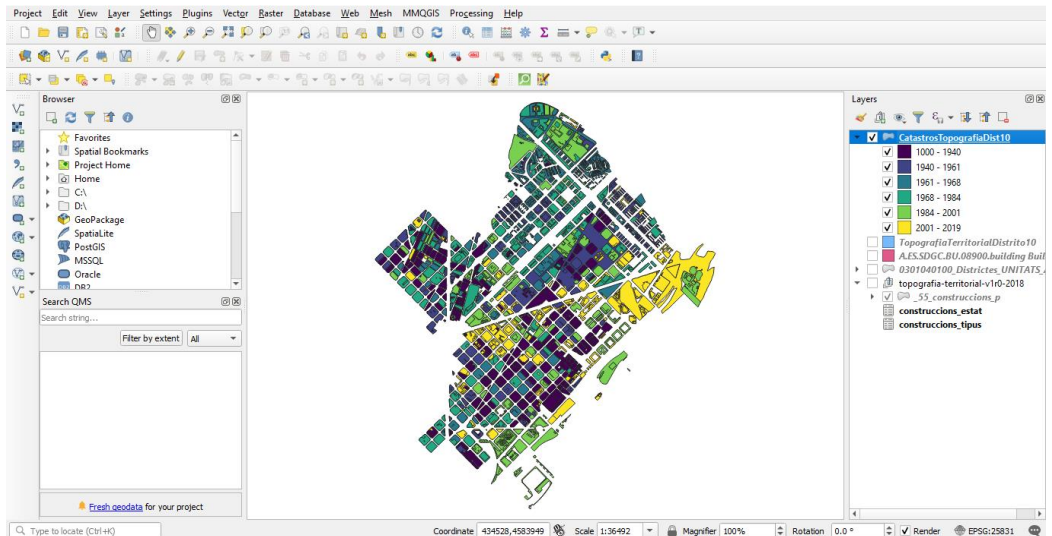

**Ilustración 29. Visualización de intervalos de evolución urbanística**

<span id="page-37-1"></span>Una vez se hayan identificado los intervalos para asignación de color de evolución, es recomendable utilizar estos mismos colores asignados en la clasificación de QGIS sobre la implementación del visor en AGOL, para ello, se utilizarán los mismos rango y colores de la [Ilustración 28,](#page-37-0) mediante otro atributo derivado. La secuencia es la siguiente:

- 1) Abrir la tabla de atributos.
- 2) Habilitar la edición de campos.
- 3) En la calculadora, habilitar el campo crear nuevo atributo.
- 4) Nombre campos de salida: **year6bin**
- 5) Tipo de campo: texto
- 6) Expresión: *expresión de tipo case*, ver

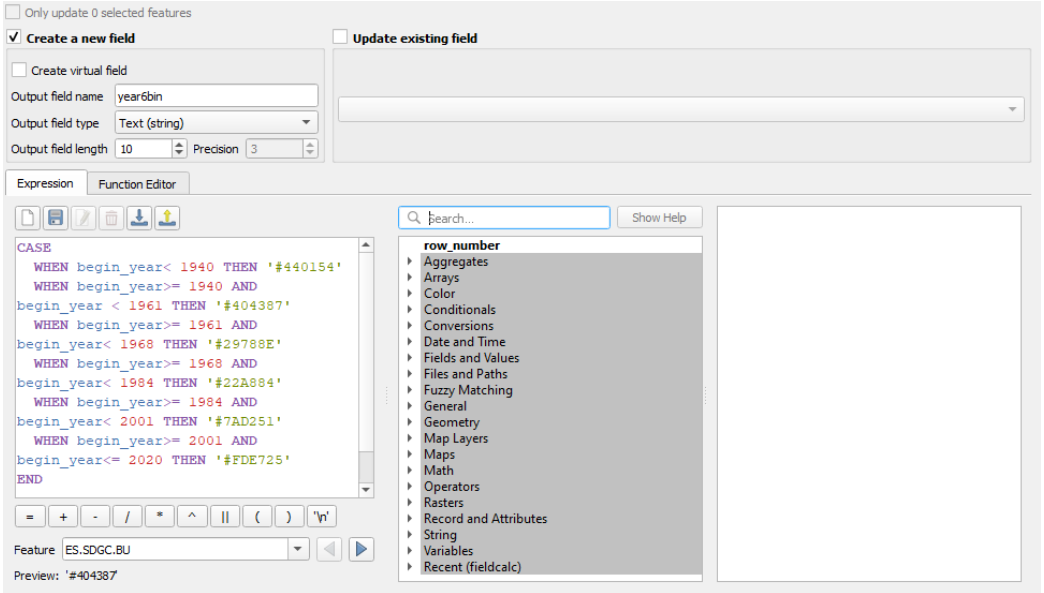

**Ilustración 30. Campo derivado de color por año de creación**

<span id="page-38-0"></span>Finalmente, para dar una primera aproximación a la visualización 3D, es posible utilizar QGIS para realizar inspecciones de las edificaciones en 3D. Esto se puede realizar mediante:

- 1) Propiedades de la capa **CatastroTopografiaDist10.**
- 2) Seleccionar la pestaña 3D View.
- 3) Seleccionar símbolo simple.
- 4) Seleccionar como extrusión el campo: **altura**.
- 5) Una vez hecho esto, activar la vista en 3D de QGIS mediante la opción: View, y seleccionar Nuevo mapa 3D.
- 6) Y, la visualización 3D es visible, como lo presenta la [Ilustración 31.](#page-38-1)

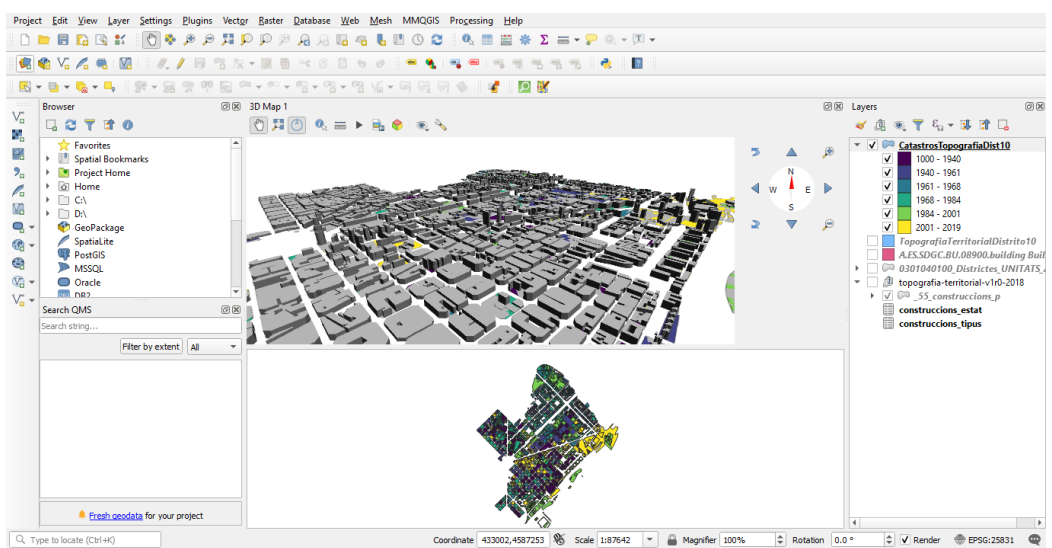

<span id="page-38-1"></span>**Ilustración 31. Extrusión 3D de edificios en QGIS**

## <span id="page-39-0"></span>**3.4. Implementación del visor GIS**

La etapa anterior de preparación de datos ha permitido generar una capa que contiene los datos de catastro y topográficos. En esta subsección se pretende implementar el visualizador en 3D basado en la nueva capa.

Para ello, mediante la opción de exportar capa de QGIS se crean los archivos shapefile, una vez creados los archivos se los puede comprimir en un solo archivo utilizando la herramienta zip (debe ser con zip pues con un archivo con extensión rar no será detectado).

• Archivo generado: topografia\_**parcelas.zip**

### <span id="page-39-1"></span>**3.4.1. ArcGIS Online**

Como se ha mencionado en la primera sección, este trabajo se enfoca a implementar la visualización en un ambiente web que además de garantizar el acceso remoto, permita compartir los datos de la capa de visualización.

Bajo este enfoque la herramienta de ESRI llamada ArcGIS Online, permite lograr dicho objetivo. ArcGIS Online es una solución de representación cartográfica y análisis basada en la nube. En la actualidad se utiliza para crear mapas, analizar datos, compartir y colaborar; los datos y mapas se almacenan en una infraestructura segura y privada que se pueden configurar acorde a los sus requisitos informáticos y de cartografía. AGOL incluye todo lo necesario para crear mapas web, escenas web 3D, aplicaciones web, y notebooks. También tiene acceso a plantillas y widgets para crear aplicaciones web que puede publicar en AGOL. A pesar de que AGOL funciona de forma integrada con ArcGIS para crear, visualizar y compartir datos 2D y 3D, se puede acceder a AGOL mediante un navegador web, dispositivos móviles, o acceder a este a través de otros componentes de ArcGIS [38], la [Ilustración 32](#page-39-2) presenta el portal web de AGOL.

<span id="page-39-2"></span>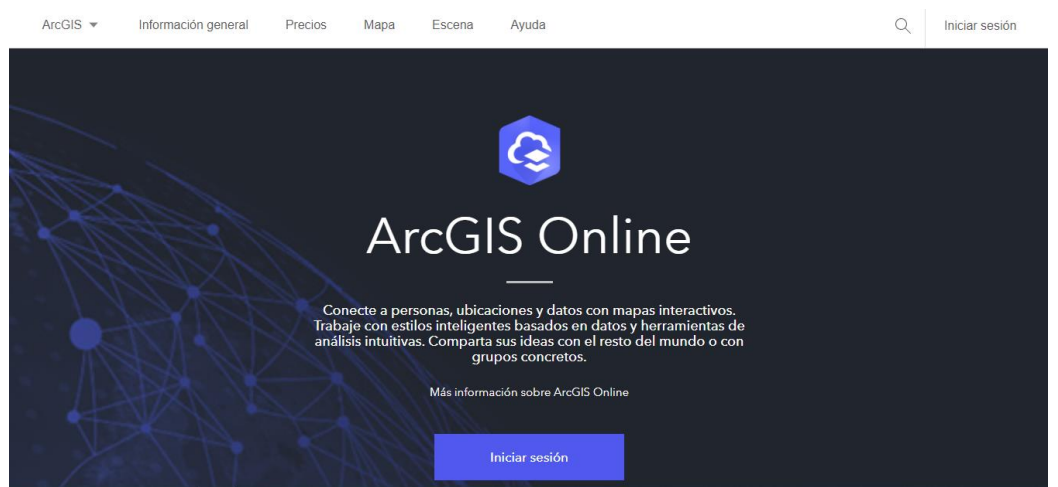

**Ilustración 32. ArcGIS Online**

## <span id="page-40-0"></span>**3.4.2. Carga de datos en AGOL**

En AGOL es posible almacenar, administrar y utilizar componentes cartográficos digitales, dentro de ellos el formato shapefile se encuentra como parte de los componentes admitidos por AGOL, la interfaz de administración de componentes se muestra mediante la [Ilustración 33.](#page-40-1)

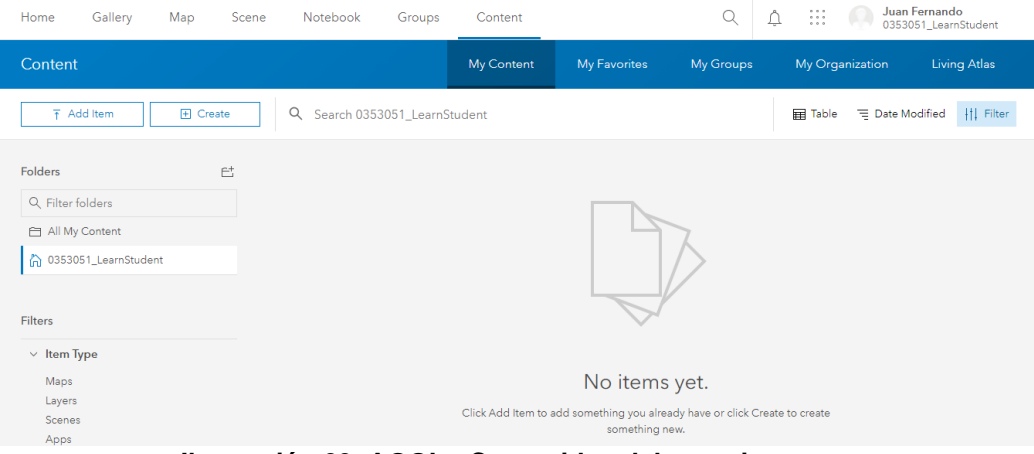

**Ilustración 33. AGOL - Contenidos del usuario**

<span id="page-40-1"></span>Para agregar un nuevo componente a AGOL su interfaz lo permite mediante la opción de Agregar Ítem, en donde se cargará el archivo comprimido exportado de QGIS denominado topografia\_parcelas.zip [\(Ilustración 34\)](#page-40-2). La interfaz solicita algunos campos obligatorios como el título y unas etiquetas que serán utilizadas para localización en otros procesos dentro de AGOL.

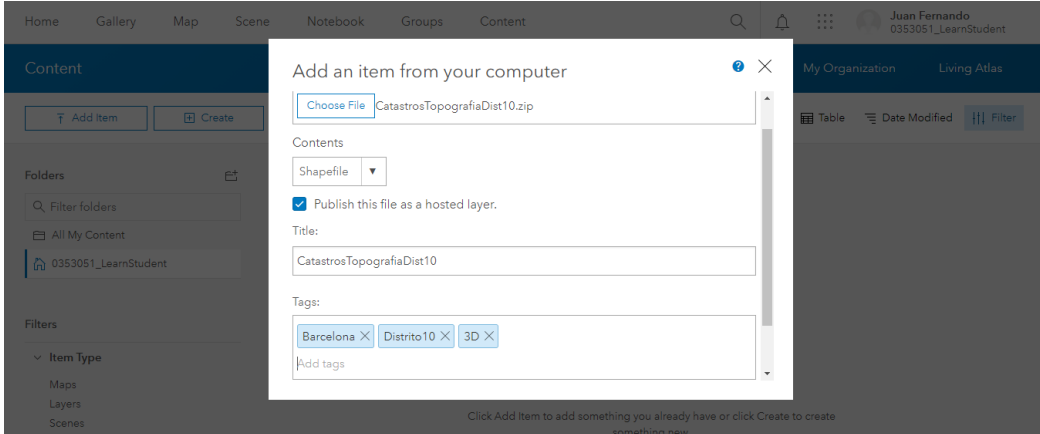

<span id="page-40-2"></span>**Ilustración 34. AGOL - Cargar capa de topografía y catastro**

Una vez el archivo se encuentre cargado, AGOL redirige a una nueva ventana [\(Ilustración 35\)](#page-41-0) donde se puede observar toda la información relevante al nuevo archivo, e incluso ya permitir su utilización en cartografía 2D (Map Viewer) o 3D (Scene Viewer). Además de esto en esta ventana es posible gestionar los permisos de acceso al recurso donde los permitidos son (Solo propietario o Público).

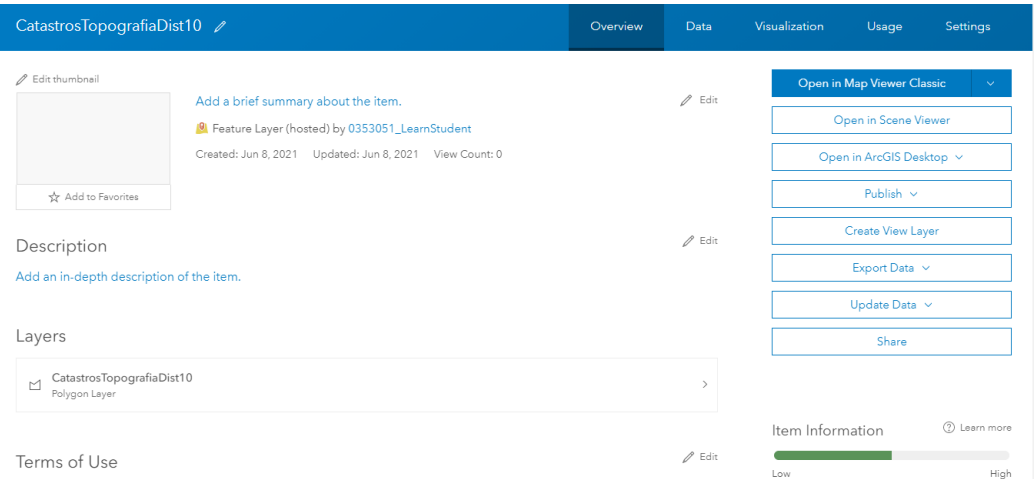

**Ilustración 35. AGOL - Descripción de capa topográfica**

<span id="page-41-0"></span>Visor de escena (Scene Viewer), se utiliza en AGOL para visualizar e interactuar con escenas 3D. El Scene Viewer funciona con dispositivos que admiten WebGL, una tecnología web integrada en la mayoría de los navegadores modernos para representar gráficos 3D.

Al iniciar un nuevo proyecto con el Scene Viewer se muestra un mapamundi para ser explorado en 3D, sin embargo, es posible agregar nuevas capas para representar información relevante, en este punto se agrega la nueva capa importada del shapefile tal como se muestra en la [Ilustración 36.](#page-41-1)

| My Content                                 |                                                            | <b>Tunis</b><br>Search<br>TUNISIA                                         |
|--------------------------------------------|------------------------------------------------------------|---------------------------------------------------------------------------|
| $\equiv$<br>Y<br>Q. Search My Content      |                                                            | ଛ<br>$\alpha$<br>Find address or place                                    |
| CatastrosTopografiaDist10                  |                                                            | 留岡<br><b>ALGERIA</b><br>.<br>Libran Des                                   |
| by 0353051 LearnStudent<br>Updated: 6/8/21 |                                                            | ìф.<br>ESTERN<br>Sahara Desert<br>AHARA                                   |
| $^{(+)}$                                   | * Add to Favorites                                         | $rac{4+3}{2+1}$<br><b>MAURITANIA</b><br>io                                |
|                                            |                                                            | <b>SUDAN</b><br>thange.<br>ヱ<br>NIGER<br>MALI                             |
|                                            | CatastrosTopografiaDist10                                  | CHAD<br>珞<br><b>CAL</b>                                                   |
|                                            | <b>D</b> Feature Layer (hosted)<br>by 0353051 LearnStudent | Barnako BURKIN<br>Kano<br>FASO                                            |
|                                            | Updated: June 8, 2021                                      | NIGERIA<br>SOUTH<br>Conakry<br>CENTRAL<br>AFRICAN<br>GHAN<br>CÔTE         |
|                                            |                                                            | D'IVOIRE<br>Lagos<br>Abidjan<br>Yaounde                                   |
| ⊛<br>Enter layer URL                       | A brief summary of the item is not available.              | CONGO                                                                     |
| <b>DONE</b>                                | Description                                                | DE CONGO<br>GABON<br>EB.<br>kinshasa                                      |
|                                            | An in donth decoription of the item is not                 | Powered by Esn<br>Singer MCBA2 N.A O2 NMA Gerdenich eiler and the O2 USER |
| This s                                     | Add to scene                                               | Program. It is for noncommercial use only.                                |

<span id="page-41-1"></span>**Ilustración 36. AGOL - Agregar catastro en escena 3D**

Una vez agregada la capa, AGOL automáticamente enfocará la zona de trabajo con la nueva capa agregada como se observa en la [Ilustración](#page-42-1)  [37.](#page-42-1)

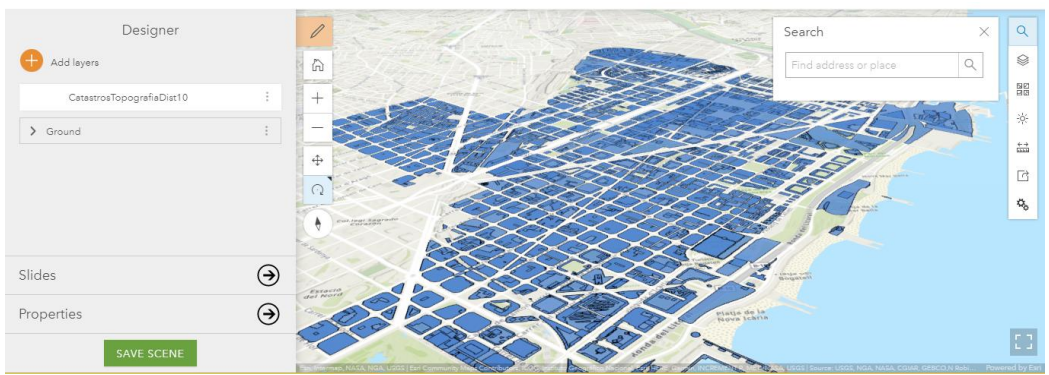

**Ilustración 37. AGOL - Capa de catastro en 3D**

<span id="page-42-1"></span>Una vez agregada la capa en AGOL es posible configurar algunas características de visualización.

## <span id="page-42-0"></span>**3.4.3. Funcionalidades 3D en AGOL**

Para brindar características o efectos en la visualización, es posible elegir un estilo de dibujo sobre un atributo seleccionado como principal, AGOL tiene preconfigurado cinco estilos diferentes de estilos:

- *2D Counts and Amounts*.
- *3D Counts and Amounts*.
- *3D Extrusion*.
- *2D Types*.
- *3D Types.*

Para efectos del trabajo se va a demostrar dos de ellos que se alinean perfectamente con los atributos de la capa: altura y begin\_year.

Con el atributo de altura, es posible generar un estilo basado en *3D Extrusion*, este estilo permite moldear por extrusión y configurar un tamaño de los objetos dentro del mapa tal como se observa en la [Ilustración 38.](#page-42-2)

<span id="page-42-2"></span>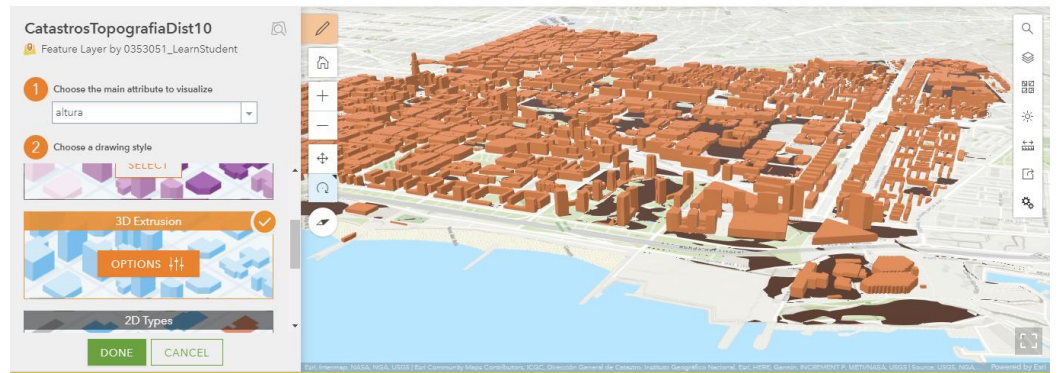

**Ilustración 38. AGOL -** *3D Extrusion:* **Altura**

Por otro lado, con el atributo **begin\_year** que representa el año de creación del edificio se puede utilizar el estilo de 3D counts and amounts que permite representar un valor determinado de un objeto del mapa mediante mapas de calor (colores), en este caso la aplicación de este se representa mediante la [Ilustración 39.](#page-43-1)

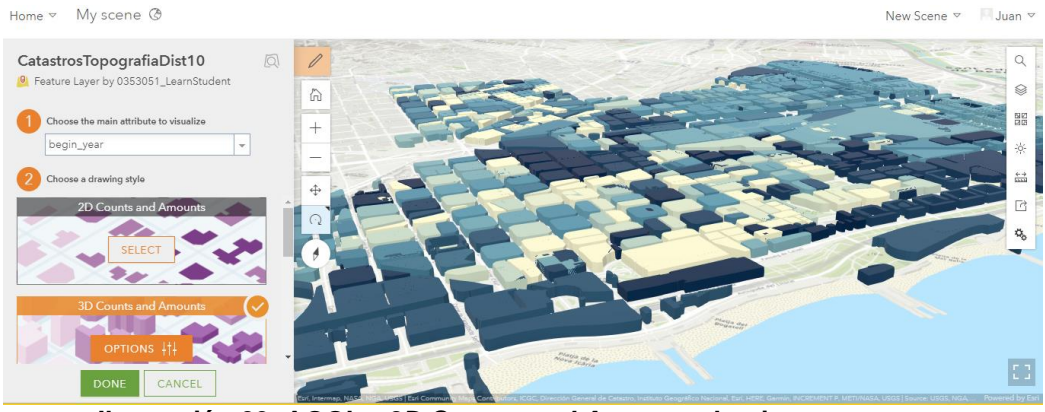

**Ilustración 39. AGOL -** *3D Counts and Amounts***: begin\_year**

<span id="page-43-1"></span>Este último estilo nos presenta un vistazo de la línea de tiempo de la edificación de las construcciones y da paso a implementación de la visualización temporal objetivo de este trabajo.

## <span id="page-43-0"></span>**3.4.4. Implementación de la visualización temporal**

Una vez se ha verificado que la capa funciona perfectamente en el mapa 3D de AGOL llamado también *Web scene*, es posible iniciar con la implementación de la visualización temporal de la evolución urbanística de Barcelona, Distrito Sant Martí.

#### **Preparación de la Web Scene en AGOL**

La preparación de esta visualización es fundamental dado que permitirá en futuros pasos se la podrá reutilizar y agregar funcionalidades mediante la API de ESRI web. Básicamente la escena utilizará los atributos de altura y el atributo de colores **year6bin** (generado en la página [30\)](#page-36-1) para crear los edificios. Una vez agregada la capa al visor 3D [\(Ilustración 36\)](#page-41-1), es posible realizar las siguientes configuraciones de visualización:

- 1) Atributo principal a utilizar: year6bin
- 2) Estilo de dibujo: Tipos 3D
- 3) En las opciones del Estilo de dibujo:
- 4) En los campos de valor de atributo, seleccionar el valor color asignado [\(Ilustración 40\)](#page-44-0).

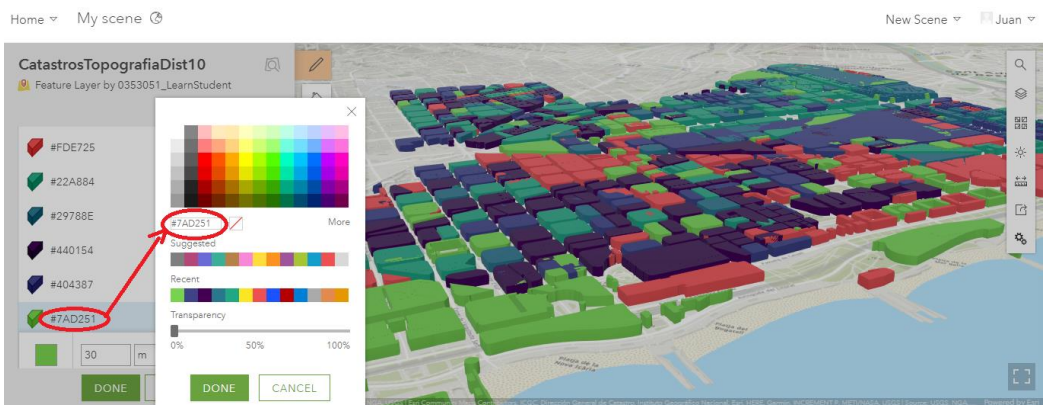

**Ilustración 40. AGOL - Colores de evolución urbanística**

- <span id="page-44-0"></span>5) Altura: seleccionar el campo **altura**.
- 6) Modo elevación: Sobre tierra.
- 7) Etiquetas: Habilitado (*On the ground*)
- 8) Texto: Seleccionar el campo **nom**.
- 9) Tamaño: Pequeño (small).
- 10) Mejorar la perspectiva: Habilitado.
- 11) Estilo: Seleccionar sólido.
- 12) Color: Obscuro.
- 13)Tamaño: Estándar
- 14) Guardar todos los cambios y la escena.

Ver configuraciones en la [Ilustración 41.](#page-44-1)

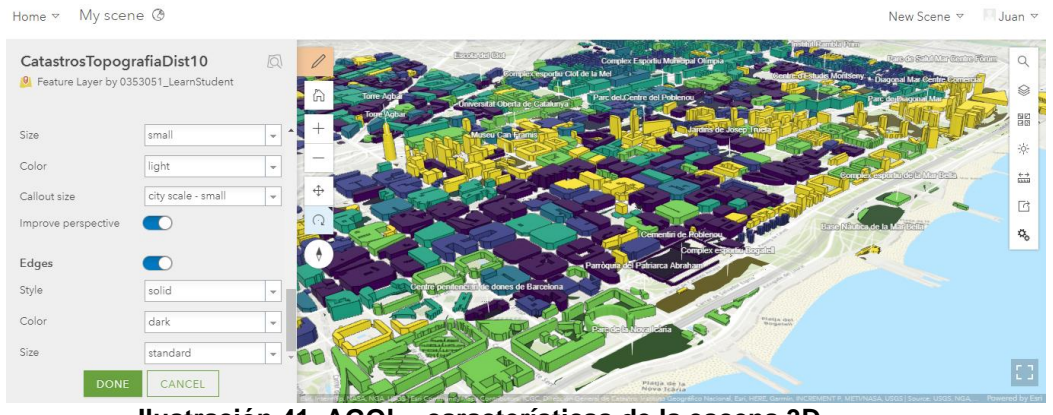

**Ilustración 41. AGOL - características de la escena 3D**

<span id="page-44-1"></span>Adicionalmente, es recomendado configurar la escena para que todo el público pueda acceder a esta (entre ellos las apps).

Completado la configuración es recomendable tomar nota de los siguientes datos para la generación de aplicativo web:

- **Identificador de escena:** 68b98f68d83e4745862786235d2805b1 (tomado de la URL después del parámetro webscene).
- **Nombre de la capa de edificios:** CatastroTopografiaDist10.
- **Campo de año de construcción:** begin\_year.
- **Campo de uso de construcción:** currentUse.
- **Campo de altura de edificios:** altura.

#### **ArcGIS API for Javascript**

El desarrollo de aplicaciones web mediante el uso de interfaces de programación de aplicaciones (APIs) permiten fortalecer y agilizar el desarrollo. Desde la introducción de Google Maps en el 2005, el desarrollo de mapas sobre la web se ha llevado con la utilización de sistemas web que ofrecen y proveen herramientas para adquirir, manipular y presentar información. La ventaja de utilizar mapas web es que facilitan el acceso a la representación real del mundo y referenciar datos temáticos [39].

Basado en estos criterios, ArcGIS pone a disposición de los programadores una API llamada *ArcGIS API JavaScript* con el objetivo de que los desarrolladores puedan crear sitios que permitan una mayor interacción de los usuarios finales mediante la ampliación de características básicas de los mapas de AGOL. Mediante la API se puede crear aplicaciones web atractivas que permiten: a) Visualizar los datos en 2D y 3D, Realizar diferentes análisis en el lado de cliente, y construir aplicaciones web completas [3].

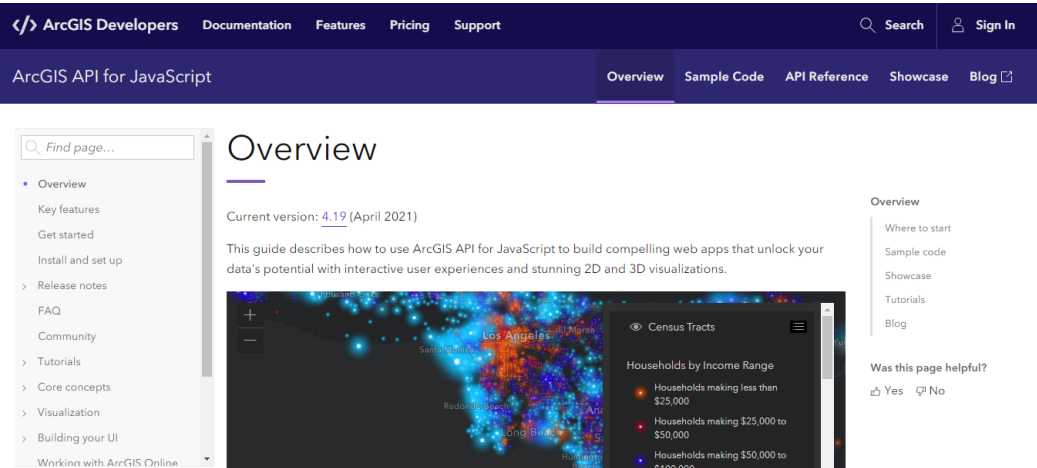

**Ilustración 42. ArcGIS JavaScript API for Developers**

<span id="page-45-0"></span>Dentro de los componentes principales de la API se encuentra el renderer de capa (layer.renderer) que define cómo representar visualmente cada característica entre diferentes tipos de capa como: SimpleLayer, FeatureLayer, SceneLayer, MapImageLayer, CVSLayer, GeoJSonLayer, entre otros.

Por otro lado, el siguiente componente son los símbolos (Symbols) que indican las formas a renderizar dentro de la capa antes creada, existen gran diversidad de símbolos, donde se puede resaltar a MeshSymbol3D y PolygonSymbol3D, los cuales son básicos en la renderización de mapas 3D.

A continuación, se muestra un ejemplo de renderización de una capa con símbolos de MeshSymbols.

```
let symbol = { type: "mesh-3d", // autocasts as new MeshSymbol3D()
     symbolLayers: [{
         type: "fill", // autocasts as new FillSymbol3DLayer()
       material: {color: "green"}
     }]
};
sceneLayer.renderer = {
     type: "simple", // autocasts as new SimpleRenderer()
    symbol: symbol
};
```
#### **Visor web: Evolución urbanística de Barcelona**

Para facilitar la tarea de programación de la funcionalidad, la comunidad de ArcGIS ya pone a disposición funcionalidades predefinidas. Entre los contribuyentes se encuentra JSAPI que brinda una colección de funcionalidades como de experimentos 3D, en la actualidad cuenta con licencia Apache2.0; dentro de esta colección existe una funcionalidad de línea de tiempo que se puede ver aplicado a la ciudad de San Francisco [40]. Tomando esta funcionalidad de línea de tiempo como base se pretende dar funcionalidad extra y generar una mejor interactividad en la implementación de la evolución del Distrito de Sant Martí de Barcelona.

Para empezar con la implementación de la línea de tiempo es necesario ejecutar los siguientes comandos:

1) Mediante el software GIT realizar un clonado del proyecto.

git clone *https://github.com/RalucaNicola/JSAPI\_demos.git*

- 2) Buscar la ruta de San Francisco, donde se ha desplegado la línea de tiempo.
- 3) Identificar los archivos de configuración para realizar los cambios deseados.

```
/app/config.js //configurar las variables base del mapa
/app/renderers.js //configurar el renderer de la capa
/app/main.js //cambiar configuraciones generales
/app/charts.js //configurar gráficas obtenidas de datos
/index.html //configurar aspectos generales (estilos y 
posiciones de etiquetas div)
```

```
4) Variables de vinculación de mapa, archivo: config.js
   portalUrl: "https://learn-students.maps.arcgis.com/",
   itemId: " 68b98f68d83e4745862786235d2805b1",
  buildingLayerTitle: "CatastroDist10ConstruccionesV3",
  heightField: "altura",
   usageField: "currentUse",
   yearField: "begin_year",
```
5) Variable de rangos de tiempo para la línea de tiempo (se propone utilizar los colores y rangos definidos en la sección anterior): archivo config.js

```
yearClasses: [{
  minYear: 1000,
  maxYear: 1939,
  color: "#440154",
  label: "<1940"
}, {
  minYear: 1940,
  maxYear: 1960,
  color: "#404387",
  label: "1940 - 1960"
}, {
  minYear: 1961,
 maxYear: 1967,
  color: "#29788E",
  label: "1961 - 1967"
}, {
  minYear: 1968,
  maxYear: 1983,
  color: "#22A884",
  label: "1968 - 1983"
}, {
  minYear: 1984,
  maxYear: 2000,
  color: "#7AD251",
  label: "1984 - 2000"
}, {
  minYear: 2001,
  maxYear: 2020,
 color: "#FDE725",
  label: "2001 - 2020"
}]
```
6) Variable de tipo de uso de las construcciones, archivo config.js usageValues: [{

```
value: "4_3_publicServices",
 color: "#FD7F6F",
 label: "Públicos"
}, {
 value: "1 residential",
 color: "#7EB0D5",
 label: "Residencial"
}, {
  value: "3_industrial",
  color: "#BD7EBE",
  label: "Industrial"
}, {
 value: "4_1 office",
 color: "\#B2E061",
  label: "Oficina"
}]
```
7) Mensaje tipo popup con información del polígono (edificio), archivo main.js

```
bdgLayer = layer;
bdgLayer.popupTemplate = {
```

```
content: `<b>Edificio mide:</b>
{${config.heightField}}m.<br> 
               <b>Año de construcción:</b> 
{${config.yearField}}.<br> 
              <b>Se utiliza en:</b> {${config.usageField}}.`
};
```
- 8) Otros cambios secundarios pueden ser agregados en los diferentes archivos antes mencionados.
- 9) Finalmente, desplegar sobre un servidor de aplicaciones, por ejemplo: apache, IIS (Microsoft), o un servidor de hosting.

## <span id="page-48-0"></span>**3.5. Características adicionales: Texturización, y otras**

Adicionalmente a las funciones construidas, tanto como de la escena web 3D de AGOL como a las funciones incorporadas mediante la incrustación de HTML y JavaScript; es posible extender características extras de funcionamiento mediante la escena web. Una característica relevante que puede mejorar la perspectiva de los usuarios es la texturización de los edificios.

Esta característica permite agregar un efecto pantalla (sobras) a los edificios acorde la una luz del día, la luz del día puede ser controlada mediante el control deslizante de luz solar acorde a la hora del día [41]. En la [Ilustración 43](#page-48-1) se puede observar al control deslizante de sobras sobre los polígonos del proyecto.

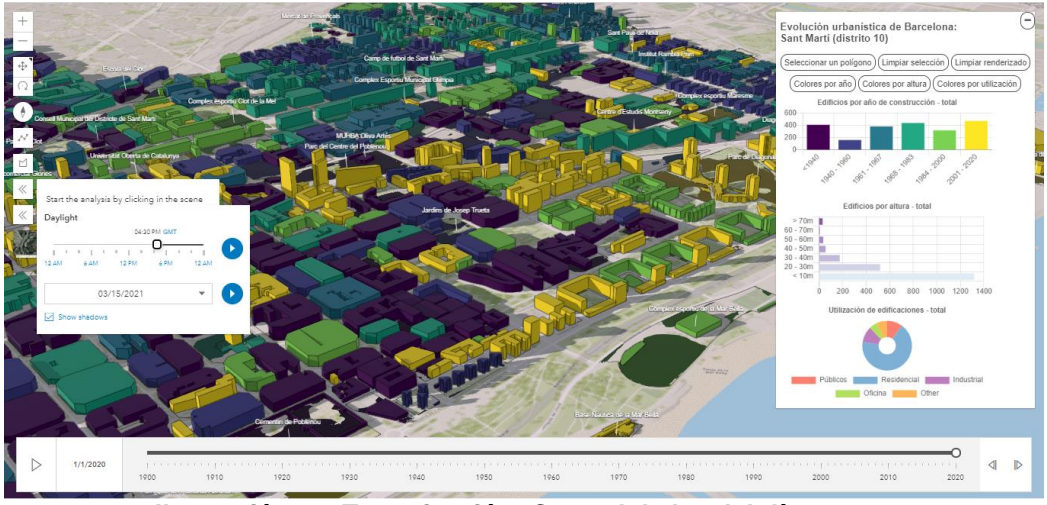

**Ilustración 43. Texturización: Control de luz del día**

<span id="page-48-1"></span>En cuanto a texturizaciones extra como ríos, lagos, mares u otros, es posible integrarlos pues se encuentran en la capara de referencial topográfico, sin embargo, la escena 3D de AGOL ya los tiene incorporados por defecto.

## <span id="page-49-0"></span>**3.6. La metodología y proceso de desarrollo**

En cuanto al desarrollo del proyecto sobre la metodología ágil (descrita al principio de esta sección), existen tres artefactos principales: el *product backlog*, el *sprint backlog*, y el incremento [42]; con estos artefactos fue posible determinar ciertas ventajas de aplicación que caracterizaron la ejecución del proyecto. La [Ilustración 44](#page-49-1) muestra de manera interactiva los diferentes incrementos que puede sufrir un software previa su entrega final.

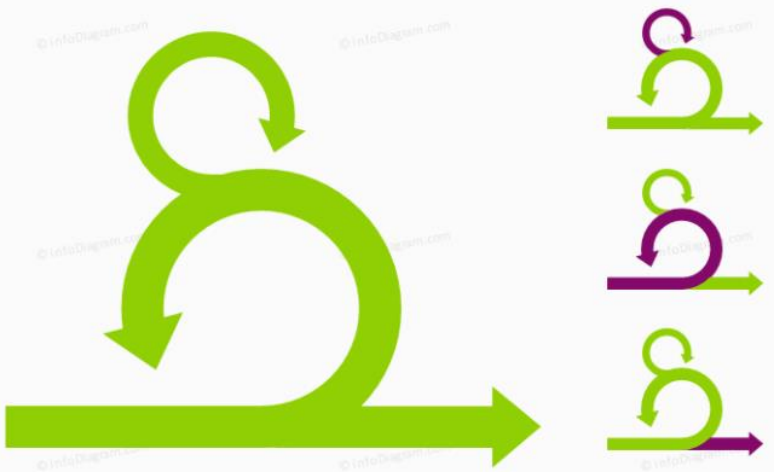

**Ilustración 44. Incrementos de un software**

<span id="page-49-1"></span>Dentro del *product backlog*, que puede ser considerado como un inventario de cualquier tipo de trabajo que se requiera hacer en el producto (requerimientos, tareas y dependencias). La principal ventaja de este artefacto en este proyecto fue la determinación rápida de nuevas dependencias, tal como lo fueron las fuentes de datos. En cada *sprint backlog* (o lista de tareas a cumplir) fue posible determinar las tareas criticas donde se tuvo contratiempos o complicaciones para desarrollarlas. En base a esto el proyecto acoge una gran ventaja, la ejecución de cambios rápidos, esta ventaja permite recuperar el objetivo del proyecto mediante otras tareas no contempladas en el sprint. En lo relacionado a los incrementos, se ha podido generar distintos entregables tal como lo son: la capa de unión de catastros y el referencial topográfico, luego el despliegue sobre AGOL, un prototipo de funcionamiento de evolución; y finalmente, la implementación de visor el cual fue el producto final.

Se puede acotar que construir un software de tipo SIG de manera ágil se puede basar en realizarlo de manera iterativa e incremental. Mediante las iteraciones, se asegura que el ciclo de vida del software (planificación, diseño, desarrollo, entrega) ocurre en 4 semanas o menos. Pero por supuesto, no se construye toda la funcionalidad que en cuatro semanas y se tiene que buscar la manera de ir creando y entregando componentes necesarios justo a tiempo.

# <span id="page-50-0"></span>4. Resultados

Una vez se haya configurado la escena y el aplicativo de línea de tiempo, es posible acceder a esta mediante el protocolo HTTP (o por el repositorio web  $\bigcirc$  GitHub[\)](https://github.com/flimasuoc/Barcelona-3D-Dist10), en un primer vistazo la aplicación mostrará la siguiente página de inicio.

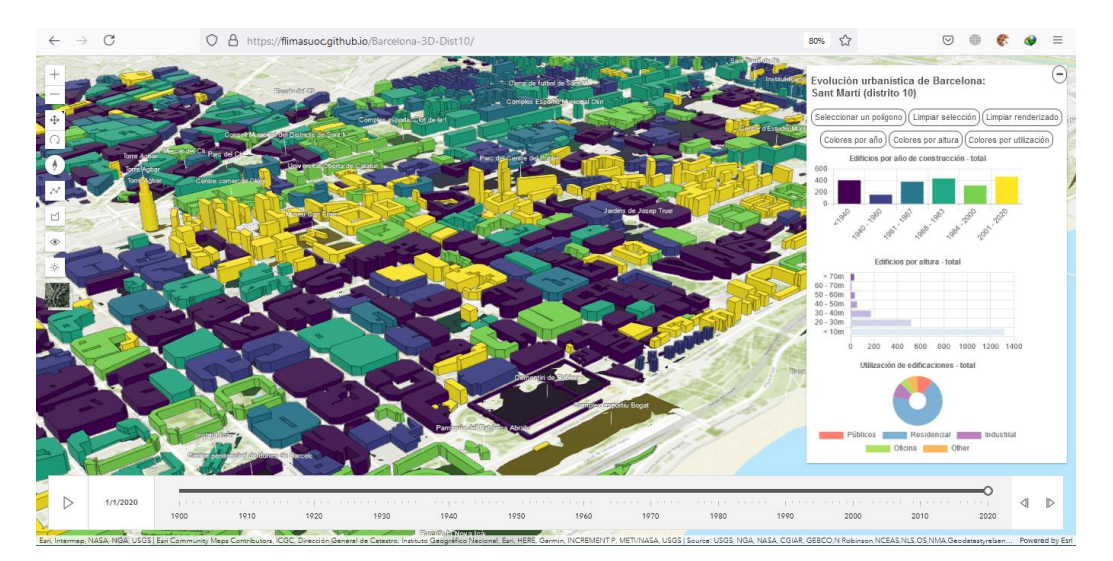

La evolución urbanística de Barcelona puede visualizarse a lo largo del tiempo, en este caso mediante la barra de línea de tiempo se presenta desde 1900 hasta el 2000 capturando intervalos de 25 años [\(Ilustración](#page-50-1)  [45](#page-50-1) - [Ilustración 49\)](#page-54-0).

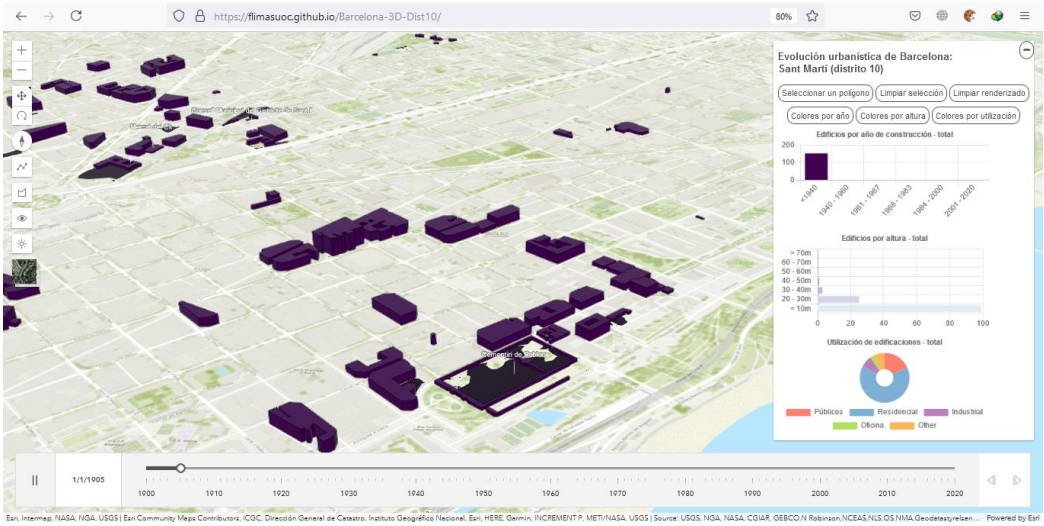

<span id="page-50-1"></span>**Ilustración 45. Evolución en Barcelona: año 1900**

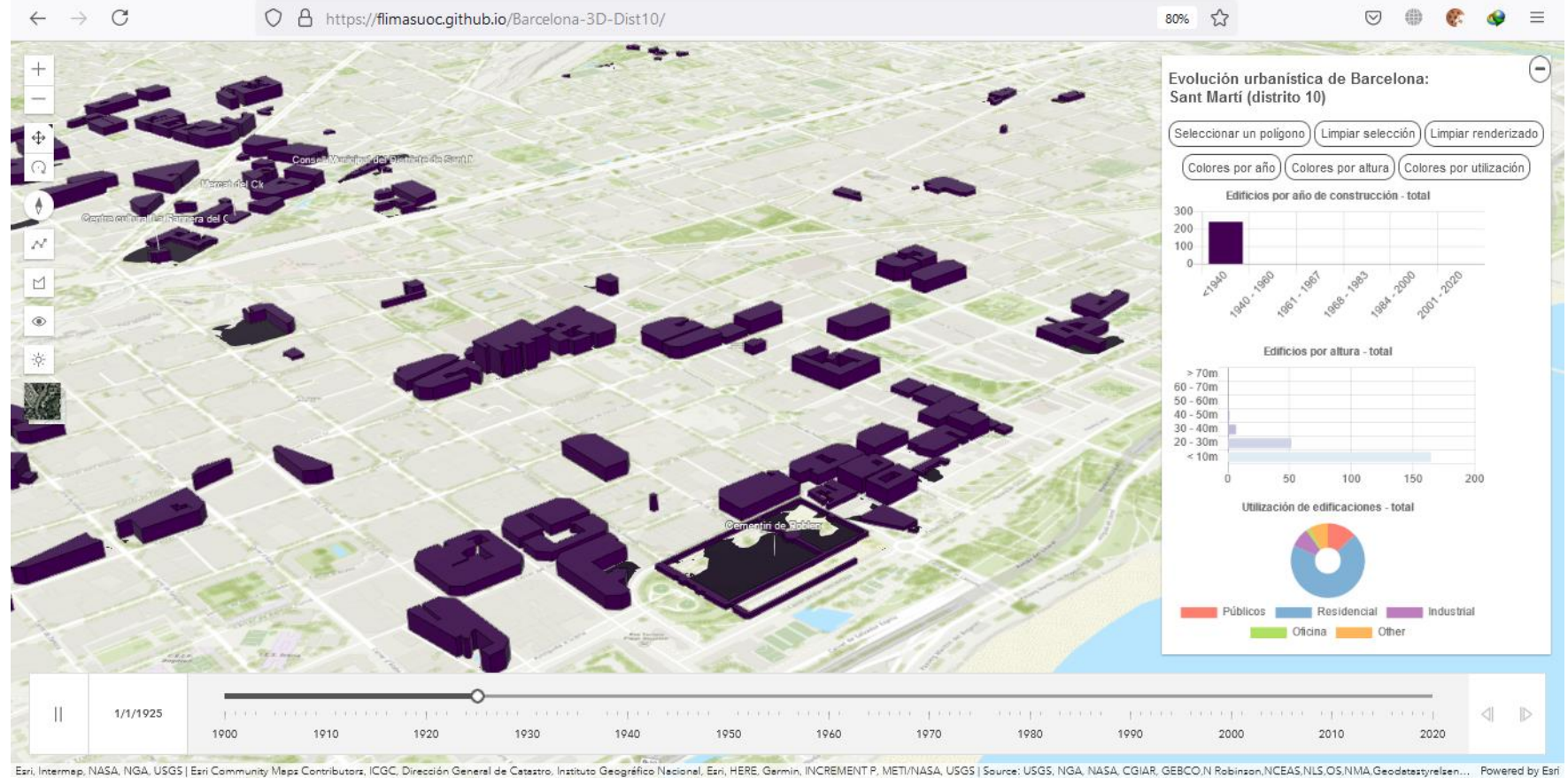

<span id="page-51-0"></span>**Ilustración 46. Evolución en Barcelona: año 1925**

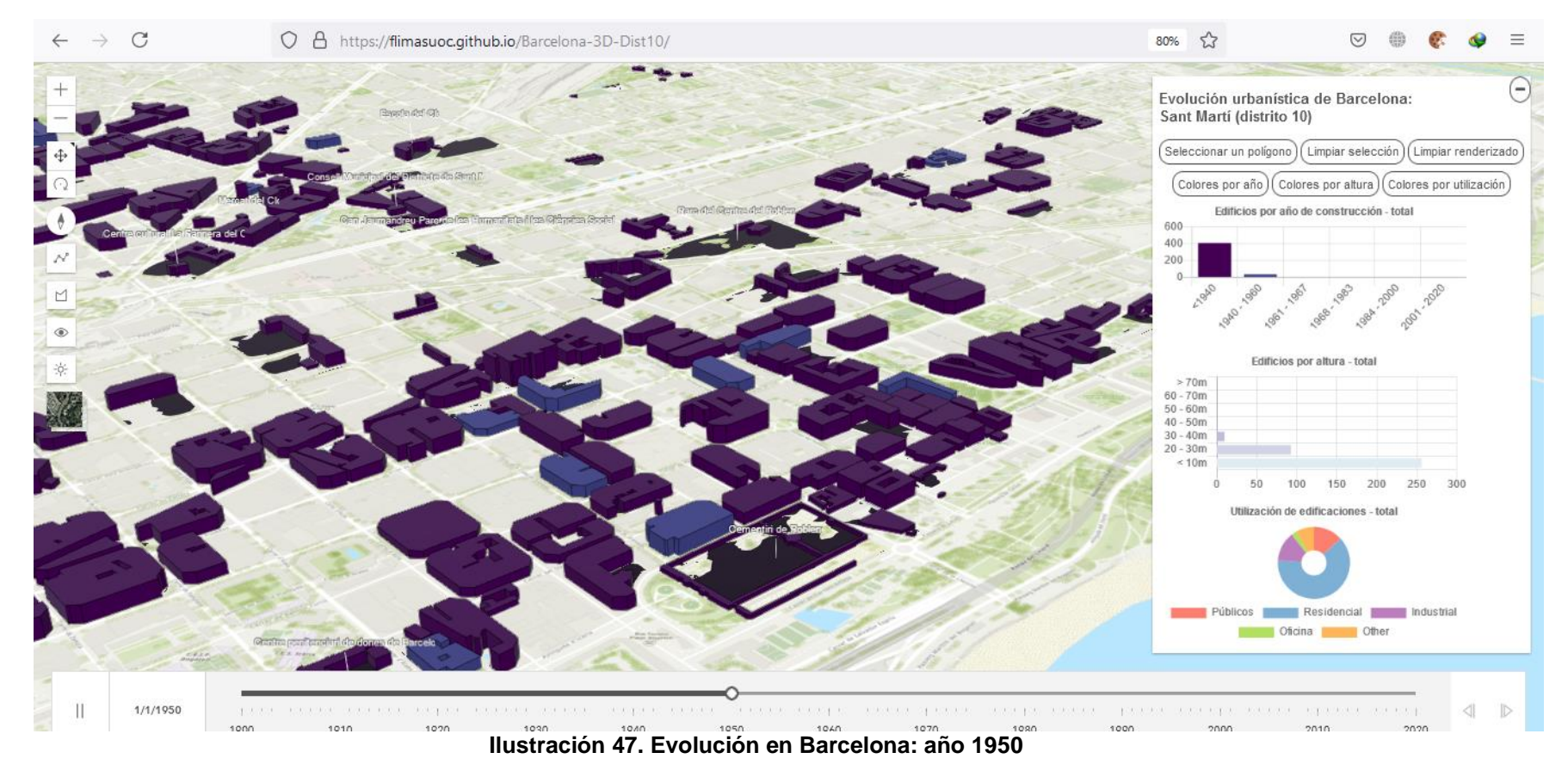

<span id="page-52-0"></span>

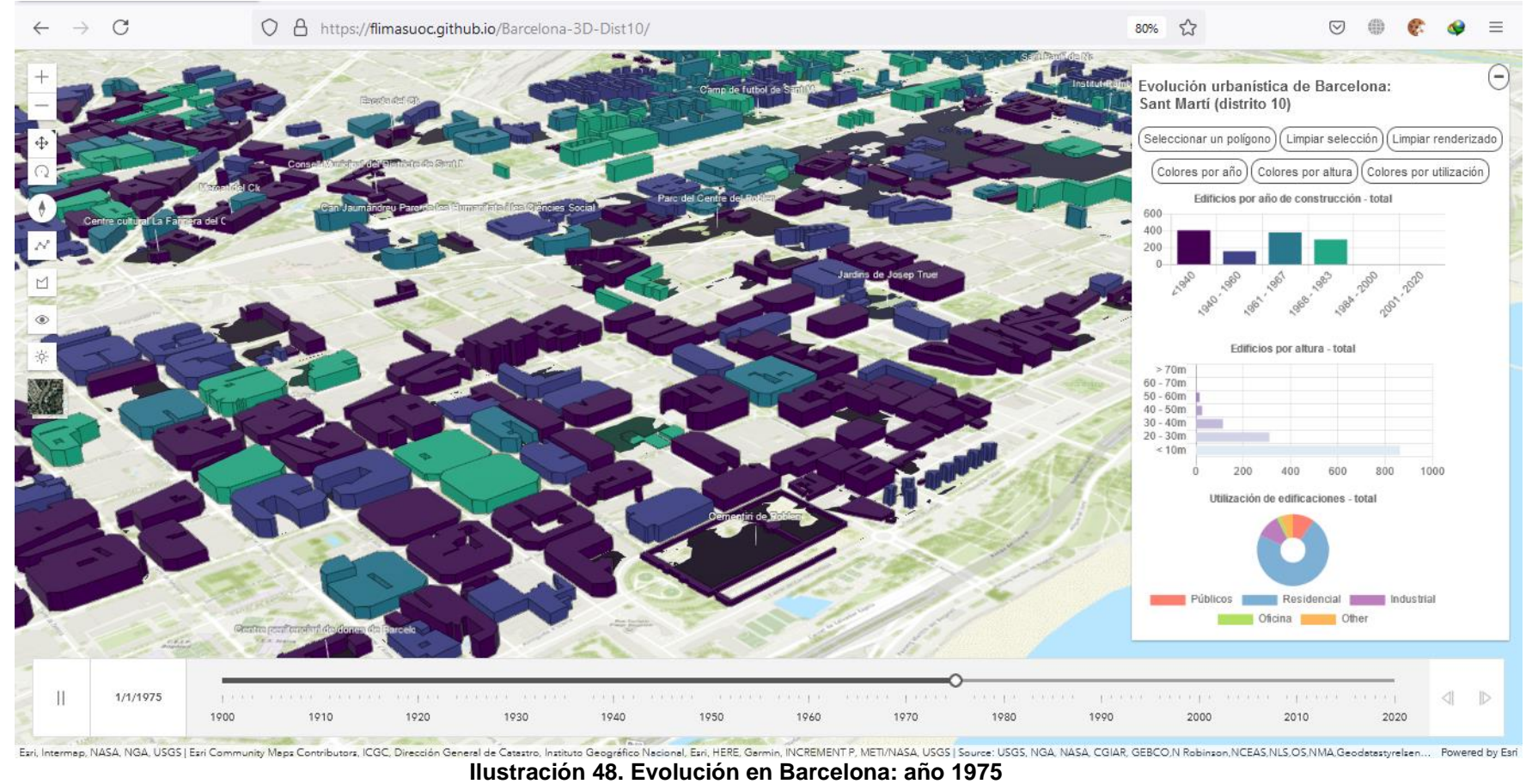

<span id="page-53-0"></span>

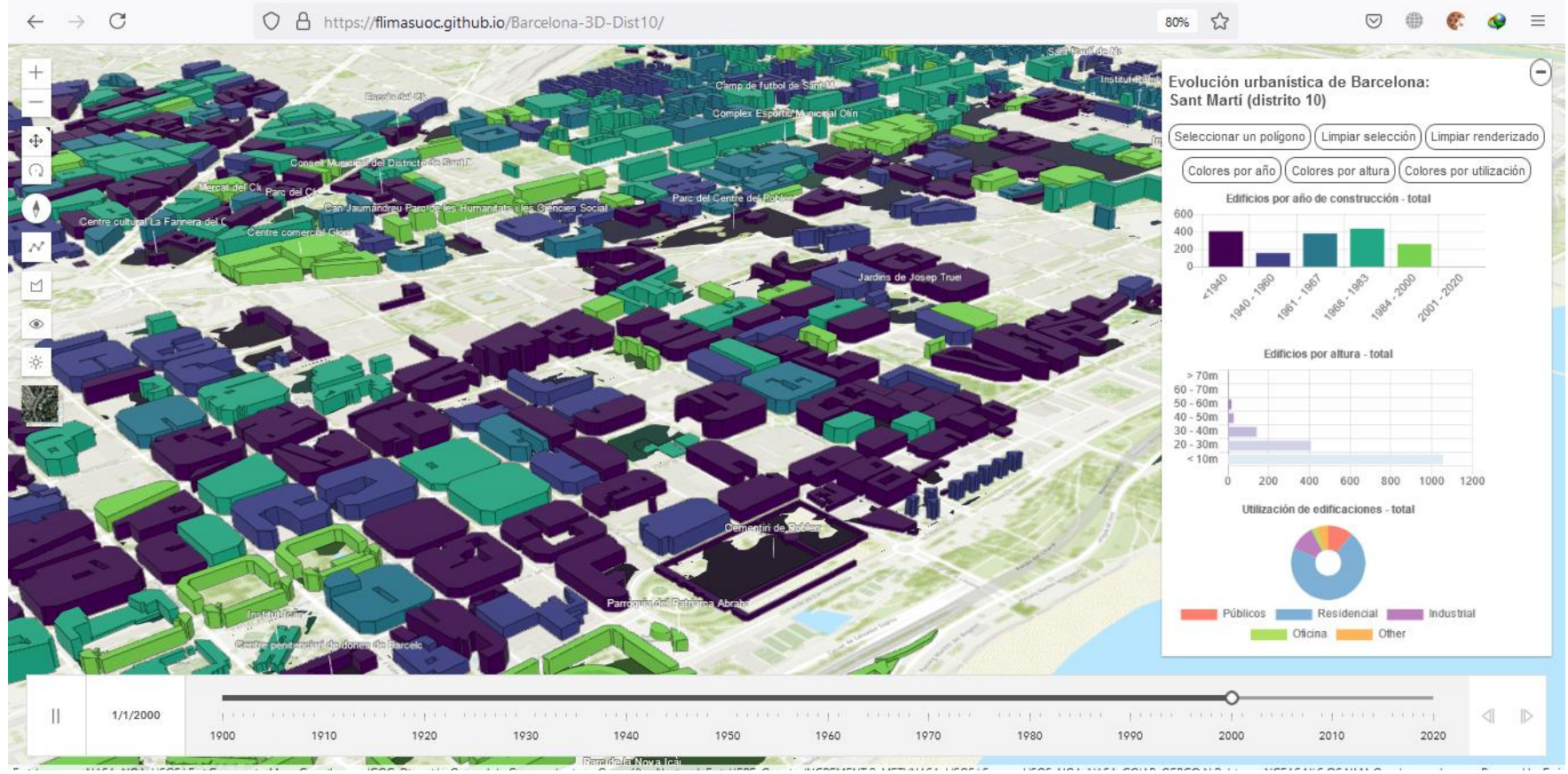

<span id="page-54-0"></span>**Ilustración 49. Evolución en Barcelona: año 2000**

Bajo otra perspectiva, en el lado del cliente se puede hacer diferentes análisis de zonas específicas dibujadas por el usuario (Seleccionar un polígono), como la selección presentada en la [Ilustración 50.](#page-55-1)

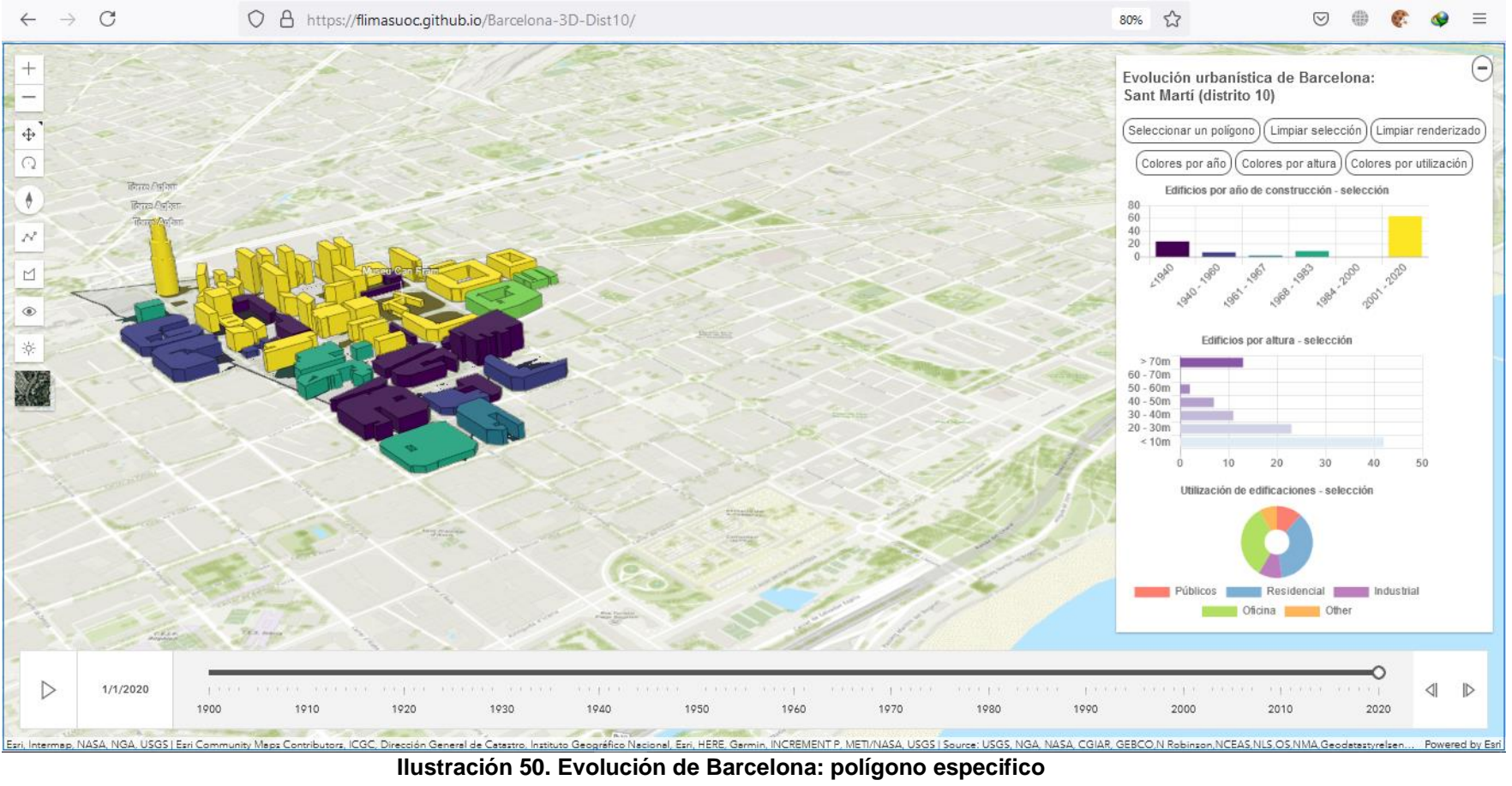

<span id="page-55-1"></span><span id="page-55-0"></span>

Existen otras características adicionales que se pueden abordar como la utilización de los edificios [\(Ilustración 51\)](#page-56-1), o la altura de los mismos [\(Ilustración 52\)](#page-57-1).

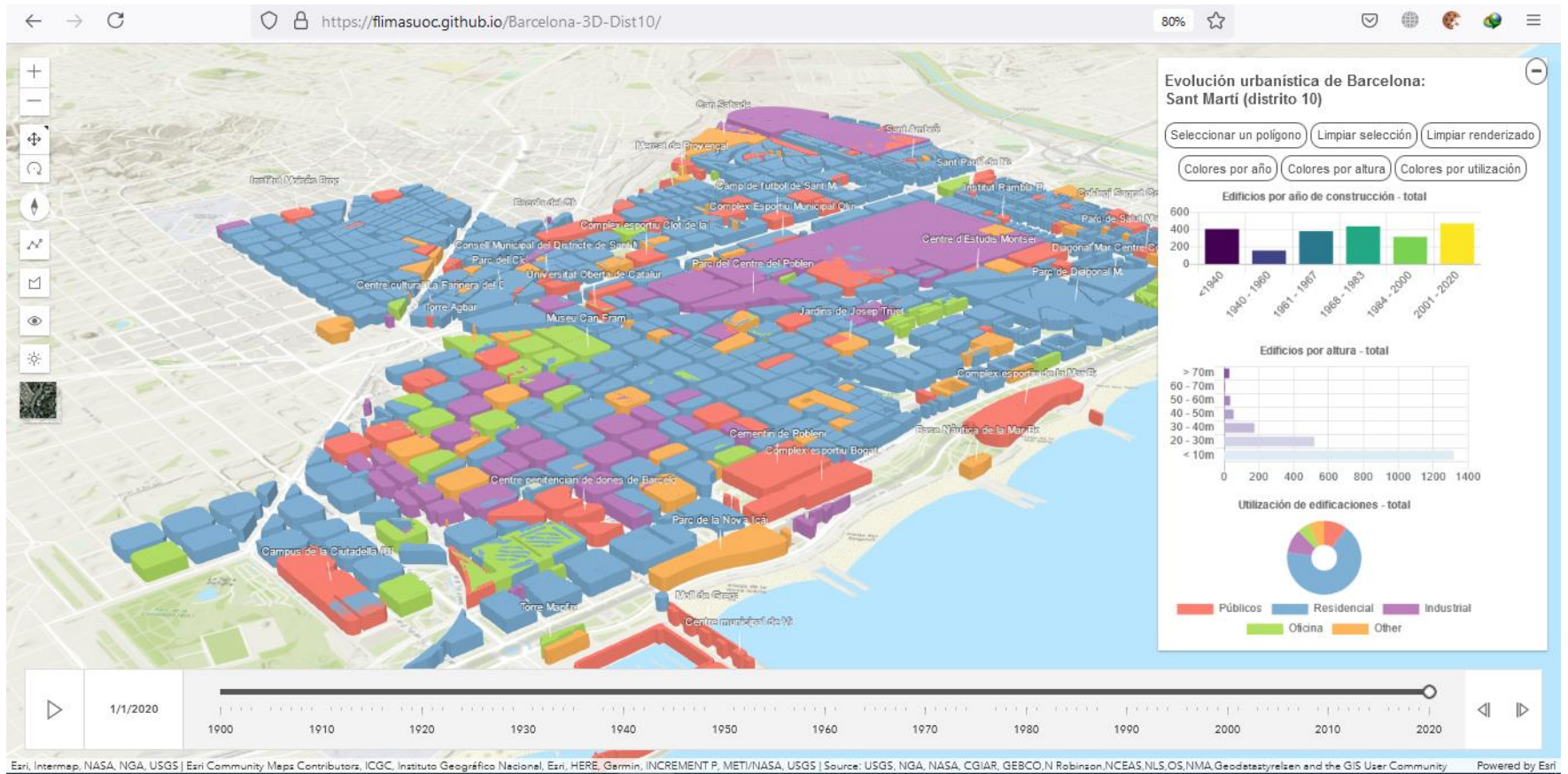

<span id="page-56-1"></span><span id="page-56-0"></span>**Ilustración 51. Evolución de Barcelona: utilización de construcciones**

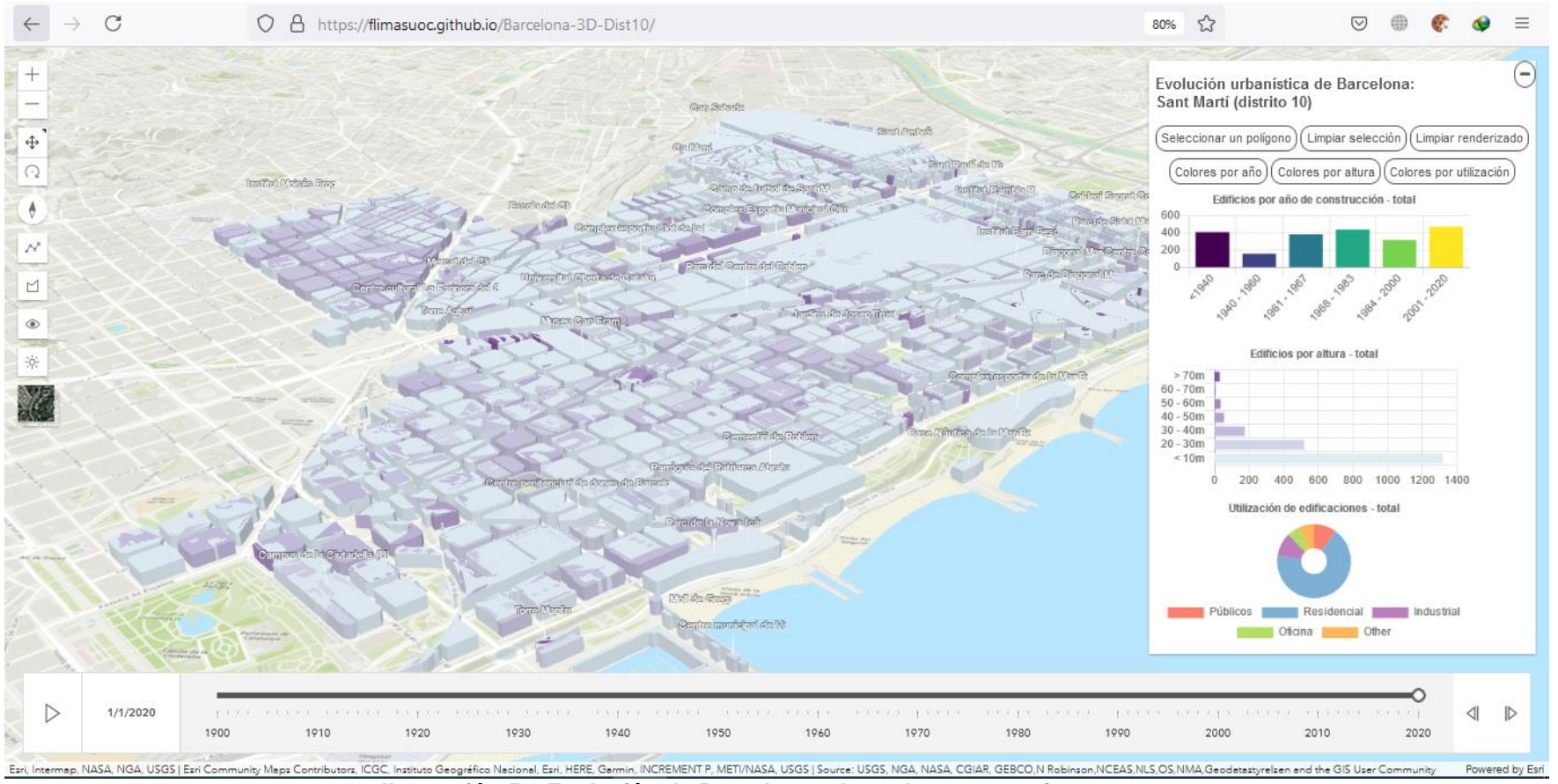

<span id="page-57-1"></span><span id="page-57-0"></span>**Ilustración 52. Evolución de Barcelona: altura de construcciones**

# <span id="page-58-0"></span>5. Conclusiones

En el transcurso del desarrollo del presente proyecto se ha constatado como la evolución de las diversas herramientas o software para la gestión de información geográfica ha permitido el continuo crecimiento de sistemas SIG. En el estado del arte se puede contrastar diversos esfuerzos por brindar servicios o aplicaciones de alta calidad tanto a los usuarios comunes como a las personas enfocadas al desarrollo de los sistemas SIG generando un crecimiento muy acelerado, pero también de un alto impacto hacia las sociedades o comunidades.

Otro punto que resalta es la recolección de datos, una de las tareas con mayor demanda de tiempo y complejidad debido a la diversidad de fuentes de datos que en muchos de los casos brindan datos poco homogéneos. En este ámbito, dentro de las entidades gubernamentales de España de mayor impacto son: El Instituto Cartográfico y Geológico de Cataluña, La sede electrónica del Catastro, y la Dirección General de Catastro, son quienes han generado un esfuerzo muy importante para brindar datos de cumplan estándares como los de la OGC, incluso llegando a generar estándares propios reflejados en leyes para la publicación de sus datos y generar una alta confianza por parte de los consumidores.

En conjunto a estos datos, la utilización de software SIG como el utilizado en este proyecto (QGIS y AGOL), que constan de una alta gama de herramientas y acceso a complementos para que los desarrolladores generen sus lienzos de polígonos con alta calidad, textura y representación. Este tipo de software es clave para la evolución continua de las aplicaciones SIG dando soporte o facilitando cada etapa de representación o administración de datos.

En cuanto al desarrollo del presente proyecto, la integración de diversas fuentes de datos es un proceso clave que requiere una alta comprensión del problema a resolver ya que son esto, los datos pueden alterarse pudiendo generar resultados negativos. Las capas de entrada: Referencial topográfico, Distritos administrativos, y Catastro; fueron la base para lograr este proyecto. Sin embargo, la tarea de unificación de estas capas mediante diversas técnicas como la unión de atributos por ubicación o el filtrado de datos permitió moldear una única capa que represente toda la información a implementar en el visor SIG.

Una vez la capa de datos que recompila campos de catastro y cartografía fue construida, la representación y visualización de las construcciones fue requerida, para ello, el uso del software ArcGIS Online fue crucial, esta tecnología ha evolucionado a lo largo del tiempo que en la actualidad se ejecuta en modo de *Software as a Service* (Saas), lo cual permite in rápida integración entre plataformas en la nube e integración con lenguaje HTML, con estas dos tecnologías se pudo crear una visualización estática de la capa de datos creada, esta visualización ya permite tener interacción con los visualización en 3D, apegándose mucho a una versión final de la implementación.

Aún con la implementación de la visualización el usuario puede tener ciertas interacciones, sin embargo, fue necesario incursionar en dos características principales de la implementación: a) mejorar la interacción del usuario con el visor 3D, y b) explotar con mayor detalle los datos que conforman la capa generada anteriormente. Estas características permiten al usuario interactuar con el mapa y sus años de construcción de las edificaciones, y por otro lado identificar las alturas de las edificaciones como su actual utilización. Se puede resaltar que, como un primer enfoque la implementación del visor da paso a la apertura de nuevas características que incorporen mayores funcionalidades a este visor SIG.

Una de las funcionalidades que se puede incorporar es la proyección de crecimiento de la urbanización de Barcelona para futuros años, el cual se lo puede llevar a cabo mediante un modelo de predicción. Esta funcionalidad es de alta importancia ya que existe una gran diversidad de ciudades se encuentran estancadas pues no pueden proyectar su crecimiento de forma adecuada. Basado en esto, el campo de la ingeniería civil y la ciudadanía en general podrá conocer y entender el pasado, presente, y futuro de la evolución urbanística de Barcelona o de cualquiera de sus distritos.

# <span id="page-60-0"></span>6. Glosario

**GIS** o *Geographical Information System*, es un marco para recopilar, gestionar y analizar datos. En la ciencia de la geografía, GIS integra muchos tipos de datos.

**QGIS** o *Quantum GIS*, un sistema de información de código abierto, lo que indica que puede ser utilizado con propósitos de modificación del entorno o simplemente de uso.

**OGC** u *Open Geospatial Consortium*, es una comunidad mundial comprometida con la mejora del acceso a la información geoespacial. Se tiene vínculos con comunidades y tecnología para enfrentar desafíos globales y abordar las necesidades diarias.

**WMS** o *Web Map Service*, es un protocolo desarrollado por la OGC en 1999 que busca servir imágenes de mapas georreferenciados sobre Internet, imágenes que suelen ser generadas por un servidor de mapas a partir de datos proporcionados por una base de datos GIS.

**ICGC** o *Institut Cartogràfic i Geològic de Catalunya*, entidad que brinda y permite utilizar información práctica para conocer mejor el país desde el ámbito cartográfico.

**INSPIRE extensión**, A través de INSPIRE la Unión Europea ha creado estándares para facilitar el intercambio de información y datos entre los niveles local, regional, nacional y europeo o internacional.

**ESRI** o *Environmental Systems Research Institute*, es un proveedor de software de SIG, SIG web y aplicaciones de gestión de bases de datos geoespaciales.

**AGOL** o ArcGIS Online, es un SIG en la web que conecta personas, ubicaciones con mapas interactivos. Además, añade estilos inteligentes basados en datos; y herramientas de análisis intuitivas

**API** o *Application Programming Interface*, es un intermediario de software que permite que dos aplicaciones se comuniquen entre sí.

**HTTP** o Hypertext Transfer Protocol, es un protocolo de aplicación para sistemas de información hipermedia distribuidos y colaborativos que permite a los usuarios comunicar datos en la World Wide Web.

# <span id="page-61-0"></span>7. Bibliografía

- [1] ESRI, "ArcGIS Pro." Jan. 2021, [Online]. Available: https://www.esri.com/en-us/arcgis/products/arcgis-pro/overview.
- [2] ESRI, "ArcGIS Online." Jan. 2021, [Online]. Available: https://www.esri.com/en-us/arcgis/products/arcgis-online/overview.
- [3] ArcGIS API for JavaScript, "ArcGIS Javascript Key features." Apr. 2021.
- [4] ESRI, "ArcGIS Web AppBuilder." Jan. 2021, [Online]. Available: https://developers.arcgis.com/web-appbuilder/.
- [5] QGIS, "QGIS El SIG Líder de Código Abierto para Escritorio." 2021, [Online]. Available: https://qgis.org/es/site/about/index.html.
- [6] OpenStreetMap, "QGIS OSM Plugin." Jan. 2018, [Online]. Available: https://wiki.openstreetmap.org/wiki/QGIS\_OSM\_Plugin.
- [7] Microsoft, "Welcome to Office Help & Training." Jan. 2021, [Online]. Available: https://support.microsoft.com/en-us/office/.
- [8] G. V GLASS, "Primary, Secondary, and Meta-Analysis of Research," *Educ. Res.*, vol. 5, no. 10, pp. 3–8, 1976, doi: 10.3102/0013189X005010003.
- [9] J. A. Cardona Arias, L. F. Higuita Gutiérrez, and L. A. Ríos Osorio, *Revisiones sistemáticas de la literatura científica*. Universidad Cooperativa de Colombia, 2016.
- [10] S. Agrawal and R. D. Gupta, "Web GIS and its architecture: a review," *Arab. J. Geosci.*, vol. 10, no. 23, p. 518, 2017, doi: 10.1007/s12517-017- 3296-2.
- [11] J.-P. Virtanen, H. Hyyppä, A. Kämäräinen, T. Hollström, M. Vastaranta, and J. Hyyppä, "Intelligent Open Data 3D Maps in a Collaborative Virtual World," *ISPRS Int. J. Geo-Information*, vol. 4, no. 2, pp. 837–857, 2015, doi: 10.3390/ijgi4020837.
- [12] J. Stoter *et al.*, "STATE-OF-THE-ART OF 3D NATIONAL MAPPING IN 2016," *Int. Arch. Photogramm. Remote Sens. Spat. Inf. Sci.*, vol. XLI-B4, pp. 653–660, 2016, doi: 10.5194/isprs-archives-XLI-B4-653-2016.
- [13] J. Stoter *et al.*, "3D Modelling with National Coverage: Bridging the Gap Between Research and Practice," in *3D Geoinformation Science: The Selected Papers of the 3D GeoInfo 2014*, M. Breunig, M. Al-Doori, E. Butwilowski, P. V Kuper, J. Benner, and K. H. Haefele, Eds. Cham: Springer International Publishing, 2015, pp. 207–225.
- [14] ICGC, "3D city models." Mar. 2015, [Online]. Available: https://www.icgc.cat/en/Public-Administration-and-Enterprises/Services/Custom-projects/3D-city-models.
- [15] GeoSpacial, "Poland Data." Oct. 2014, [Online]. Available: https://geospatial.com/resources/country-data/poland/.
- [16] D. Anguelov *et al.*, "Google Street View: Capturing the World at Street Level," *Computer (Long. Beach. Calif).*, vol. 43, no. 6, pp. 32–38, 2010, doi: 10.1109/MC.2010.170.
- [17] National Land Survey Of Finland, "3D modelling and virtual worlds." Nov. 2014, [Online]. Available: https://geospatial.com/resources/countrydata/poland/.
- [18] Federal Office of Topography swisstopo, "The Topographic Landscape Model TLM." Oct. 2007, [Online]. Available:

https://www.swisstopo.admin.ch/en/knowledge-facts/topographiclandscape-model.html.

- [19] L. van den Brink, J. Stoter, and S. Zlatanova, "Establishing a national standard for 3D topographic data compliant to CityGML," *Int. J. Geogr. Inf. Sci.*, vol. 27, no. 1, pp. 92–113, 2013, doi: 10.1080/13658816.2012.667105.
- [20] Federal Office of Topography swisstopo, "Switzerland in 3D." Jan. 2021, [Online]. Available: https://www.swisstopo.admin.ch/en/maps-dataonline/maps-geodata-online/3d-viewer.html.
- [21] G. Gröger, T. H. Kolbe, C. Nagel, and K.-H. Häfele, *OGC City Geography Markup Language (CityGML) Encoding Standard*, 2.0.0. Open Geospatial Consortium, 2012.
- [22] F. Biljecki, H. Ledoux, and J. Stoter, "Generation of Multi-LOD 3D City Models in CityGML with the Procedural Modelling Engine Random3Dcity," *ISPRS Ann. Photogramm. Remote Sens. \& Spat. Inf. Sci.*, vol. 3, no. 1, 2016.
- [23] H. Ledoux and M. Meijers, "Topologically consistent 3D city models obtained by extrusion," *Int. J. Geogr. Inf. Sci.*, vol. 25, no. 4, pp. 557–574, 2011, doi: 10.1080/13658811003623277.
- [24] Emprise Batie Paris, "Open Data Apur." Sep. 2020, [Online]. Available: https://opendata.apur.org/datasets/emprise-batieparis?geometry=2.117%2C48.819%2C2.578%2C48.899.
- [25] E. Kuria, S. Kimani, and A. Mindila, "A Framework for Web GIS Development: A Review," *Int. J. Comput. Appl.*, vol. 178, pp. 6–10, 2019.
- [26] Institut Cartogràfic i Geològic de Catalunya, "Base topográfica de Catalunya 1:5.000." Apr. 2018, [Online]. Available: https://www.icgc.cat/es/Administracion-y-empresa/Descargas/Cartografiatopografica/Base-topografica-de-Cataluna-1-5.000.
- [27] Sede Electrónica del Catastro, "Difusión de datos catastrales." 2021, [Online]. Available: https://www.sedecatastro.gob.es/.
- [28] Dirección General del Catastro, "Servicios INSPIRE de Cartografía Catastral." Jan. 2021.
- [29] Dirección General del Catastro, "La Directiva Europea INSPIRE y sus Reglas de Implementación." Jan. 2010.
- [30] Open Data BCN, "Servicio de datos abiertos del Ajuntament de Barcelona." May 2021.
- [31] MapBarcelona360, "Mapa de Barrios y Distritos de Barcelona." Mar. 2021.
- [32] Ajuntament Barcelona, "Sant Martí, El distrito y sus barrios." .
- [33] Institut Cartogràfic i Geològic de Catalunya, "Referencial Topográfico Territorial." Apr. 2018, [Online]. Available: https://www.icgc.cat/es/Descargas/Cartografia-vectorial/Referencial-Topografico-Territorial.
- [34] Sede Electrónica del Catastro, "Cartografía catastral en formato shapefile," CL Ramon par 1, 08310 Argentona, Sep. 2018.
- [35] C. Femenia, "Descarga gratuita de cartografía catastral desde la SEC (dxf)." Oct. 2020, [Online]. Available: https://www.youtube.com/watch?v=38V9Z3dzd8E.
- [36] A. Robles Mondragón, "Determinación de patrones de evolución de la congestión vial usando técnicas de minería de datos espacial," *UD y la*

*geomática*, no. 15 SE-Artículo de investigación científica y tecnológica, Apr. 2020, doi: 10.14483/23448407.15250.

- [37] QGIS project, "Join attributes by location." Apr. 2021, [Online]. Available: https://docs.qgis.org/3.16/en/docs/user\_manual/processing\_algs/qgis/vect orgeneral.html#join-attributes-by-location.
- [38] ESRI, "What is ArcGIS Online?" Jan. 2021, [Online]. Available: https://doc.arcgis.com/es/arcgis-online/get-started/what-is-agol.htm.
- [39] M. P. Peterson, *Online Maps with APIs and WebServices*. Springer Berlin Heidelberg, 2012.
- [40] R. Nicola, R. Cattaneo, S. Eilemann, and M. Viverito, "JSAPI Demos." Mar. 2021.
- [41] ArcGis Online, "Adjust daylight settings." Mar. 2021.
- [42] K. Schwaber and J. Sutherland, "The scrum guide," *Scrum Alliance*, vol. 2020, p. 16, 2020.

# <span id="page-64-0"></span>8. Anexos

<span id="page-64-1"></span>Anexo 1.

El sitio de despliegue de la aplicación generada se encuentra en un repositorio GitHub en el siguiente link: <https://github.com/flimasuoc/Barcelona-3D-Dist10>

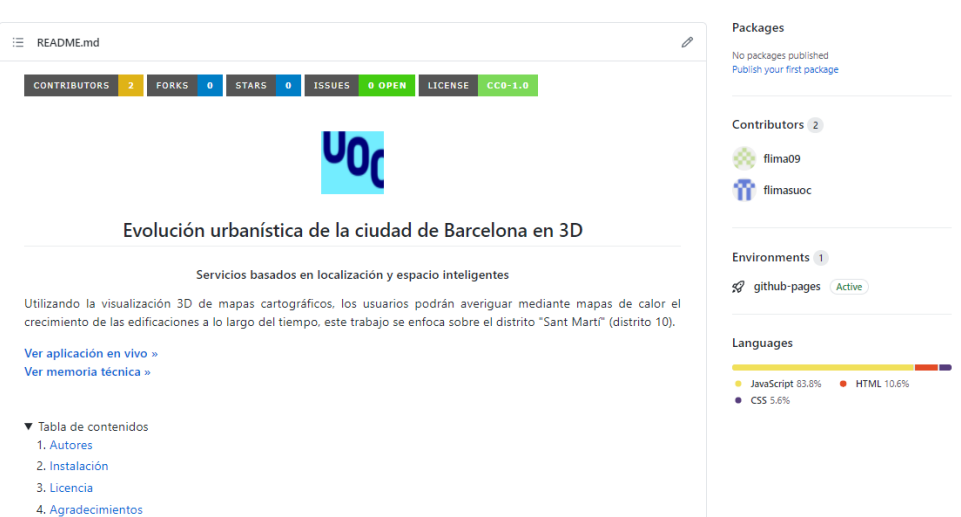